# ГОСУДАРСТВЕННОЕ БЮДЖЕТНОЕ ПРОФЕССИОНАЛЬНОЕ ОБРАЗОВАТЕЛЬНОЕ УЧРЕЖДЕНИЕ ИРКУТСКОЙ ОБЛАСТИ «ЧЕРЕМХОВСКИЙ ГОРНОТЕХНИЧЕСКИЙ КОЛЛЕДЖ ИМ. М.И. ЩАДОВА»

Утверждаю Заместитель директора по УР ГБПОУ «ЧГТК дм. М.И. Щадова»  $\mathcal{U}\mathcal{U}$  Шаманова Н.А.  $\overline{\mathcal{O6}}$  20 $\overline{\mathcal{O}}$  r. 23  $\mathbf{W}$  $\langle \langle$ 

#### Комплект контрольно - оценочных средств по профессиональному модулю

ПМ.03 Выполнение работ по профессии Оператор электронно - вычислительных и вычислительных машин

Программы подготовки специалистов среднего звена (ППССЗ) по специальности СПО 09.02.04 Информационные системы (по отраслям)

(базовой подготовки)

Черемхово, 2020

# Разработчик:

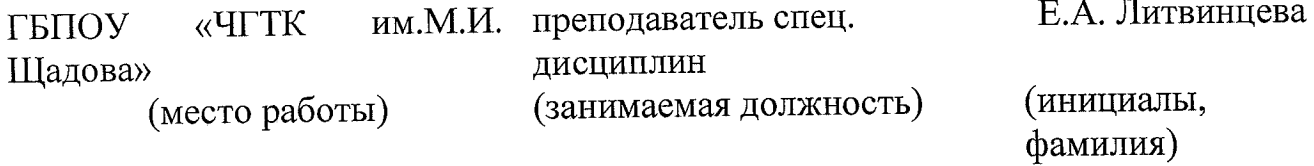

 $\hat{\mathcal{A}}$ 

 $\mathbf{1}$ 

÷

Ť.

# **СОДЕРЖАНИЕ**

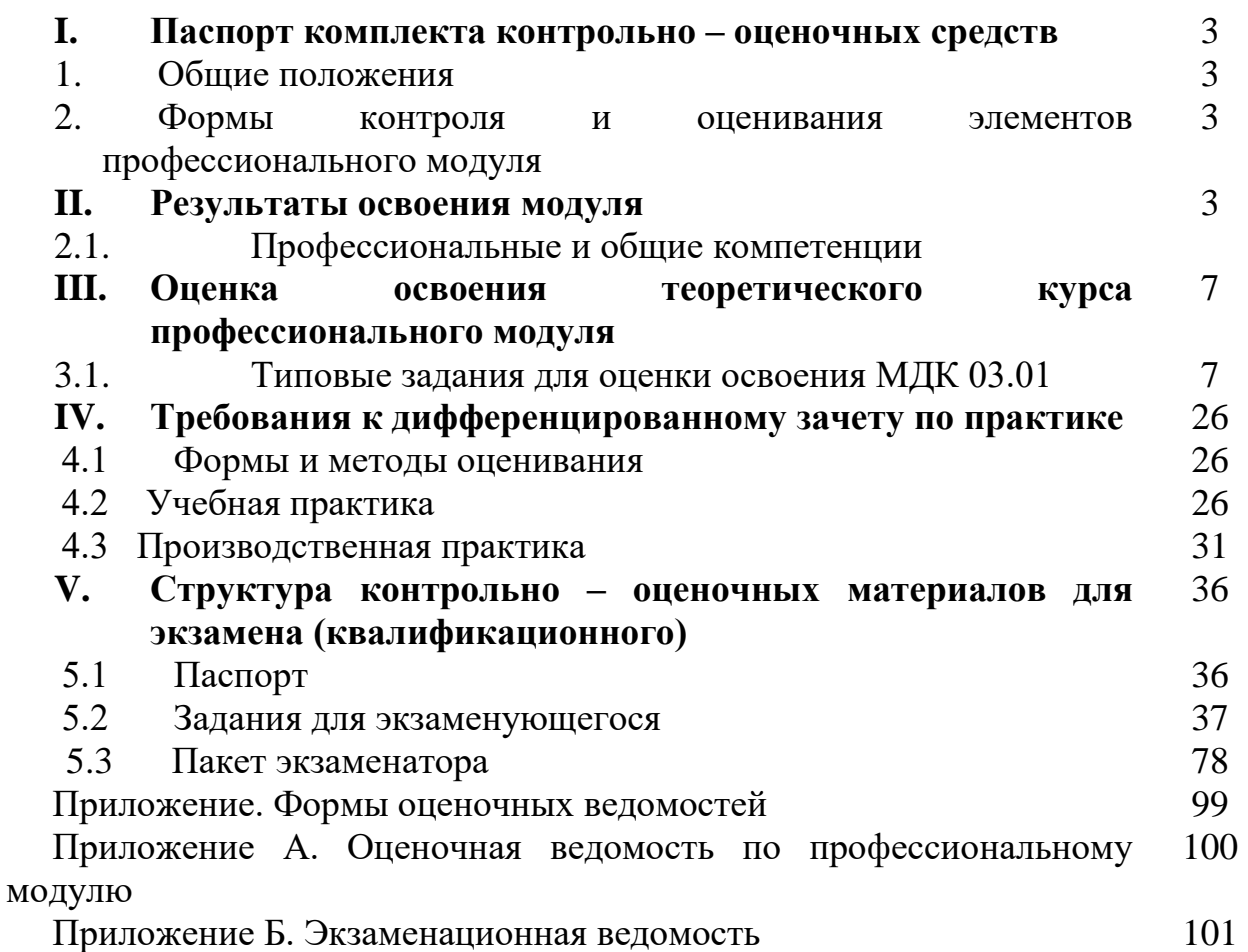

#### **I. Паспорт комплекта контрольно – оценочных средств**

#### **1. Общее положение**

Результатом освоения профессионального модуля является готовность обучающегося к выполнению вида профессиональной деятельности Оператор электронно-вычислительных и вычислительных машин и составляющих его профессиональных компетенций, а также общие компетенции, формирующиеся в процессе освоения ОПОП в целом:

Формой аттестации по профессиональному модулю является экзамен (квалификационный). Итогом экзамена является однозначное решение: «вид профессиональной деятельности освоен/ не освоен».

Форма проведения экзамена: теоретические вопросы в форме тестовых заданий и решение профессиональных задач.

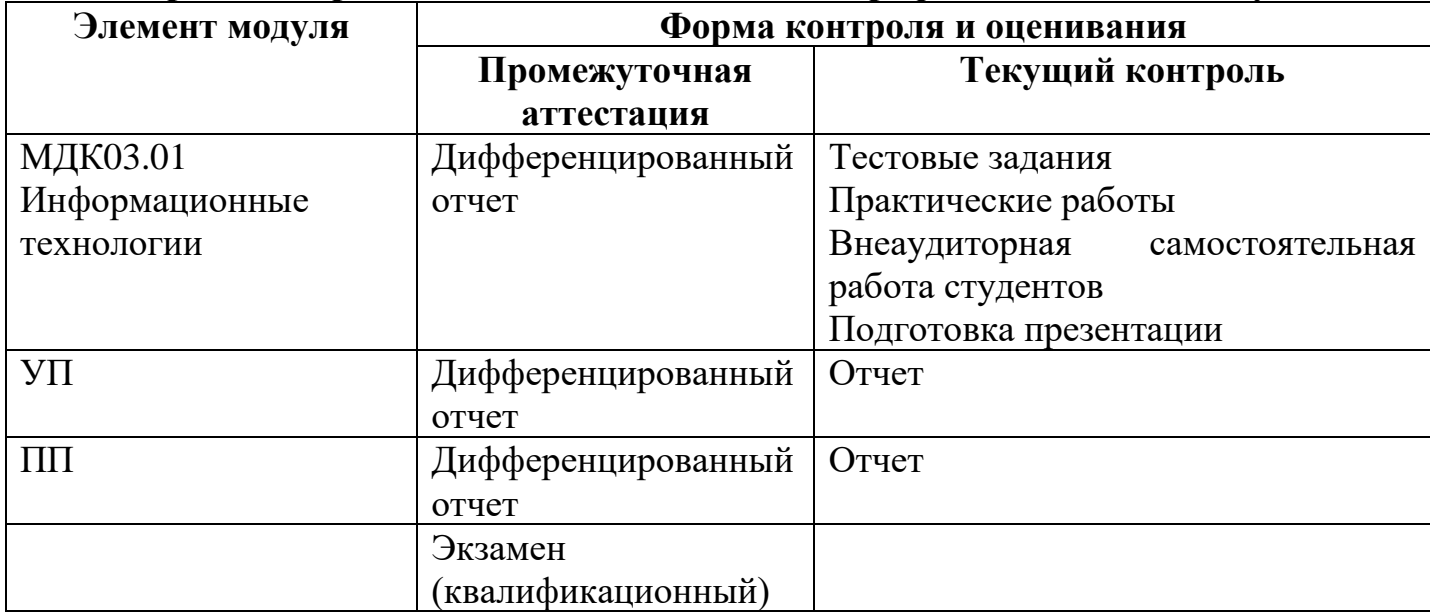

#### **2. Формы контроля и оценивания элементов профессионального модуля**

### **II. Результаты освоения модуля, подлежащие проверке на экзамене (квалификационном)**

#### **2.1Профессиональные и общие компетенции**

2.1.1 В результате аттестации по профессиональному модулю осуществляется комплексная проверка следующих профессиональных и общих компетенций:

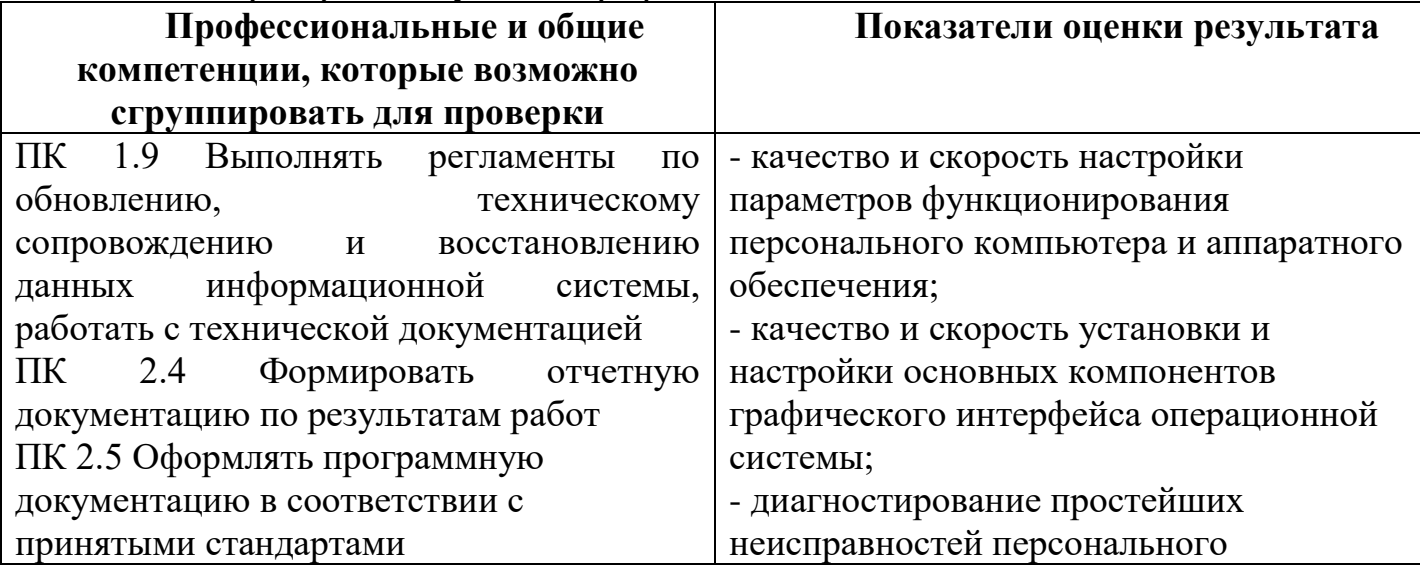

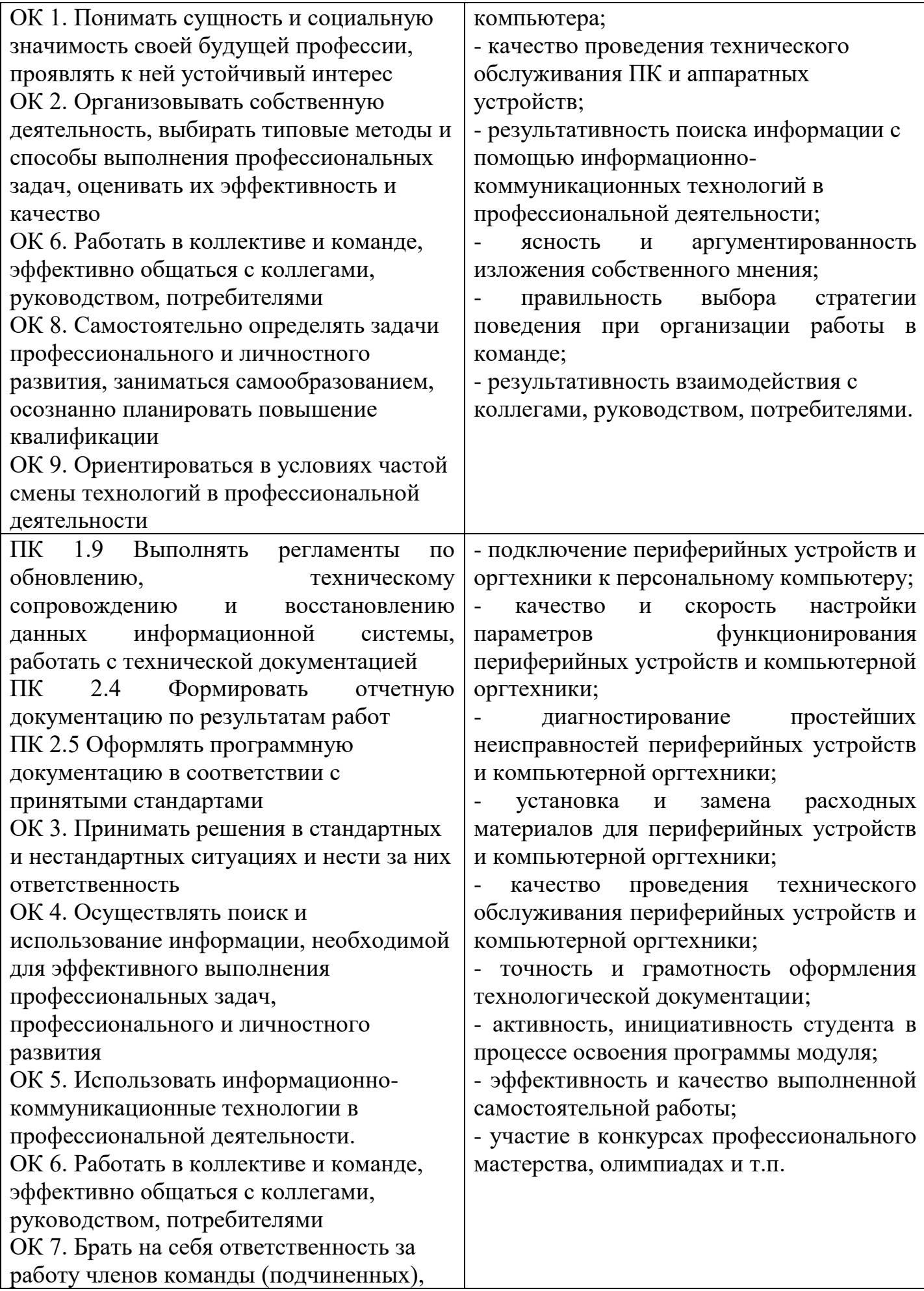

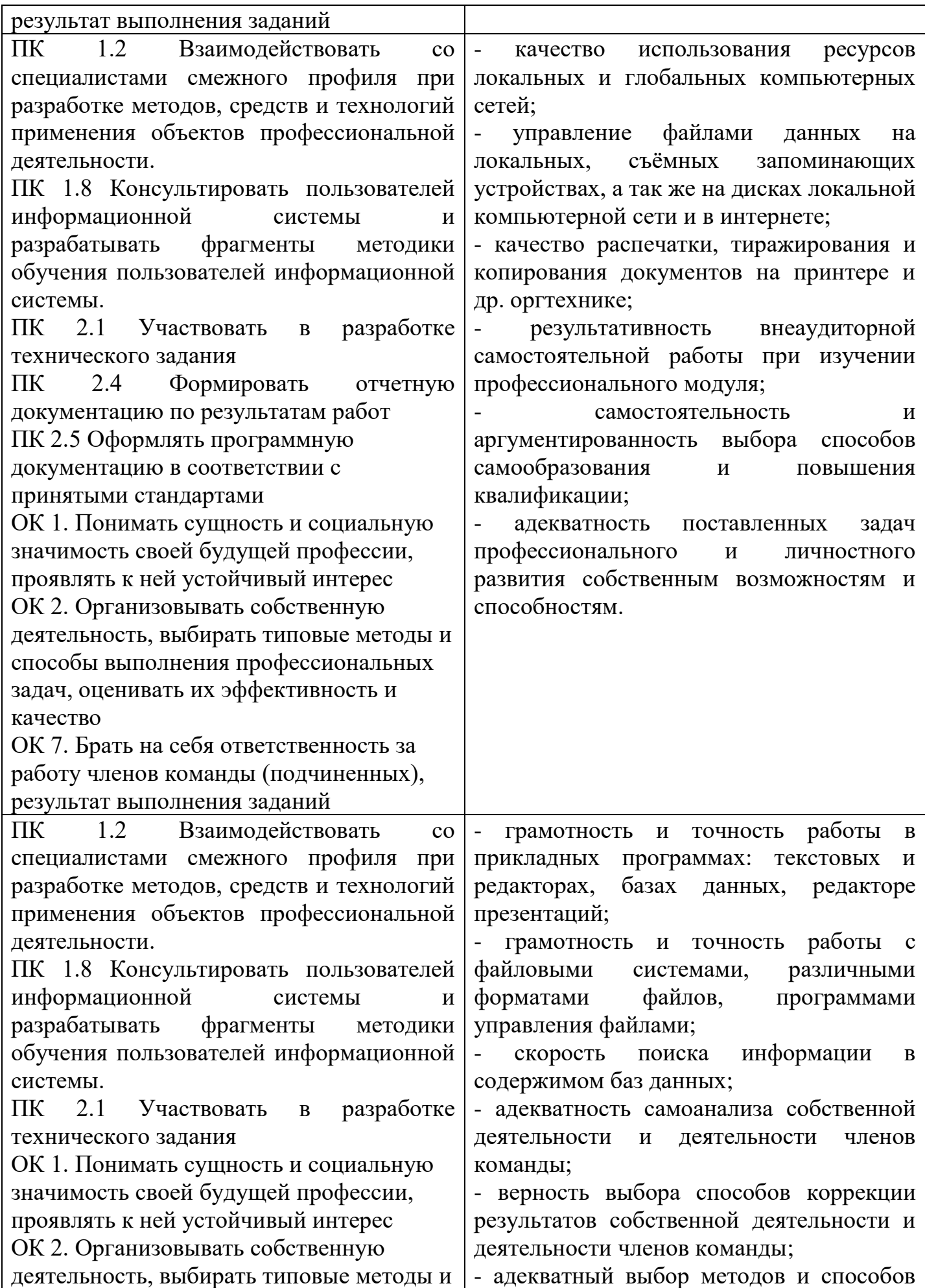

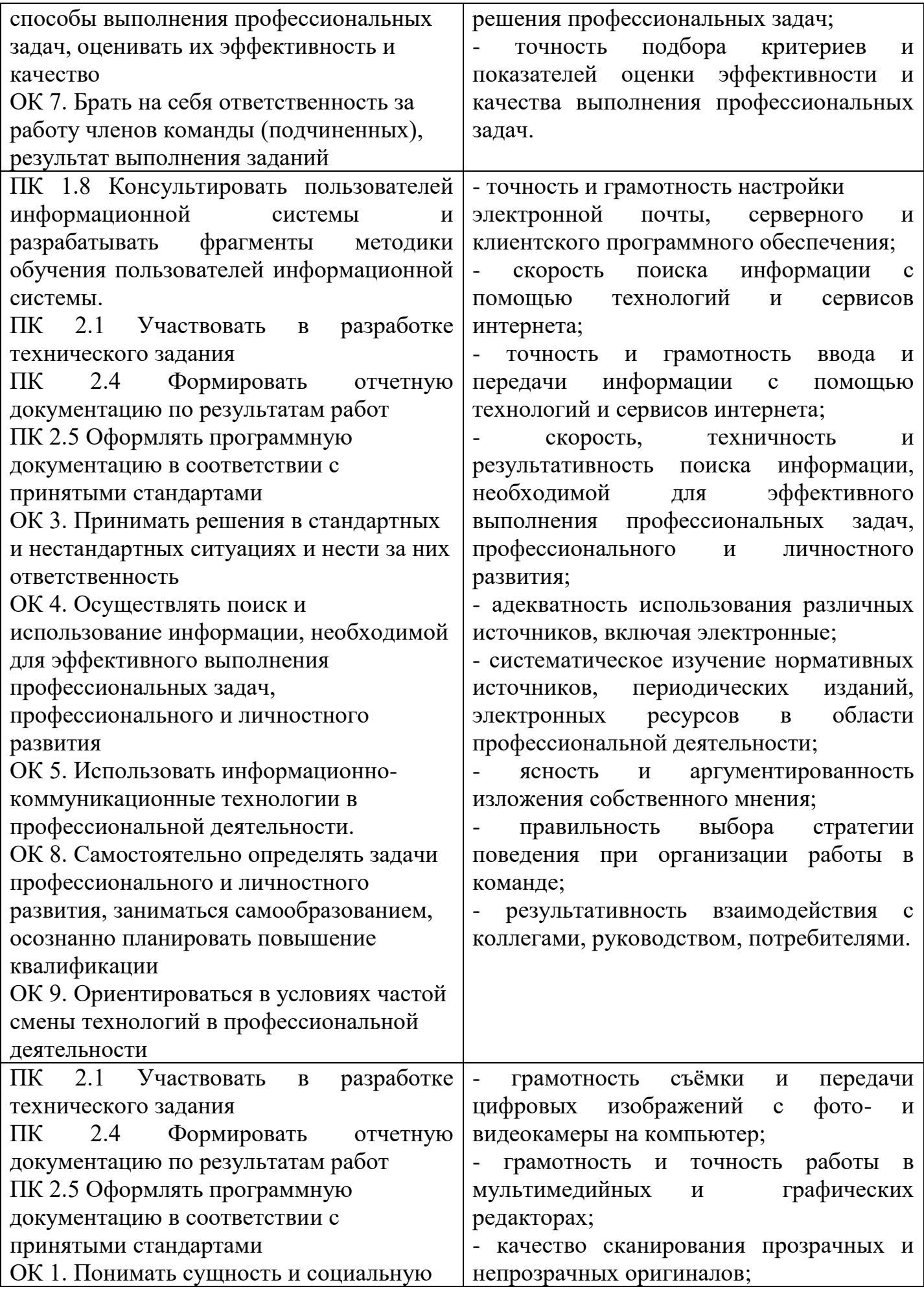

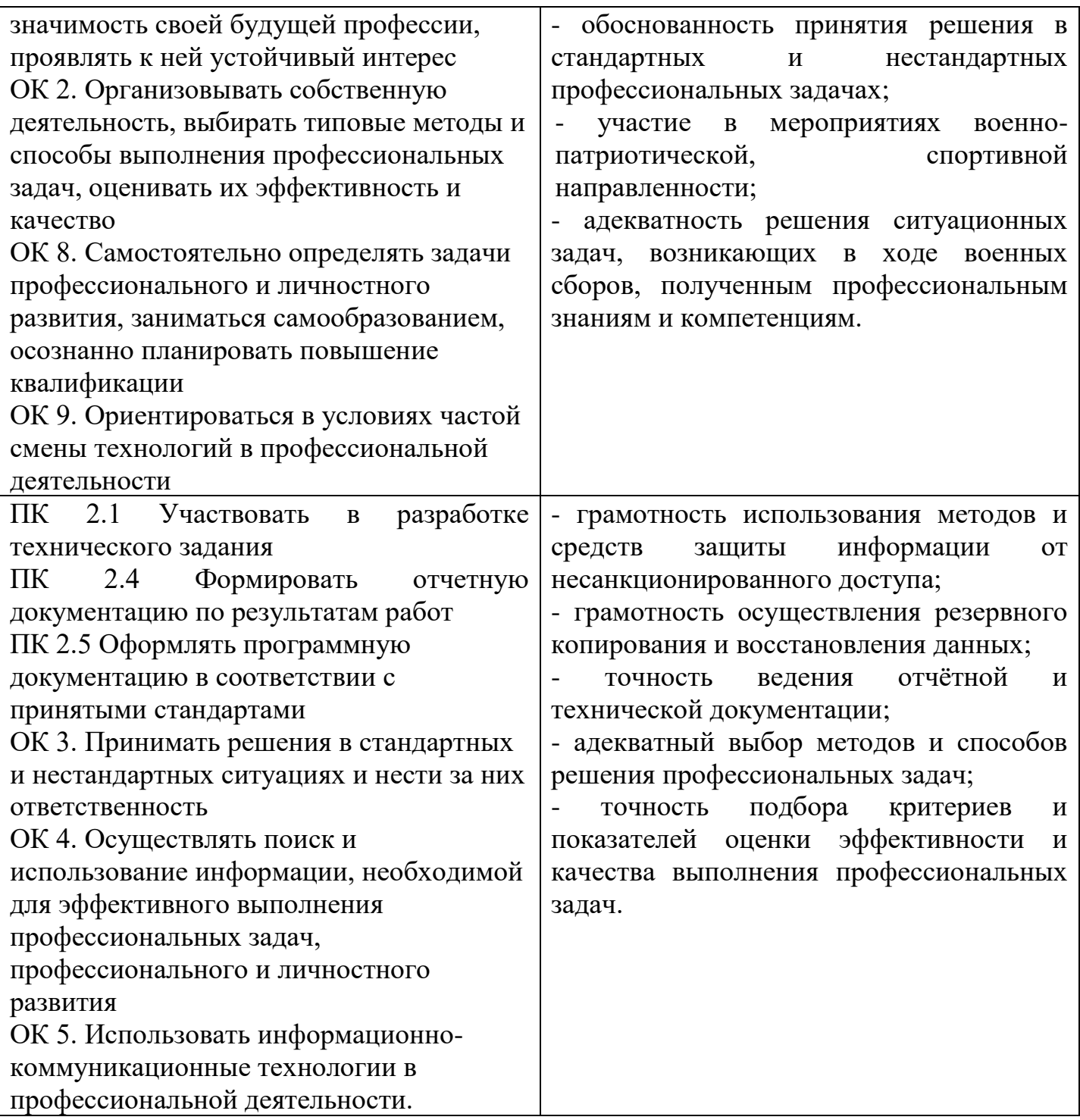

#### **III. Оценка освоения теоретического курса профессионального модуля 3.1. Типовые задания для оценки освоения МДК 03.01 Информационные технологии**

### **Задание 1.Работа с программами архивации.**

**Цель занятия:** изучить способы сжатия информации; свойства алгоритма сжатия; основные понятия технологии сжатия информации; основные форматы упаковки данных; приёмы работы с программой WinRar.

#### **Теоретические основы работы:**

Основы сжатия информации.

Потребность в сжатии данных возникает по двум причинам:

1. информация не умещается на диске и её нужно уплотнить (особенно, если есть диаграммы, рисунки, графики);

2. необходимо выполнять резервное копирование всей информации на ПК, и часто эти копии занимают большой объём памяти, что опять ведёт к уплотнению информации.

Все методы сжатия информации можно условно поделить на два класса: сжатие с потерей информации и сжатие без потери информации.

Сжатие с потерей информации означает, что после распаковки уплотнённого архива мы получим документ, отличный от первоначального. Чем больше сжатие, тем больше потеря информации. Особенно незначительны потери информации в фотографических и музыкальных файлах. К алгоритмам сжатия с потерей информации относятся JPEG и MPEG. Сжатые графические файлы имеют расширение .JPG, а сжатые музыкальные файлы имеют расширение .MPG для видео или .MP3 для музыки.

Сжатие без потери информации основано на устранении избыточности информации, которая присутствует почти всегда. Для избыточности есть несколько оснований:

- 1. каждый символ русского языка обычно кодируется байтом, который содержит 8 битов и может выражать 256 различных кодов; для нашего «телеграфного текста вполне хватило бы шести битов на символ»;
- 2. в международной кодировке символов ASCII для кодирования любого символа отводится одинаковое количество битов (8), хотя часто встречающиеся символы можно кодировать меньшим количеством знаков. Программы сжатия информации могут вводить свою кодировку и приписывать к сжатому файлу некий словарь для распаковывающей программы. Алгоритмы, основанные на перекодировании информации, называют алгоритмами Хаффмана.
- 3. Иногда в текстах, но чаще в таблицах и графике повторяются коды. Например, если число 0 повторяется 20 раз, то нет смысла ставить 20 нулевых байтов, вместо них ставят один ноль и коэффициент 20. Алгоритмы, основанные на выявлении повторов, называются методами RLE (RunLengthEncoding).

Основные свойства алгоритмов сжатия.

Существует немало различных методов сжатия, но есть некоторые принципы и правила, которые являются общими для всех методов сжатия:

- 1. У всякого сжатия есть предел. Уплотнение ранее уплотнённого файла или не даёт выигрыша или приводит к проигрышу.
- 2. Для всякого метода сжатия можно подобрать файл, применительно к которому данный метод является наилучшим. И наоборот: можно подобрать файл, который в результате сжатия не уменьшится, а увеличится.
- 3. Из вышесказанного следует, что программы упаковщики до начала работы должны выполнять предварительный просмотр обрабатываемых файлов и выбирать тот метод упаковки, который даёт наилучший результат.

Основные понятия технологии сжатия данных.

Исходный файл. Файл, подвергаемый сжатию.

Архивный файл. Файл, полученный в результате сжатия исходного.

Архивный том. При создании архивной копии на носителях малой ёмкости например, на дискетах, архивный файл может «нарезаться» на фрагменты, равные ёмкости отдельных носителей. Каждый такой фрагмент называется отдельным томом.

Все тома одного архивного файла обычно имеют одинаковые имена и могут различаться расширением имени.

Сплошной файл. Архивный файл непрерывной структуры. При упаковке группы исходных файлов создаётся один большой файл, который может иметь как сплошную так и несплошную структуру. Если сжатие применяется к каждому исходному файлу отдельно, то полученный архив является несплошным. Если сжатие применяется ко всей группе файлов как к единому целому, то полученный архив является сплошным. В первом случае размер архивного файла больше, чем во втором. С другой стороны, при сбое в несплошном архиве может повредиться только один файл, а в сплошном – все сразу.

Самораспаковывающийся архив. Многие программы, выполняющие сжатие файлов, позволяют создавать так называемые самораспаковывающиеся архивы, имеющие расширение имени .EXE. К архиву данных они приписывают небольшой программный блок, который позволяет выполнить распаковку без использования специальных программ. Достаточно запустить файл .EXE, и архив автоматически распакуется в той папке, в которой находится.

Основные форматы упаковки данных.

Существует большое количество форматов упаковки. Каждая программа использует свой формат, но чаще всего встречаются форматы .ZIP, .ARJ, .RAR.

Формат .ZIP. Этому формату около 20 лет. Для упаковки и распаковки файлов в таком формате используется программа WinZip. Она работает под управлением ОС Windows.

Формат .ARJ. Упаковка и распаковка производится программой ARJ.EXE. По степени сжатия превосходит формат .ZIP. Но изначально была ориентирована на операционную систему MS – DOS.

Формат .RAR. У программы WinRar российский автор – Евгений Рошаль, поэтому она очень популярна в России. Превосходит многие зарубежные аналоги, потому что позволяет работать с архивами в других форматах, например, .ZIP и .ARJ.

Основы работы с программой WinRar.

Программа WinRar имеет два режима работа: режим работы с файлами и режим работы с архивами.

Основные операции с архивами.

- 1. Извлечение файлов. Команда Извлечь файлы из архива запускает операцию распаковки архива. Извлекаются предварительно помеченные файлы и помещаются в ту же папку, где находился архив.
- 2. Извлечение в заданную папку. Команда Извлечь в указанную папку.
- 3. Проверка архивных файлов. Выполняется командой Протестировать файлы в архиве. Если архи повреждён (часто это бывает на дискете), то его необходимо реставрировать.
- 4. Просмотр архива. Выполняется командой Просмотреть файл. Настройка средств просмотра выполняется командой Параметры на вкладке Просмотр.
- 5. Удаление файлов. Выполняется командой Удалить файлы или соответствующей кнопкой на панели инструментов.
- 6. Вставка примечаний. Примечания это текстовые сообщения длиной до 62000 символов, которые выдаются Яна экран в режиме работы с архивом. Примечания в готовый архивный файл добавляются командой Добавить архивный комментарий.
- 7. Защита архива от повреждений. Чаще всего повреждаются сплошные архивы или архивы на ненадёжных носителях, поэтому программа предоставляет пользователю возможность вместе с файлом сохранить информацию о его структуре. В более ранних версиях программы Есть команда Защита архива от повреждений. В новых версиях такая возможность работает автоматически.
- 8. Защита архива от изменений. Выполняется командой Заблокировать архив. В архив, защищённый подобным образом, нельзя внести комментарии и изменения.
- 9. Преобразование архивного файла в самораспаковывающийся. Команда Операции/Преобразовать архив в SFX. Такие архивы очень удобны в работе.
- 10.Просмотр информации об архиве. Выполняется командой Операции/Показать информацию.
- 11.Проверить архивы на вирусы. Эта команда доступна как в режиме управления файлами, так и в режиме управления архивами. Она распаковывает один или несколько архивов во временную папку, после чего проверяет содержимое этой папки с помощью одного из антивирусных сканеров, установленных на компьютере пользователя.

Примечания

а) WinRAR не ищет вирусы самостоятельно, а лишь вызывает для этой цели антивирусное ПО, уже установленное в вашем компьютере. Если такого ПОв вашей системе нет, вы не сможете воспользоваться этой командой WinRAR;

б) WinRAR не выводит никаких сообщений по окончании работы этой команды. Чтобы узнать, найдены вирусы или нет, вы должны следить за информацией, отображаемой антивирусным сканером;

в) перед вызовом антивирусного сканера WinRAR распаковывает все выбранные архивы во временную папку, поэтому позаботьтесь о том, чтобы на диске хватило свободного места для всех извлечённых файлов. По окончании сканирования WinRAR удаляет эти файлы;

г) WinRARспособен автоматически обнаруживать множество популярных антивирусных программ, поэтому обычно вам не нужно самостоятельно редактировать поля «Имя антивирусного сканера» и «Параметры антивирусного сканера». Просто выберите в списке название сканера и нажмите «OK», а два других поля потребуются только в том случае, если этот метод не сработает;

д) WinRAR запоминает параметры антивирусного сканера, которые использовались в прошлый раз, и подставляет их при следующем вызове данной команды.

# **Порядок выполнения работы**

- 1. Откройте диск G, создайте папку BANK, а в ней папку FOLDER.
- 2. Найдите в своём компьютере файлы с расширением bmp, gif, jpg, doc, txt, xls, mp3, mpg, avi, zip, rar, cab и скопируйте их (по одному каждого формата) в свою папку.
- 3. На значке своей паки щёлкните правой кнопкой мыши и выберите команду Добавить в архив. Появится диалоговое окно, представленное на рисунке. Задайте имя создаваемому архиву Мой архив.
- 4. Установите следующие флажки: Создать SFX-архив, Добавить электронную подпись, Заблокировать архив, Протестировать файлы после упаковки.
- 5. На вкладке Комментарий напишите комментарий вручную о том, что Вы изучаете основы работы с программой – архиватором.
- 6. На вкладке Дополнительно нажмите команду Установить пароль. Задайте пароль и запомните его. Изучите остальные вкладки и нажмите ОК.
- 7. Обратите внимание, где создалась архивная копия Вашей папки и с каким значком она создалась.

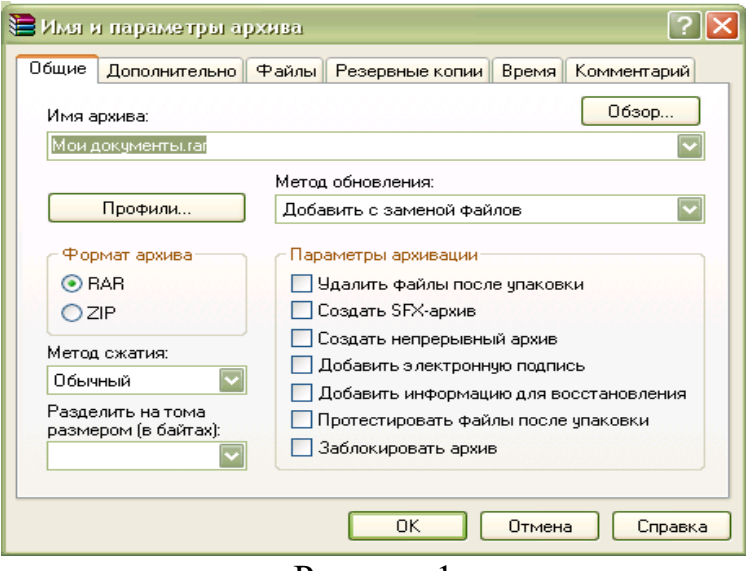

# Рисунок 1

- 8. Откройте программу WinRar командой Пуск/Программы Главного меню.
- 9. Командой Файл/Выбрать диск найдите архивную копию своей папки и выделите её одним щелчком мыши.
- 10.На панели инструментов программы WinRar нажмите кнопку Информация и изучите все вкладки открывшегося диалогового окна. Содержимое каждой вкладки выпишите в отчёт.
- 11.Выполните команду Операции/Создать отчёт. Данные созданного отчёта выпишите в тетрадь.
- 12.Создайте в папке BANK какую-нибудь папку и попробуйте заархивировать её подругому: щёлкните на ней ПКМ и в контекстном меню выберите команду Добавить в архив ----.rar. Появилось диалоговое окно Имя и параметры архива?
- 13.Щёлкните на архивном файле Мой архив. Какие новые команды есть в контекстном меню? Запишите в отчёт.
- 14.Попробуйте разные команды для извлечения папки Мой архив из архивного файла: Извлечь, Извлечь с помощью команды WinRar и т. д. Всегда ли программа требует ввести заданный пароль?

# **Требования к отчёту:**

- 1. Запишите, для чего используются программы архиваторы?
- 2. Как установить пароль на извлекаемый файл?
- 3. Запишите результаты выполнения пункта 9.
- 4. Запишите результаты выполнения пункта 10.
- 5. Запишите, какие кнопки есть на панели инструментов программы WinRar.
- 6. Запишите, какие форматы архива может поддерживать программа WinRar.
- 7. Какие параметры можно установить на вкладке Резервные копии диалогового окна Имя и параметры архива?

# **Контрольные вопросы.**

- 1. Когда возникает потребность в сжатии информации?
- 2. Как происходит сжатие с потерей информации и без потери информации?
- 3. Сформулируйте основные свойства алгоритмов сжатия.
- 4. Дайте определение основных понятий теории сжатия информации.
- 5. Какие форматы сжатия данных Вы знаете?
- 6. Перечислите основные возможности программы WinRar.
- 7. Чем удобны самораспаковывающиеся архивы?
- 8. Какой архив труднее восстановить: сплошной или несплошной? Почему?
- 9. Что такое «многотомные архивы»?

10. Как опенить степень сжатия папки?

# Задание №2. Работа с файловым менеджером TotalCommander

Цель: Ознакомиться с работой оболочки Totalcommander и закрепить навыки работы в Totalcommander

# Ход работы:

1. Изучить теоретические положения, составить краткий конспект.

2. Выполнить упражнения.

### Теоретические положения

Totalcommander позволяет выполнять команды DOS, программы и командные файлы. Несколько команд, введенных последними, запоминаются в особом буфере, откуда, их можно извлечь, при необходимости отредактировать и выполнить вновь.

Одновременно с перемещением по каталогам и действиями над **файлами** (копированием, удалением и т. п.) можно вводить очередную команду). Выполнена она будет в тот момент, когда будет нажата клавиша «Enter» или ЛКМ (Левая кнопка мыши).

Если нужно выполнить без параметров файл текущего каталога с расширением СОМ, .ЕХЕ или .ВАТ, достаточно подвести курсор к его имени и нажать клавишу «Enter» или ЛКМ.

Можно не набирать команду заново, а отредактировать ранее введенную. При первом нажатии клавиши «CTRL+E» вплотную к подсказке появляется команда, выполненная последней, при следующем - предшествующая и т. д. Возвращаться от более ранних команд к более поздним позволяют клавиши «Ctrl+X».

# Залание №3

1. Запустить Totalcommander

2. Посмотрите на экран компьютер и выделите три характерные части

-панели;

-строку с приглашением операционной оболочки;

-строку с назначением функциональных клавиш F1, F2...... F 10.

3. Определите заголовок каждой панели. Какая панель является текущей. С помощью клавиши Таб или ЛКМ перейдите с одной панели на другую меняя, таким образом, текущую панель.

4. Найдите имена каталогов в текущей панели. Найдите каталог, на имя которого установлен курсор. Посмотрите данные о нем в нижней части панели: дату и время создания. Эта строка называется мини-статус (строка состояния).

5. Найдите имена файлов в текущей панели. Найдите файл, на имя которого установлен курсор. Посмотрите данные о нем в нижней части панели: дату и время создания, размер файла в байтах.

6. Чтобы просмотреть содержимое каталога, установите курсор на его имя. Нажмите клавишу ENTER или ЛКМ, и в панели появится содержимое каталога: файлы и каталоги, если они есть. Обратите внимание на заголовок панели: в нем указывается имя выбранного каталога, а в первой строке панели -две точки.

Для возвратаисходному каталогу, установите курсор на первую строку панели с  $7<sub>1</sub>$ двумя точками и нажмите клавши ENTER или ЛКМ. На экране появится исходное состояние панели.

8. С помощью функциональной клавиши F9ознакомьтесь с меню TC.

- 9. Отобразите краткую и полную информацию о файлах.
- 10. Отсортируйте файлы по имени, затем по расширению.
- 11. Назначьте диск «С» на левую панель.
- 12. Назначьте диск «G» на левую панель.
- 13. Изучите назначение функциональных клавиш.
- 14. На диске G: создайте каталог своей группы.
- 15. Войдите в каталог своей группы.

16. Создайте файл PRIMER.TXT с текстом «HELLO, WORLD!». Сохраните. Выйдите из редактора.

17. Просмотрите содержимое файла PRIMER.TXT.

18. Измените файл PRIMER.TXT, дописав к нему строку «Мупатеіз»

- 19. Сохраните изменения.
- 20. Просмотрите содержимое файла PRIMER.TXT.

21. Скопируйте файл PRIMER.TXT в файл PRIM1.TXT. Убедитесь в наличии двух файлов PRIMER.TXT и PRIM1.TXT.

22. Скопируйте файл PRIMER.TXT несколько раз в файлы; PRIM2.TXT, PRIM3.TXT, PR1M4.TXT, PR1M5.TXT и убедитесь в их наличии.

23. Переименуйте файл PRIMER.TXT в файл EXAMPLE.TXT. Убедитесь в наличии нового файла EXAMPLE.TXT и отсутствии старого файла PRIMER. TXT.

24. Переименуйте файл EXAMPLE.TXT на имя EXAMPLE.DOC.

25. Создайте в своей директории каталог с именем PRIMER. Убедитесь что каталог PRIMER создан.

26. Установите курсор на имя каталога PRIMER и нажмите клавишу «Enter» или ЛКМ. Появится содержимое каталога, которое пусто (две точки указывают на то, что это не корневой каталог).

Скопируйте файл PRIMER. ТХТ в каталог PRIMER. Убедитесь что файл 27. PRIMER.TXT скопирован в каталог PRIMER.

Выделите цветом группу файлов: PRIM1.TXT. PRIM2.TXT, PRIM3.TXT, 28. PRIM4.TXT, PRIM5.TXT.

29. Снимите цвет с имени файлов PRIM2.TXT и PRIM3.TXT.

30. Снова включите в группу файлы PRIM2.TXT, PRIM3.TXT.

31. Скопируйте выделенные файлы в каталог PRIMER.

32. Удалите файлы PRIM1.TXT и PRIM2.TXT. Убедитесь в отсутствии в исходном каталоге имен удаленных файлов.

33. Выделите файлы PRIM.3.TXT, PRIM4.TXT, PRIM5.TXT.

34. Удалите выделенную группу файлов. Убедитесь в отсутствии в исходном каталоге имен удаленных файлов.

35. Удалите каталог PRIMER.

36. Выйлите из TotalCommander.

Задание №4

- 1. Введите из командной строки несколько произвольных команд;
- 2. Нажмите несколько раз клавиши «CTRL+E», «Ctrl+X»;

3. Нажмите клавиши «Ctrl+Enter».

# Задания №5

1. Запустите программу сервисную оболочку ТС.

2. Выведите на правой панели оглавление диска.

3. Уберите с экрана, а татем восстановите последовательно левую и правую панели. Уберите с экрана, а затем восстановите обе панели одновременно.

4. Установите для правой панели режим отображения списка каталогов и файлов в полной форме. Попробуйте перейти с одной панели на другую и обратно.

5. Последовательно просмотрите оглавления всех каталогов и подкаталогов на диске  $C:$ 

6. Выведите на левой панели оглавление своего каталога и сделайте эту панель активной.

7. Создайте в своем каталоге подкаталоги SUBDIR и SUBWORK

8. Создайте в подкаталоге SUBDIR файл NOTE.TXT с текстом: «Переход на другую панель - TAB»

9. Скопируйте файл NOTE.TXT в каталог SUBWORK.

10. Создайте в SUDIR файлы FILE1.TXT, FILE2.txt, FILE3.txt с текстом: «Убрать панели – комбинация клавиш», «Оглавление другого диска -Alt +F1 «Печать на принтер- F5, PRN».

11. Скопируйте эти файлы в подкаталог SUBWORK. (группой).

12. Переименуйте файлы FILE1.txt в FILE.doc.

13. Переименуйте файлы FILE2.txt и FILE3.txt в соответствующие файлы с расширением doc (группой)

14. Просмотрите NOTE.txt.

- 15. Отредактируйте. NOTE.txt.
- 12. Перейдите в корневой каталог.

13. Создайте каталог и файл по схеме. Файл STR.TXT содержит фамилию любимого писателя и названия произведения.

# Задание 6.

Внимательно прочитайте задание.

Вы можете воспользоваться пакет прикладных программ MSOffice 2010

Время выполнения задания - 45 мин

1. Произведите сборку системного блока персонального компьютера, подключите к нему периферийные устройства: клавиатуру, монитор, мышь. Установите на рабочую станцию операционную систему Windows 7 и пакет прикладных программ MSOffice 2010.

2. Продемонстрируйте 10-типальцевый способ печати текстовых документов.

Текст:

С левой стороны виднелись первозданные массивы гор. Они были совершенно голые, безлюдные и уходили в глубокую даль серыми очертаниями. Некоторые тяжелые куполообразные вершины, взметнули  $\overline{\mathbf{K}}$ небу другие сгрудились остроконечными скалами, точно там, на материке, когда-то бушевали гранитные волны и навсегда застыли в разнообразных формах. Иногда казалось, что на океан надвигались поколебленным фронтом великаны: одни из них храбро выступали вперед, обрушиваясь в пучину крутыми уступами, другие будто в испуге остановились, образуя в извилинах заливы, губы, бухты. В них кое-где скрывались становища смелых поморцев. Вдоль берега, дымя, шёл паровой тральщик. Он казался таким маленьким, что его легко можно было принять за плывущего баклана.

А справа, уходя на север к таинственному полюсу, величественно раскинулся Ледовитый океан. Ни одной морщинки не было на нём. Сыто поблескивая, он лишь чуть-чуть вздыхал, молочно-голубой, такой мирный, внушающий полное доверие к себе.

#### **Задание 7.**

Внимательно прочитайте задание.

Вы можете воспользоваться пакет прикладных программ MSOffice 2010, FineReader. Время выполнения задания – 45 мин

1. Подготовьте рабочую станцию для сканирования документов: подключите сканер и установите программу FineReader. Необходимые драйверы вы можете найти на Y:\ ПКС-3\ экзамен.

2. Отсканируйте и распознайте следующий текст: Угринович Н.Д. Информатика и ИКТ, стр.84-93, параграф 3.2. Электронные таблицы (основные параметры электронных таблиц, основные типы и форматы данных, относительные, абсолютные и смешанные ссылки, встроенные функции). Отформатируйте документ согласно предложенным требованиям.

Требования:

1. Размер полей: верхнее  $-2$  см, левое  $-3$  см, правое  $-1$  см, нижнее  $-4$  см.

- 2. Интервал перед и после абзаца 0 пт.
- 3. Убрать лишние строки перед верхним заголовком.
- 4. Параметры для форматирования заголовков:
	- − размер шрифта 14 пт, начертание полужирный, курсив;
	- − выравнивание текста по центру;
	- $-$  отступ слева 0 см, отступ справа 0 см, красной строки нет;
	- − после каждого заголовка добавьте пустую строку.
- 5. Основной текст:
	- размер шрифта 13 пт;
	- выравнивание текста по ширине;
	- межстрочный интервал одинарный;
	- отступ слева 0 см, отступ справа 0 см, отступ красной строки 2 см. -режим автоматического переноса слов;
- 6. Пронумеруйте страницы.

#### **Задание8.**

Внимательно прочитайте задание.

Вы можете воспользоваться пакет прикладных программ MSOffice 2010 Время выполнения задания – 45 мин

1. Используя табличный редактор MSExcel, создайте и заполните таблицу:

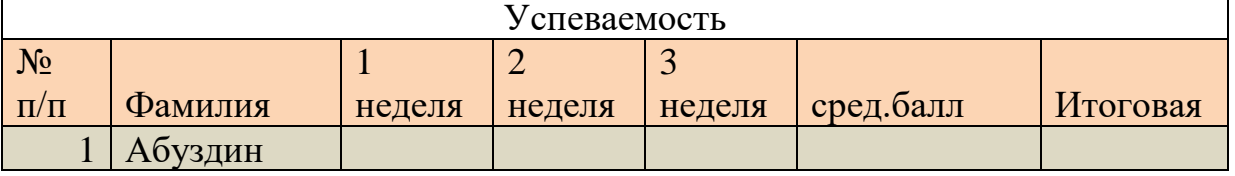

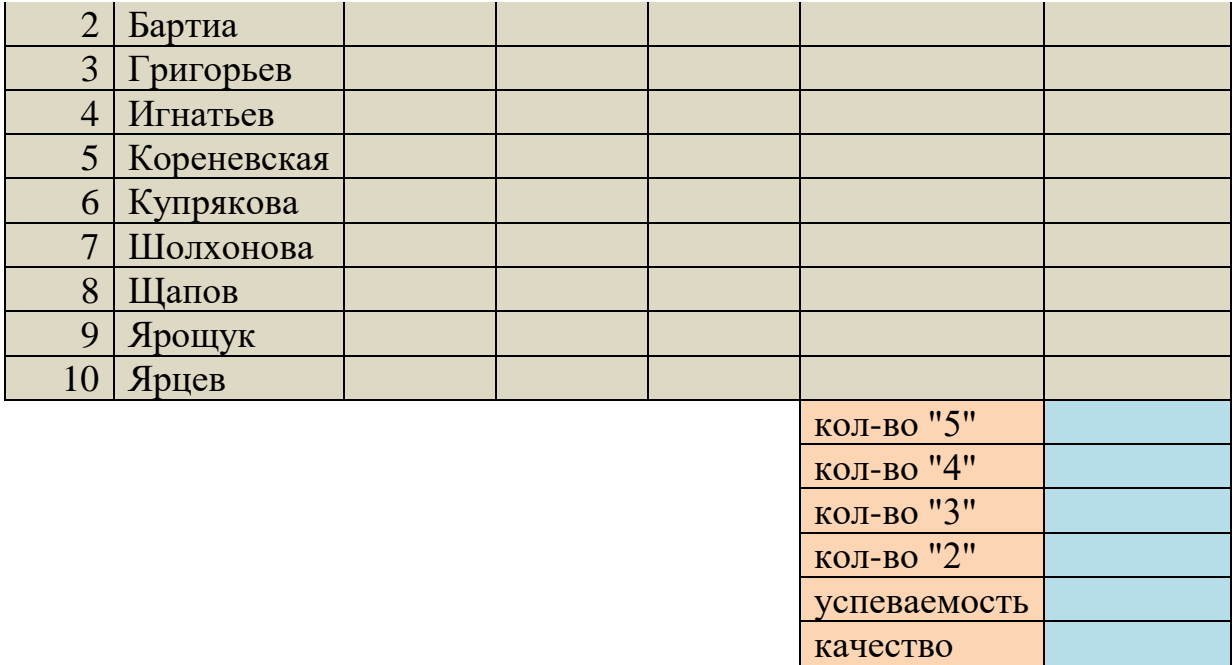

- − Столбцы: 1 неделя, 2 неделя, 3 неделя заполните значениями от 2 до 5;
- − В столбце средний балл произведите расчёт значения по формуле;
- − В столбце Итоговая должна стоять итоговая оценка, которая рассчитывается по формуле: округлённое значение из столбца средний балл;

знаний

- − Используя формулы, посчитайте количество пятёрок, четвёрок, троек, двоек;
- − Успеваемость рассчитайте по формуле (ответ должен быть выражен в процентах)
- − Качество знаний рассчитайте по формуле: (кол-во «5»+кол-во «4»)/общее количество студентов (ответ должен быть выражен в процентах)
- 2. Постройте круговую диаграмму «Количество оценок», отражающую количество «5», «4», «3», «2». Постройте гистограмму «Качество знаний и успеваемость». Постройте гистограмму «Средний балл», отражающую средний балл каждого студента.
- 3. В программе PowerPoint создайте презентацию на тему «Успеваемость»:
	- -1 слайд: тема и автор;
	- -2 слайд: таблица Успеваемость;
	- -3 слайд: диаграмма «Средний балл»;
	- -4 слайд: диаграмма «Количество оценок»;
	- -5 слайд: диаграмма «Качество знаний и успеваемость».

Распечатайте презентацию (на 1 листе 2 слайда).

# **Задание 9.**

Внимательно прочитайте задание.

Вы можете воспользоваться пакет прикладных программ MSOffice 2010

Время выполнения задания – 45 мин

1. Создайте интерактивную презентацию, соответствующую тематике «Байкал – жемчужина Сибири».

Необходимые материалы для соответствующих слайдов презентации расположены Y:\ ПКС-3\ экзамен.

Требования к структуре и содержанию презентации:

- *Титульный слайд.*На титульном слайде разместить тему презентации и фото Байкала.

- *Содержание презентации.*Заголовок слайда – «О Байкале».С помощью любого рисунка SmartArt оформить содержание презентации, включающее следующие разделы: флора Байкала, фауна Байкала, реки Бакала, климат Байкала, достопримечательности Байкала.С помощью гиперссылок осуществить переход на соответствующие слайды в презентации и обратно.

- *Флора Байкала.*Разместить краткую информацию о флоре Байкала и фото. Во время просмотра данного слайда должна звучать музыка и под нее последовательно автоматически друг за другом появляться фотографии. Музыка и появление фотографий должно заканчиваться одновременно.

*- Фауна Байкала.* Разместить краткую информацию и фото о фауне Байкала, соблюдая следующие условия:

•первоначально на слайде должны быть фотографии и названия животных Бакала;

•настроить анимацию таким образом, чтобы при нажатии на текст (названия животных) появлялась краткая характеристика этого животного со звуковым сопровождением.

- *Оставшиеся слайды* оформите по своему усмотрению.

- *Последний слайд* оформить в виде нумерованного списка, содержащий дополнительные Интернет-источники информации о Байкале и краткое описание их содержания. Организовать возможность перехода на сайты.

### **Задание 10.**

Внимательно прочитайте задание.

Вы можете воспользоваться пакет прикладных программ MSOffice 2010

Время выполнения задания – 45 мин

1. Создайте презентацию на тему «Три Александра». Структура презентации:

- 1 слайд: название, автор;

- 2 слайд: заголовок «Они правили Россией почти столетие», меню: Александр I (1801- 1825), Александр II (1855-1881), Александр III (1881-1894). Этот слайд является центральным слайдом презентации, с него необходимо организовать переходы по гиперссылкам на соответствующие слайды, содержащие информацию о данных правителях.

- остальные слайды должны содержать фотографии императоров, годы царствования, краткие сведения об их деятельности и личной жизни. На каждого императора по 2-3 слайда. Организовать интерактивный переход между слайдами (возврат в меню, переход на следующий слайд).

Оформление презентации должно соответствовать деловому стилю. Настройте переход между слайдами (примените эффект). Необходимую информацию для создания презентации найдите в Интернет.

2.Созданный файл заархивируйте и отправьте по электронной почте на указанный преподавателем адрес.

#### **Задание 11.**

Внимательно прочитайте задание.

Вы можете воспользоваться пакет прикладных программ MSOffice 2010 Время выполнения задания – 45 мин

С помощью языка HTMLсоздайте несколько взаимосвязанных страниц на тему «Жизнь и творчество С.А. Есенина». Материал подобрать самостоятельно, используя сеть Интернет. Примерное содержание: фотографии, биография, основные этапы творчества, стихотворения и др.

# **Задание 12.**

Внимательно прочитайте задание.

Вы можете воспользоваться Компас

Время выполнения задания – 45 мин

1. В графическом редакторе Компас создайте чертеж :

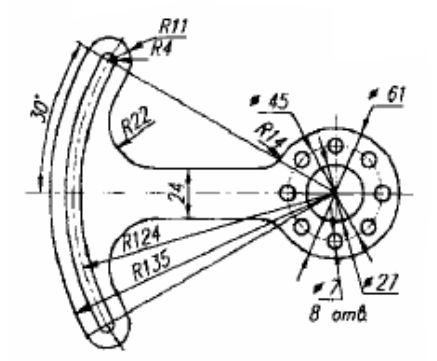

2.Создайте электронный почтовый ящик на информационном портале Googleи перешлите по электронной почте файл, созданный в КОМПАСЕ на электронный адрес, указанный преподавателем.

# **Задание 13.**

Внимательно прочитайте задание.

Вы можете воспользоваться AdobePhotoshop

Время выполнения задания – 45 мин

1. В графическом редактореAdobePhotoshop создайте коллаж на тему «Моя группа на Байкале», используя фотографии, сделанные во время практики и фотографии природы Байкала (фотографии находится на Y:\ ПКС-3\экзамен)

2. Заархивируйте созданный файл и отправьте по электронной почте на адрес

указанный преподавателем.

# **Задание 14.**

Внимательно прочитайте задание.

Вы можете воспользоваться FineReader, AdobePhotoshop

Время выполнения задания – 45 мин

1.Подготовьте рабочую станцию для сканирования документов: подключите сканер и установите программу FineReader. Необходимые драйверы вы можете найти на Y:\ ПКС-3\ экзамен.

2.Отсканируйте предложенное изображение. В программе

AdobePhotoshopпроизведите редактирование документа: сделайте изображение цветным, дорисуйте фон.

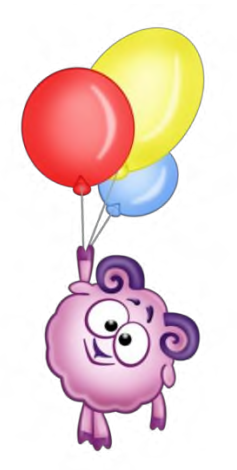

# **Задание 15.**

Внимательно прочитайте задание.

Вы можете воспользоваться пакет прикладных программ MSOffice 2007

Время выполнения задания – 45 мин

1. В текстовом редакторе WORD произведите вычисления в таблице

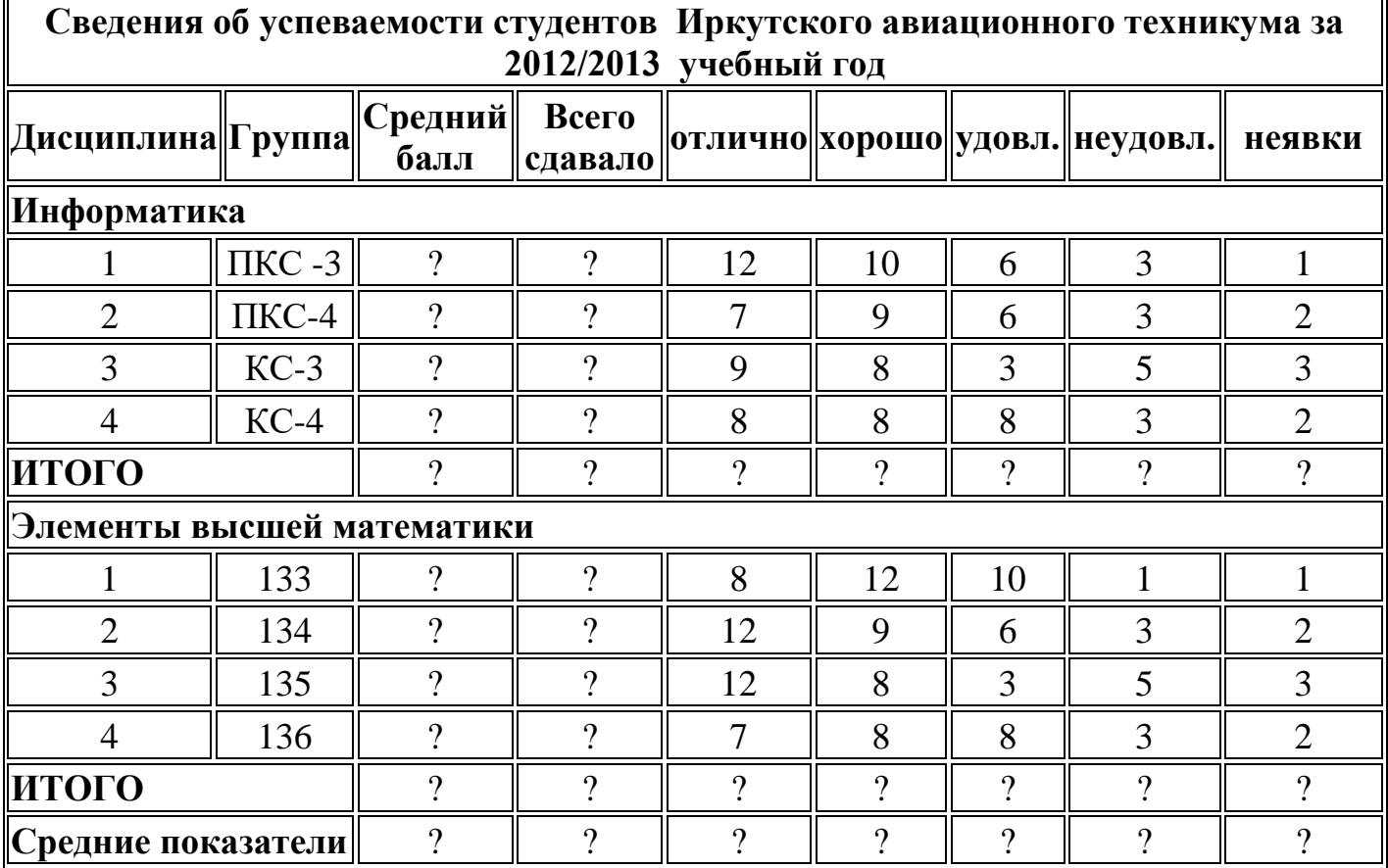

2. Продемонстрируйте 10-типальцевый способ печати текстовых документов. Текст:

С левой стороны виднелись первозданные массивы гор. Они были совершенно голые, безлюдные и уходили в глубокую даль серыми очертаниями. Некоторые взметнули к небу тяжелые куполообразные вершины, другие сгрудились остроконечными скалами, точно там, на материке, когда-то бушевали гранитные волны и навсегда застыли в разнообразных формах. Иногда казалось, что на океан надвигались поколебленным фронтом великаны: одни из них храбро выступали вперед, обрушиваясь в пучину крутыми уступами, другие будто в испуге остановились, образуя в извилинах заливы, губы, бухты. В них кое-где скрывались становища смелых поморцев. Вдоль берега, дымя, шёл паровой тральщик. Он казался таким маленьким, что его легко можно было принять за плывущего баклана.

А справа, уходя на север к таинственному полюсу, величественно раскинулся Ледовитый океан. Ни одной морщинки не было на нём. Сыто поблескивая, он лишь чуть-чуть вздыхал, молочно-голубой, такой мирный, внушающий полное доверие к себе.

#### **Задание 16.**

Внимательно прочитайте задание.

Вы можете воспользоваться пакет прикладных программ MSOffice 2007 Время выполнения задания – 45 мин

1. Используя электронную таблицу MSExcel решите задачу: « Известно, что в штате предприятия должно состоять 6 подсобных рабочих, 8 продавцов, 10 рабочихспециалистов, 3 менеджера, заведующий производством, бухгалтер и директор. Общий месячный фонд зарплаты составляет 10000\$. Необходимо определить, какими должны быть оклады сотрудников предприятия».

-постройте и отформатируйте таблицу по образцу;

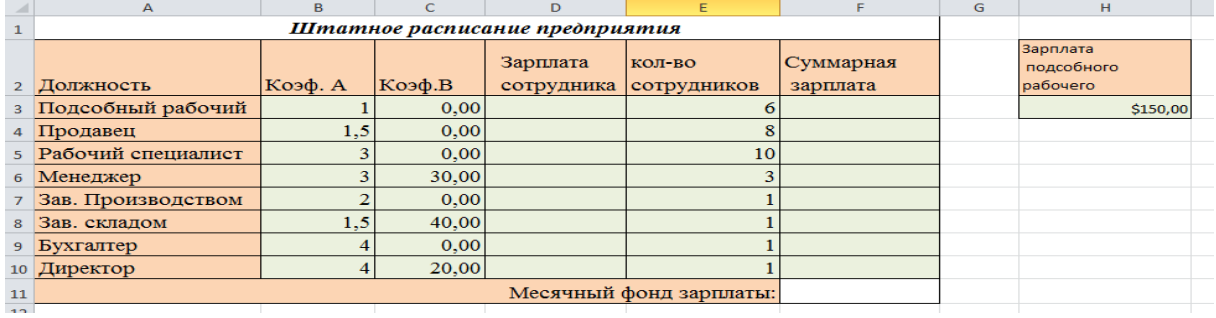

-в столбце «Зарплата сотрудника» рассчитайте зарплату по формуле: Коэф.А\*Зарплата подсобного рабочего+Коэф.В;

- используя соответствующие формулы, найдите суммарную зарплату и месячный фонд зарплаты;

- используя команду, Поиск решения,определите какой должна быть зарплата подсобного рабочего, чтобы месячный фонд зарплаты составил 10000\$;

-к соответствующим ячейкам примените денежный формат.

2 Постройте диаграмму, отражающую следующие данные: должность, зарплата сотрудника. Постройте диаграмму, отражающую, сколько денежных средств будет выплачено по каждой должности.

#### **Задание 17.**

Внимательно прочитайте задание.

Вы можете воспользоваться пакет прикладных программ MSOffice 2010

Время выполнения задания – 45 мин

1. На виртуальном ПК создайте одну учетную запись, входящую в группу Администратор и две учетных записи, входящих в группу Пользователи.

На диске С:\ создайте папку «Общедоступная». Группа Администратор должна иметь полный доступ к папке, а все остальные пользователи доступ к папке иметь не должны. (Для проверки зайдите в ОС под учетной записью …, попробуйте открыть эту папку).

2. Продемонстрируйте 10-пальцевый способ печати текстовых документов. Вестминстер

Вестминстерское аббатство: Вестминстерский дворец с его знаменитыми часами Биг Бен. Это величественное здание, построенное в готическом стиле, стоит на левом берегу Темзы в самом сердце Лондона. В настоящее время в Вестминстерском дворце, отделенном от аббатства площадью «Двор старого дворца», размещается парламент – законодательный орган Великобритании. Кроме двух главных палат парламента – палаты лордов и палаты общин – во дворце целый лабиринт канцелярий, библиотек, помещений для заседаний различных комитетов, ресторанов и кафетериев. Помещение, где заседает палата общин, как не удивительно, совсем небольшое, и сидячих мест в нем лишь 437. Здание построено в 1835-1860 годах на месте сгоревших в 1833 году построек, его длина 948 футов (около 285 метров). От старого комплекса уцелел Вестминстер-холл, в котором с 14 по 19 век заседал верховный суд Англии.

На высокой башне здания парламента, выходящей на Вестминстерский мост, на высоте 316 футов (около 95 м), находятся огромные часы Биг Бен. Это самые замечательные часы в мире с прекрасным музыкальным боем. Часы названы по имени Бенджамена Холла, под руководством которого они были сконструированы.

### **Задание 18.**

Внимательно прочитайте задание.

Вы можете воспользоваться пакет прикладных программ MSOffice 2010 Время выполнения задания – 45 мин

1. Произведите сборку системного блока персонального компьютера, подключите к нему периферийные устройства: клавиатуру, монитор, мышь. Установите на рабочую станцию операционную систему Windows 7 и пакет прикладных программ MSOffice 2010.

2.Продемонстрируйте 10-пальцевый способ печати текстовых документов. Вестминстер

Вестминстерское аббатство: Вестминстерский дворец с его знаменитыми часами Биг Бен. Это величественное здание, построенное в готическом стиле, стоит на левом берегу Темзы в самом сердце Лондона. В настоящее время в Вестминстерском дворце, отделенном от аббатства площадью «Двор старого дворца», размещается парламент – законодательный орган Великобритании. Кроме двух главных палат парламента – палаты лордов и палаты общин – во дворце целый лабиринт канцелярий, библиотек, помещений для заседаний различных комитетов, ресторанов и кафетериев. Помещение, где заседает палата общин, как не удивительно, совсем небольшое, и сидячих мест в нем лишь 437. Здание построено в 1835-1860 годах на месте сгоревших в 1833 году построек, его длина 948 футов (около 285 метров). От старого комплекса уцелел Вестминстер-холл, в котором с 14 по 19 век заседал верховный суд Англии.

На высокой башне здания парламента, выходящей на Вестминстерский мост, на высоте 316 футов (около 95 м), находятся огромные часы Биг Бен. Это самые замечательные часы в мире с прекрасным музыкальным боем. Часы названы по имени Бенджамена Холла, под руководством которого они были сконструированы. **Задание 19.**

Внимательно прочитайте задание.

Вы можете воспользоваться пакет прикладных программ MSOffice 2010 Время выполнения задания – 45 мин

1. Создайте следующие правила в брандмауэр Windows 7 на виртуальном ПК:

- разрешите браузеру InternetExplorer выполнять исходящие подключения;

- дайте доступ в сеть службе WindowsUpdate;

- разрешите гаджетам выходить в Интернет;

- разрешите утилите ping отправлять ICMP пакеты.

2.Продемонстрируйте 10-пальцевый способ печати текстовых документов.

На пустынном берегу моря

Наша подводная лодка – маленькая, чуть заметная струнка в грохочущем концерте войны. Сейчас она стоит в гавани, отдыхает. Пожалуй, я по-своему люблю её. Разве во время походов мы не спасались на ней при самых рискованных положениях? Но при первой же возможности я стараюсь уйти от неё: для измученного сердца нужна ласка. А это я могу найти только здесь, на пустынном берегу моря.

Теплый ветерок забирается за просторный ворот моего матросского костюма и щекотит тело. Я лежу на отшлифованной гальке и улыбаюсь редким облакам, солнцу, морю. У ног толкуют волны. О чём? Разве я знаю? Может быть, о том, как спорили с буйными ветрами, как жарко под экватором, как вольно им живётся на просторе. Над городом, что разбрёлся по широкому плоскогорью с редкой зеленью, смутно от чада и пыли. А здесь светло, радостно. И в моей душе – ясное утро тропических морей.

#### **Задание 20.**

Внимательно прочитайте задание.

Вы можете воспользоваться пакет прикладных программ MSOffice 2010

Время выполнения задания – 45 мин

1. Создайте видео слайд-шоу в программе MovieMaker на тему «Моя практика», соблюдая следующие условия:

- поместите фотографии в следующем порядке: Работа за ПК; перерыв;

- добавьте фотографии, отражающие каждый этап;

- добавьте титры;
- между всеми фото вставьте переходы;

- добавьте мелодию.

Материал для работы находится на Y:\ ПКС-3\ экзамен.

2. Продемонстрируйте 10-пальцевый способ печати текстовых документов. Ночной лес

Была ночь. По всему лесу потрескивал мороз. Верхушки вековых елей, призрачно освещённые звёздами, блестели и дымились, словно были натёрты фосфором.

Ели, стоявшие по колено в сугробах, были громадно высоки. По сравнению с ними телеграфные столбы казались маленькими, как спички. Но ещё выше было небо, всё засыпанное зимними звездами. Особенно прекрасно сверкали звезды впереди, на том черном бархатном треугольнике неба, который соприкасался с белым треугольником бегущей дороги. Там дрожало и переливалось несколько таких крупных и таких чистых созвездий, словно они были выгранены из самых лучших и самых крупных алмазов в мире.

Узкий ледяной луч прожектора иногда скользил по звездам. Но он был не в силах ни погасить, ни даже ослабить блеск – они играли ещё ярче, ещё прекраснее.

А вокруг стояла громадная тишина, которая казалась выше елей, выше звезд и даже выше самого черного бездонного неба.

### **Задание 21.**

Внимательно прочитайте задание.

Вы можете воспользоваться пакет прикладных программ MSOffice 2010

Время выполнения задания – 45 мин

1. С помощью СУБД Accessсоздайте базу данных «Библиотека», состоящую из 3 таблиц: Книги (Код книги, Автор, Название, Год издания, Цена, Количество экземпляров), Читатели (№ читательского билета, ФИО, Адрес, Телефон), Учёт выдач (Код, № читательского билета, Код книги, Дата выдачи, Дата сдачи). При создании структуры БД определите типы полей и ключевые поля для каждой таблицы, установите связи между таблицами. Таблицы «Книги» и «Читатели» заполните данными (не менее 10 записей). Для заполнения таблицы «Учёт выдач» создать форму для ввода информации, заполнить таблицу с помощью данной формы (не менее 20 записей). Примечание: книга имеет много экземпляров и поэтому может быть выдана многим читателям.

2. Создать запрос на выборку данных, определяющий кто (ФИО) и какие книги (Автор, название) должен сдать 21.02.2012 (дату можете определить свою). По данному запросу построить отчёт и вывести его на печать. Постройте запрос, определяющий кто (ФИО) брал на руки конкретную книгу (например, Достоевский Преступление и наказание), когда брал, и какого числа должен сдать или уже сдал.

#### **Задание 22.**

Внимательно прочитайте задание.

Вы можете воспользоваться пакетом прикладных программ MSOffice 2010

Время выполнения задания – 45 мин

1. Выполнить дефрагментацию диска с помощью стандартных программ.

2. Продемонстрируйте 10-пальцевый способ печати текстовых документов.

Ночной лес

Была ночь. По всему лесу потрескивал мороз. Верхушки вековых елей, призрачно освещённые звёздами, блестели и дымились, словно были натёрты фосфором.

Ели, стоявшие по колено в сугробах, были громадно высоки. По сравнению с ними телеграфные столбы казались маленькими, как спички. Но ещё выше было небо, всё засыпанное зимними звездами. Особенно прекрасно сверкали звезды впереди, на том черном бархатном треугольнике неба, который соприкасался с белым треугольником бегущей дороги. Там дрожало и переливалось несколько таких крупных и таких чистых созвездий, словно они были выгранены из самых лучших и самых крупных алмазов в мире.

Узкий ледяной луч прожектора иногда скользил по звездам. Но он был не в силах ни погасить, ни даже ослабить блеск – они играли ещё ярче, ещё прекраснее.

А вокруг стояла громадная тишина, которая казалась выше елей, выше звезд и даже выше самого черного бездонного неба.

#### **Задание 23.**

Внимательно прочитайте задание.

Вы можете воспользоваться пакет прикладных программ MSOffice 2010 Время выполнения задания – 45 мин

1.Создайте базу данных «Заказы товаров», состоящей из трех таблиц: «Заказчики», «Заказы», «Товары». Определите типы полей для каждой из таблиц и установите связи между таблицами.

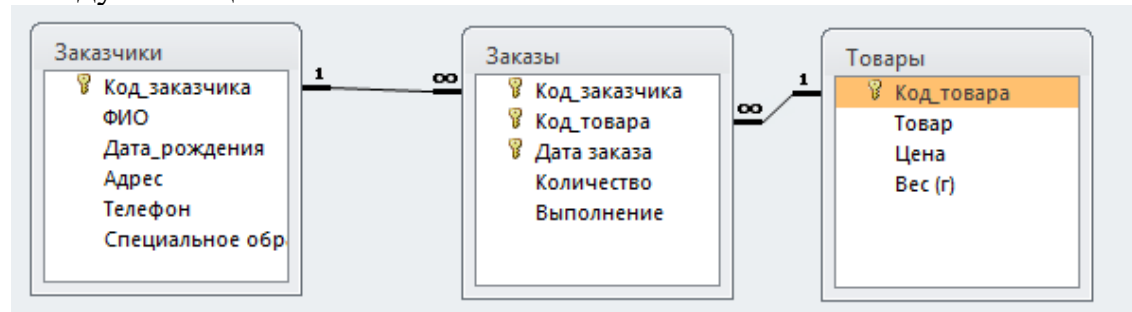

- 2.Таблицы заполните данными (смотреть приложение к билету).
- 3. Постройте форму по образцу:

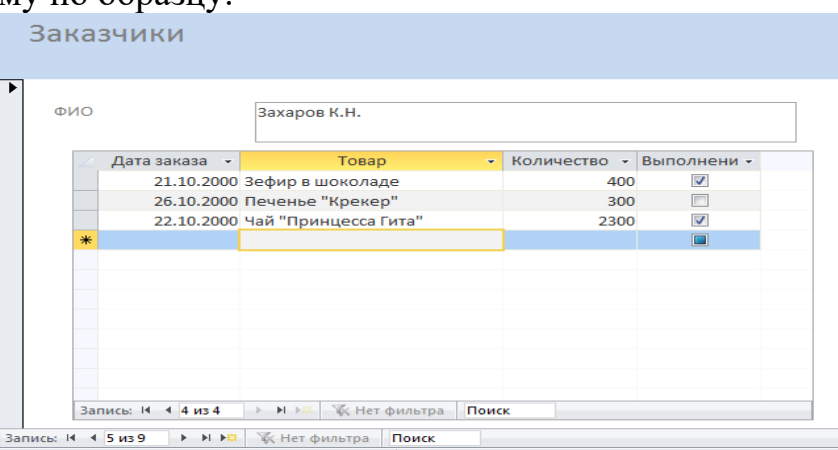

4.Создайте запрос с параметром, запрашивающий дату заказа, и выводящий информацию: ФИО заказчика, дату заказа, название товара, количество заказа, отметку о выполнении.

5.Создайте отчёт о заказчиках города Волгограда, содержащий следующие сведения: код заказчика, ФИО, дата рождения, телефон, специальное образование. Распечатайте отчёт.

#### Приложение к билету №19

#### Таблица «Заказчики»

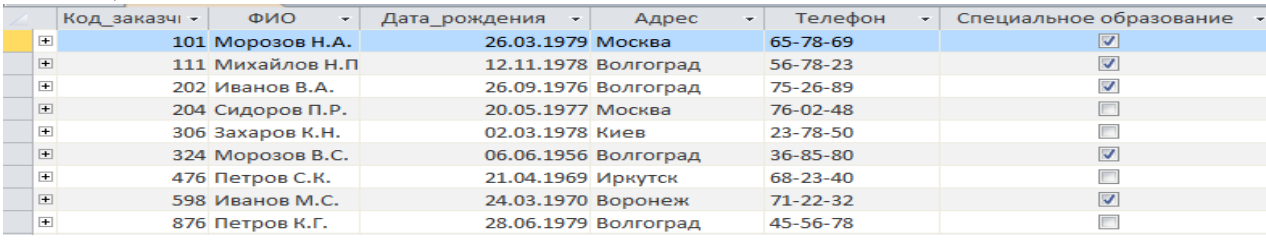

#### Таблица «Товары»

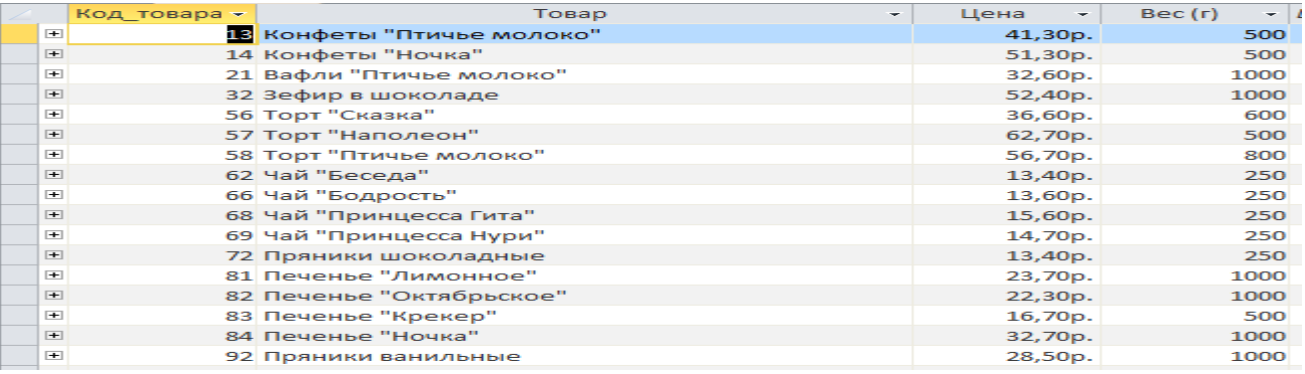

#### Таблица «Заказы»

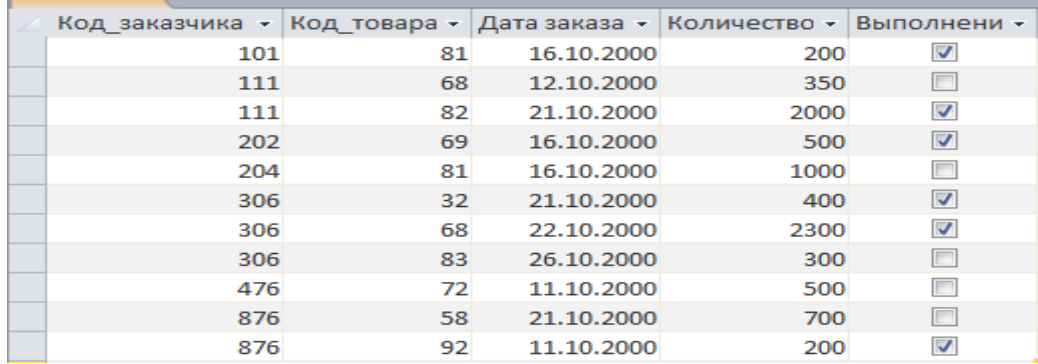

### **Задание 24.**

Внимательно прочитайте задание.

Вы можете воспользоваться пакет прикладных программ MSOffice 2010 Время выполнения задания – 45 мин

1. В текстовом редакторе MSWord наберите текст по образцу. Образец:

**Вопрос №1.** Имеется фрагмент электронной таблицы «Динамика роста числа пользователей Интернета в России».По данным таблицы были простроены диаграммы.Укажите, какие диаграммы правильно отражают данные, представленные в таблице.

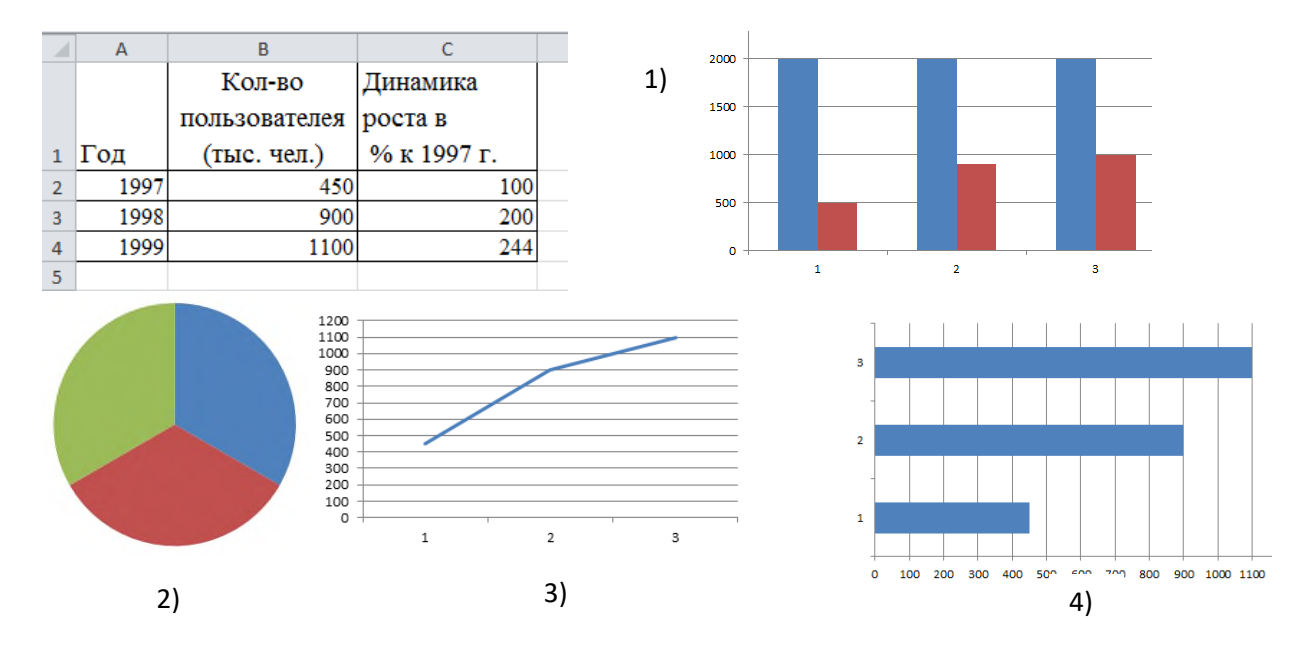

**Вопрос №2.** Определите значение переменной **а** после выполнения фрагмента алгоритма.

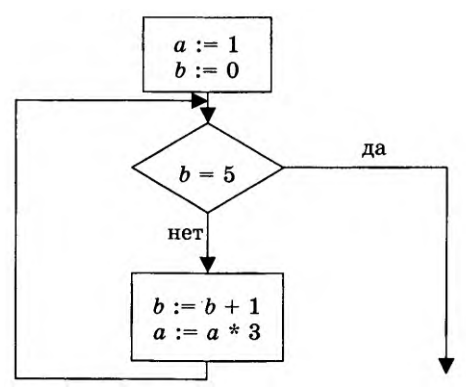

Вопрос№3. Символом F обозначено одно из указанных ниже логических выражений от трех аргументов: Х, Ү, Z. Дан фрагмент таблицы истинности выражения F:

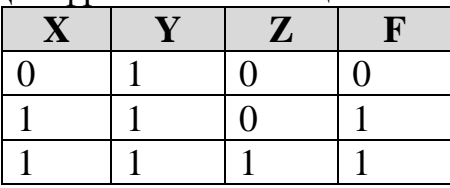

Какое выражение соответствует  $F$ ?

 $1) -X \vee Y \vee Z$ 

 $2)$   $X \wedge \neg Y \wedge \neg Z$ 

- $3) X \wedge Y \wedge Z$
- $4) X \vee \neg Y \vee Z$ 
	- 2. На виртуальном ПК продемонстрируйте шаги, которые следует выполнить, чтобы установить аудит для выслеживания, например шпиона, пытающегося по ночам получить доступ к ПК.

### IV. Требования к дифференцированному зачету по учебной и производственной практике

#### 4.1 Формы и методы оценивания

Дифференцированный зачет по производственной практике выставляется на основании аттестационного листа (характеристики профессиональной деятельности обучающегося/студента на практике) с указанием видов работ, выполненных обучающимся во время практики, их объема, качества выполнения в соответствии с технологией и (или) требованиями организации, в которой проходила практика.

#### 4.2 Учебная практика

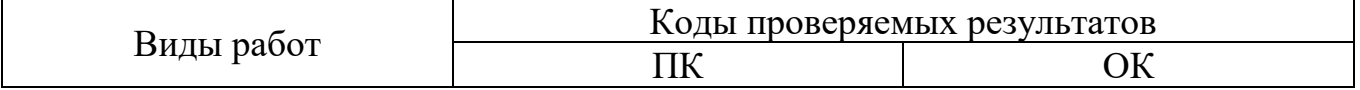

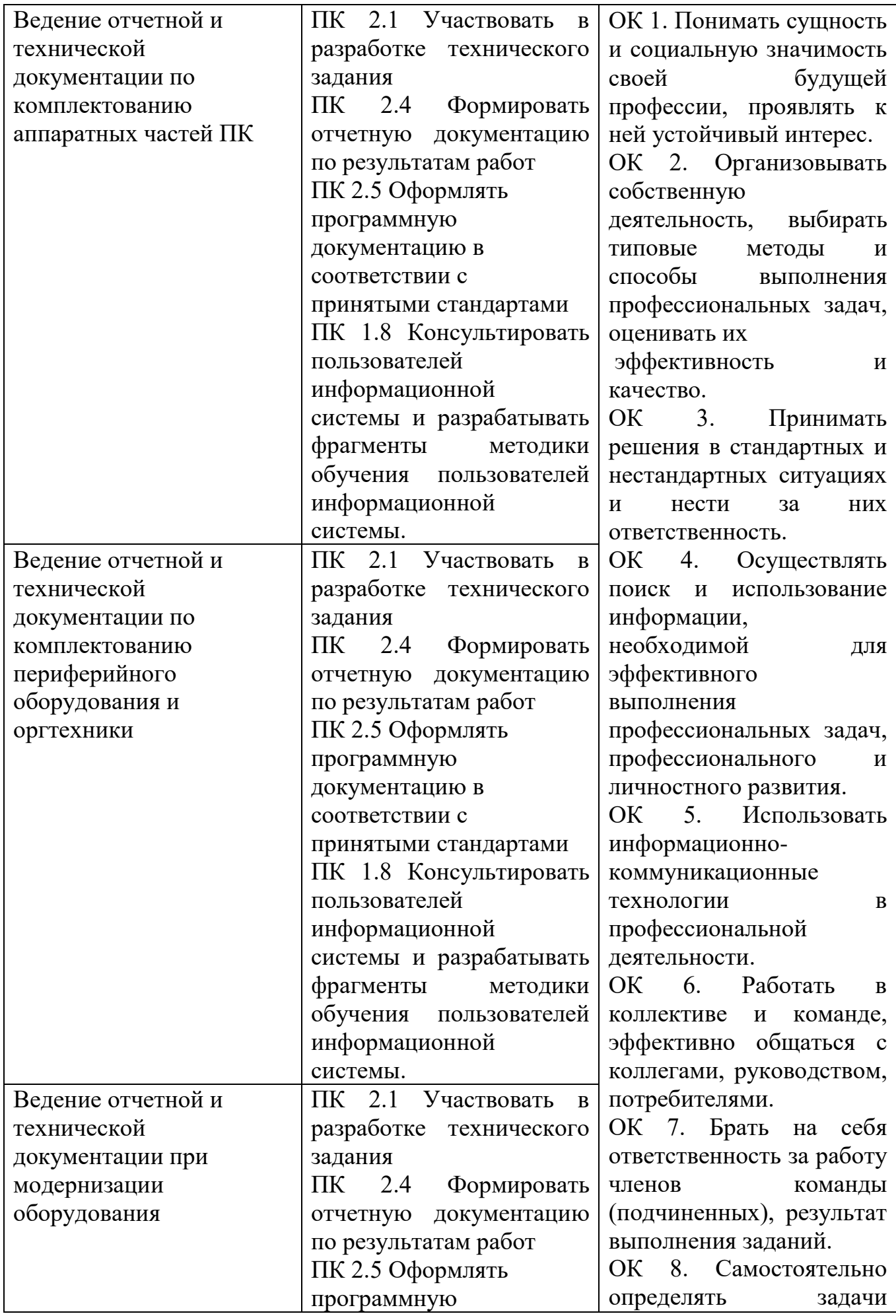

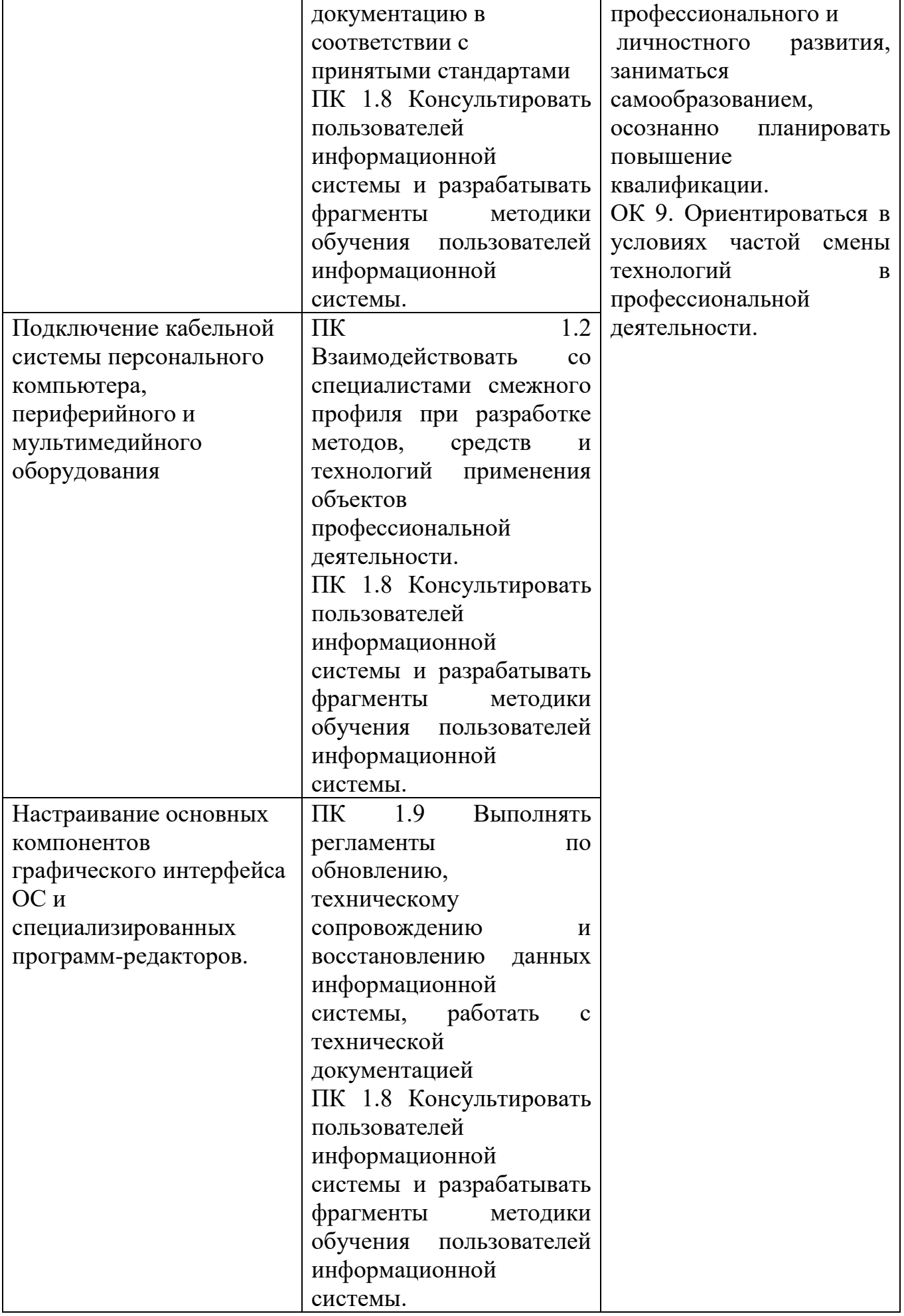

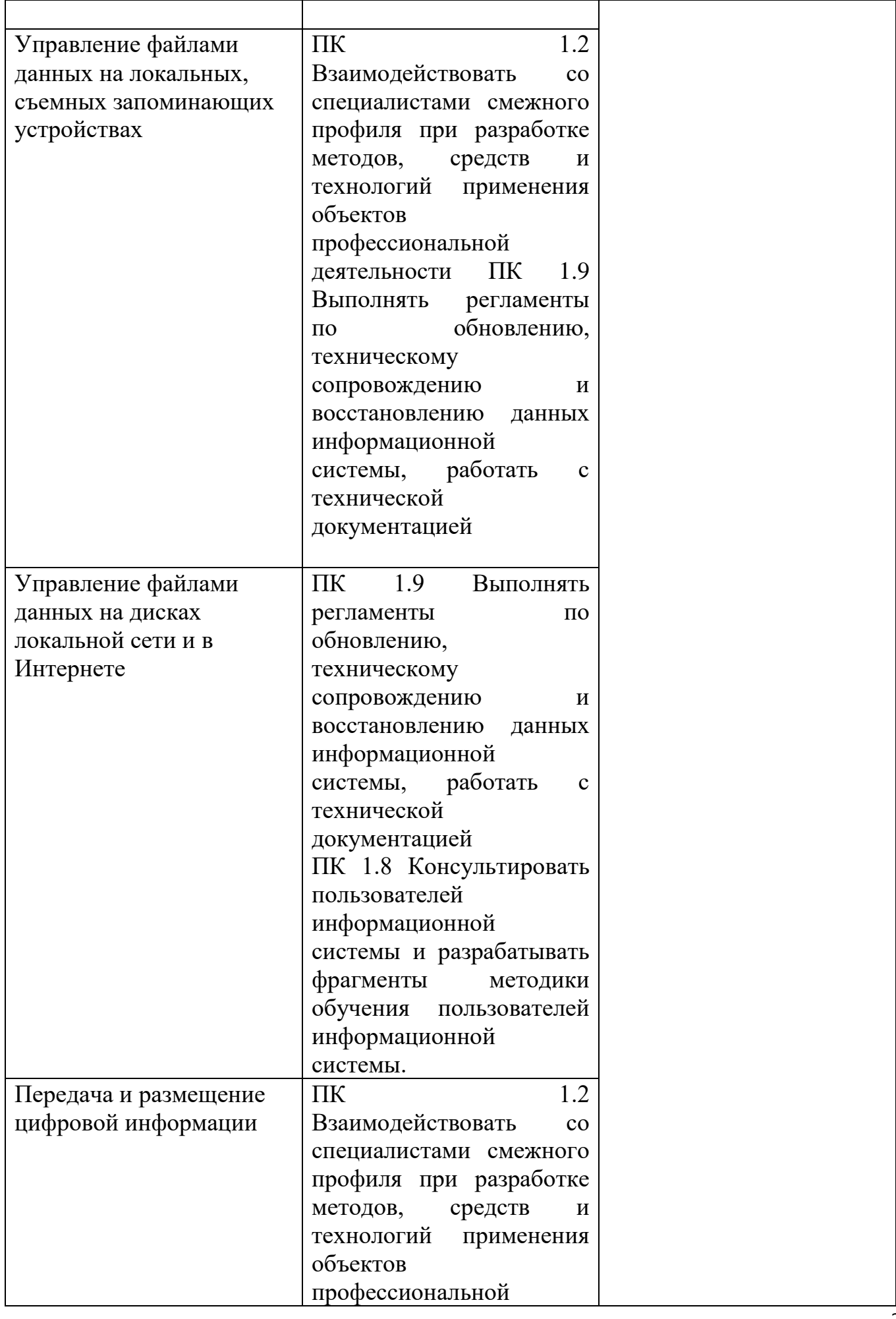

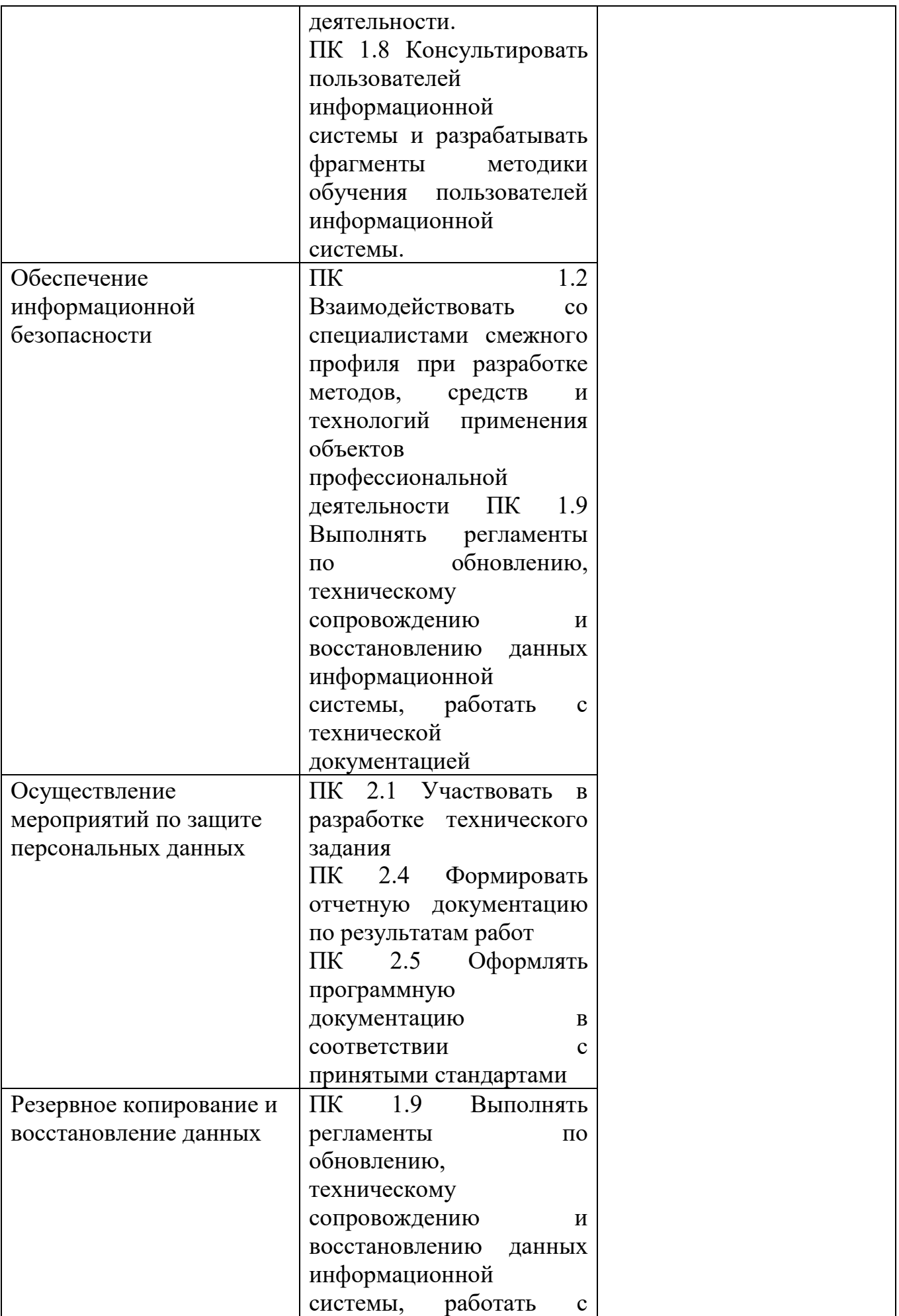

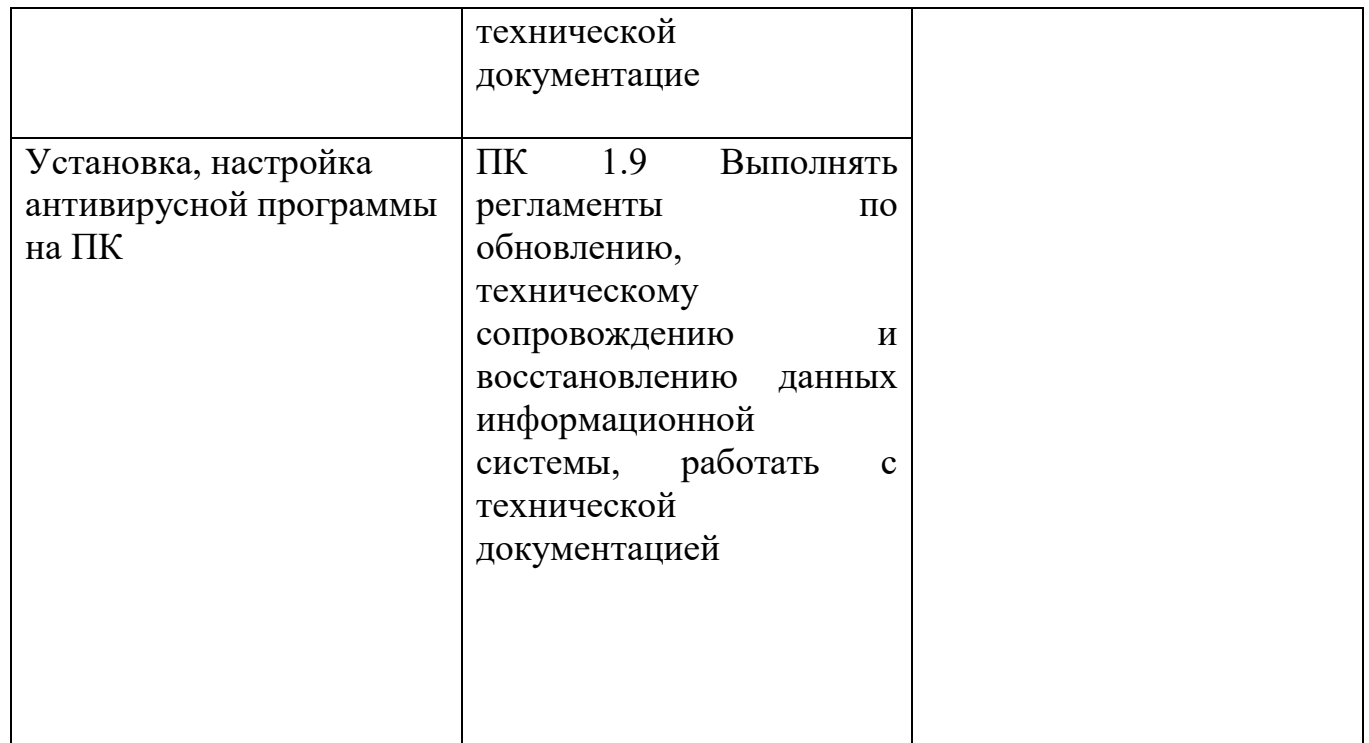

# **4.3 Производственная практика**

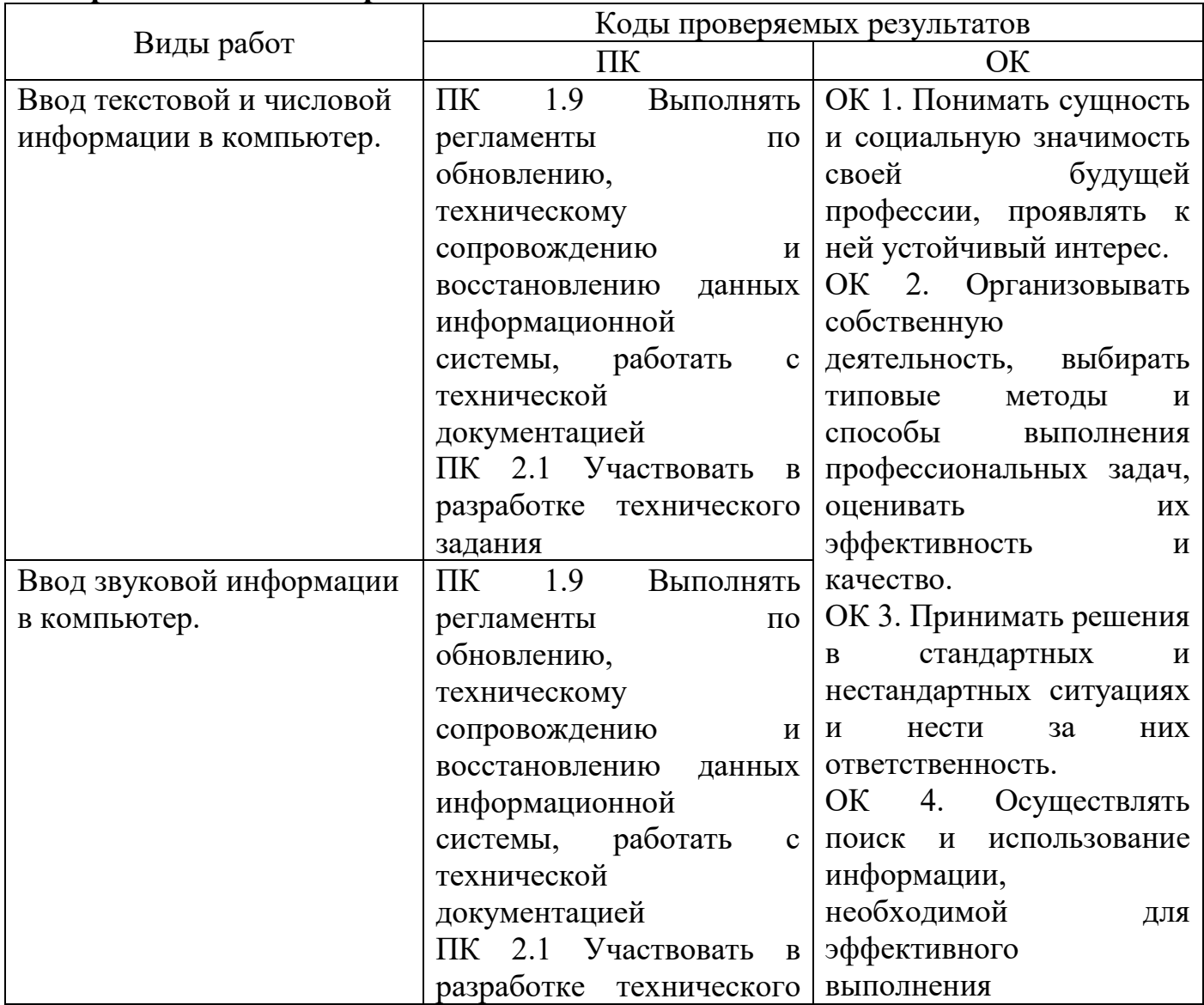

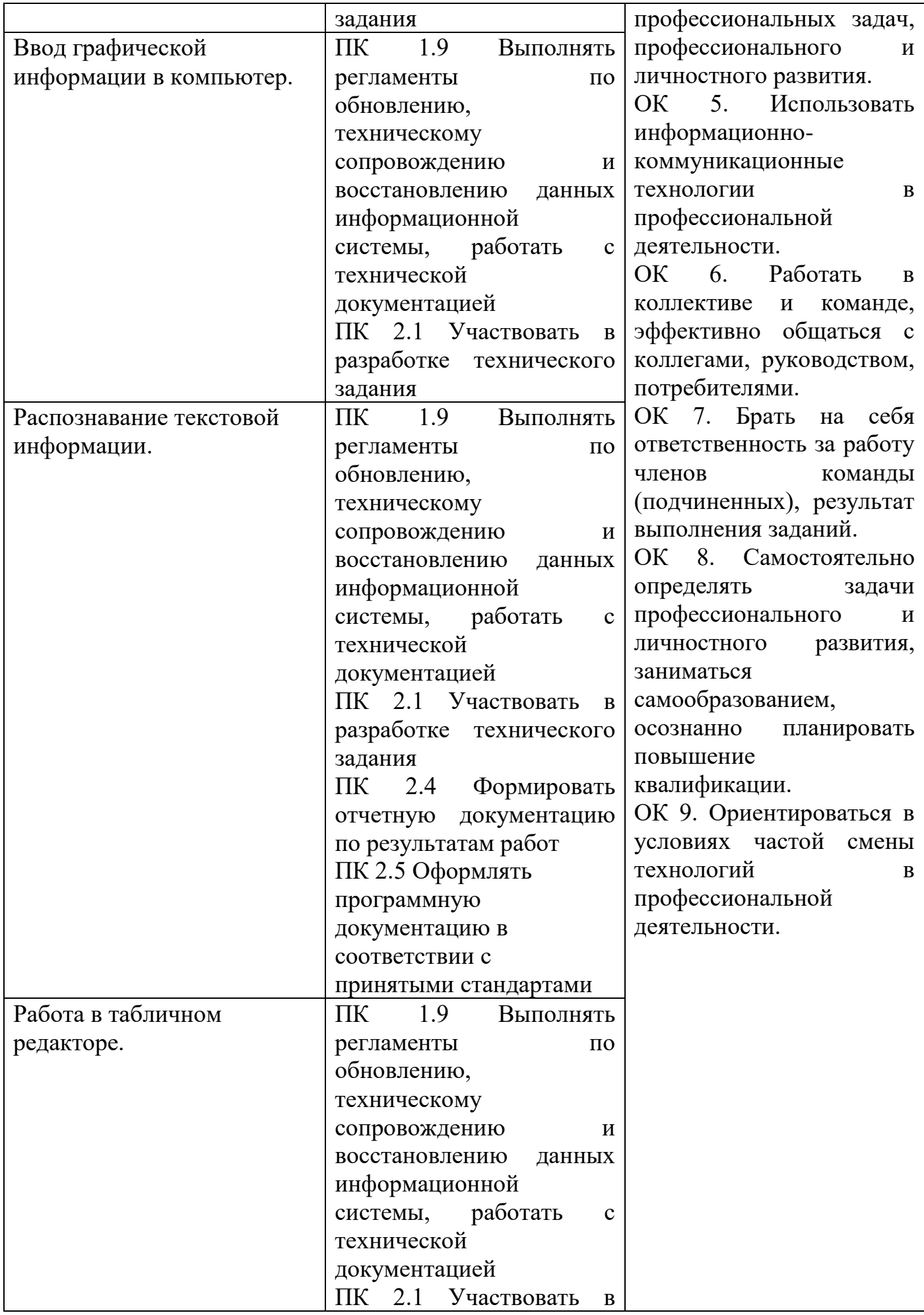

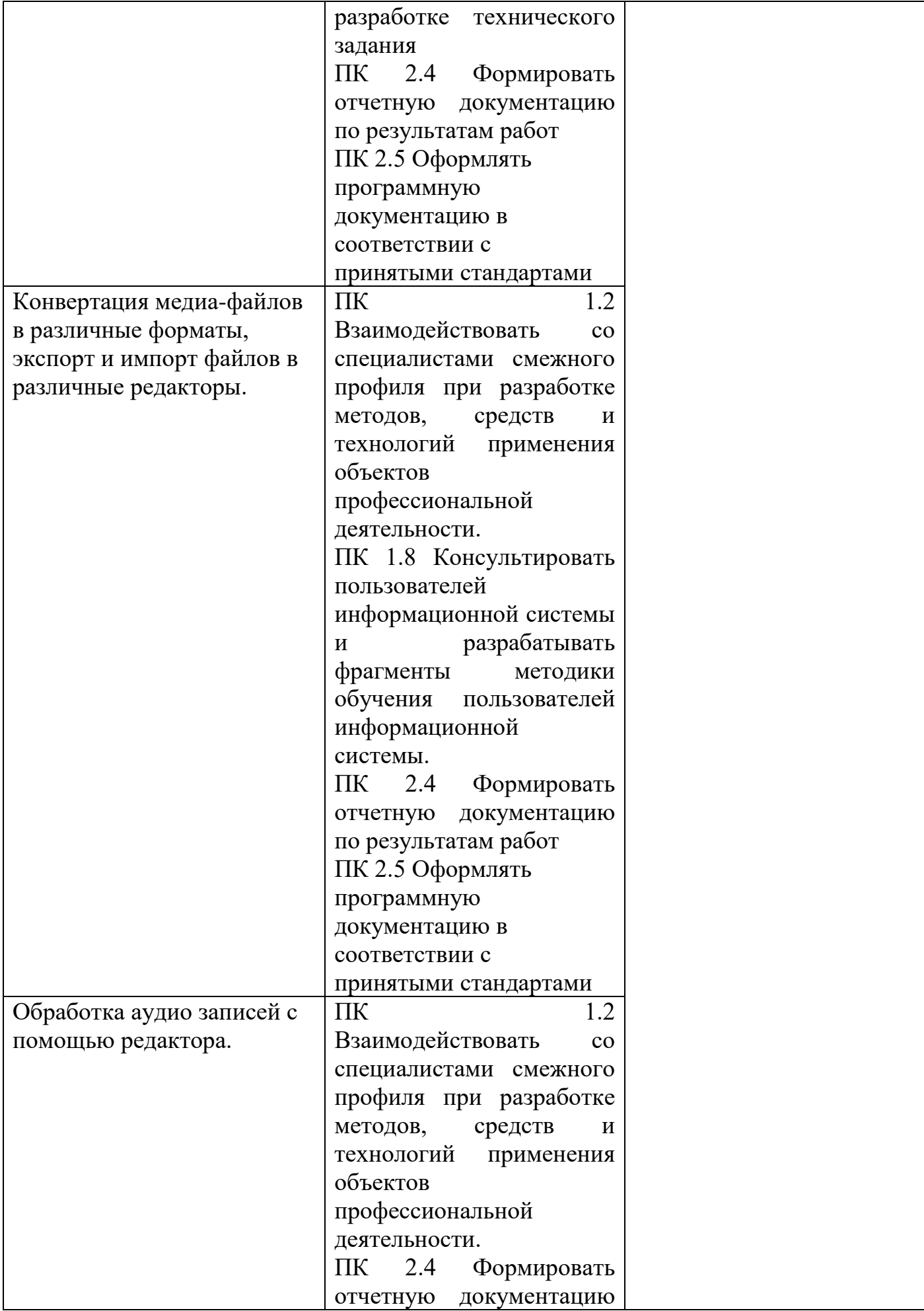

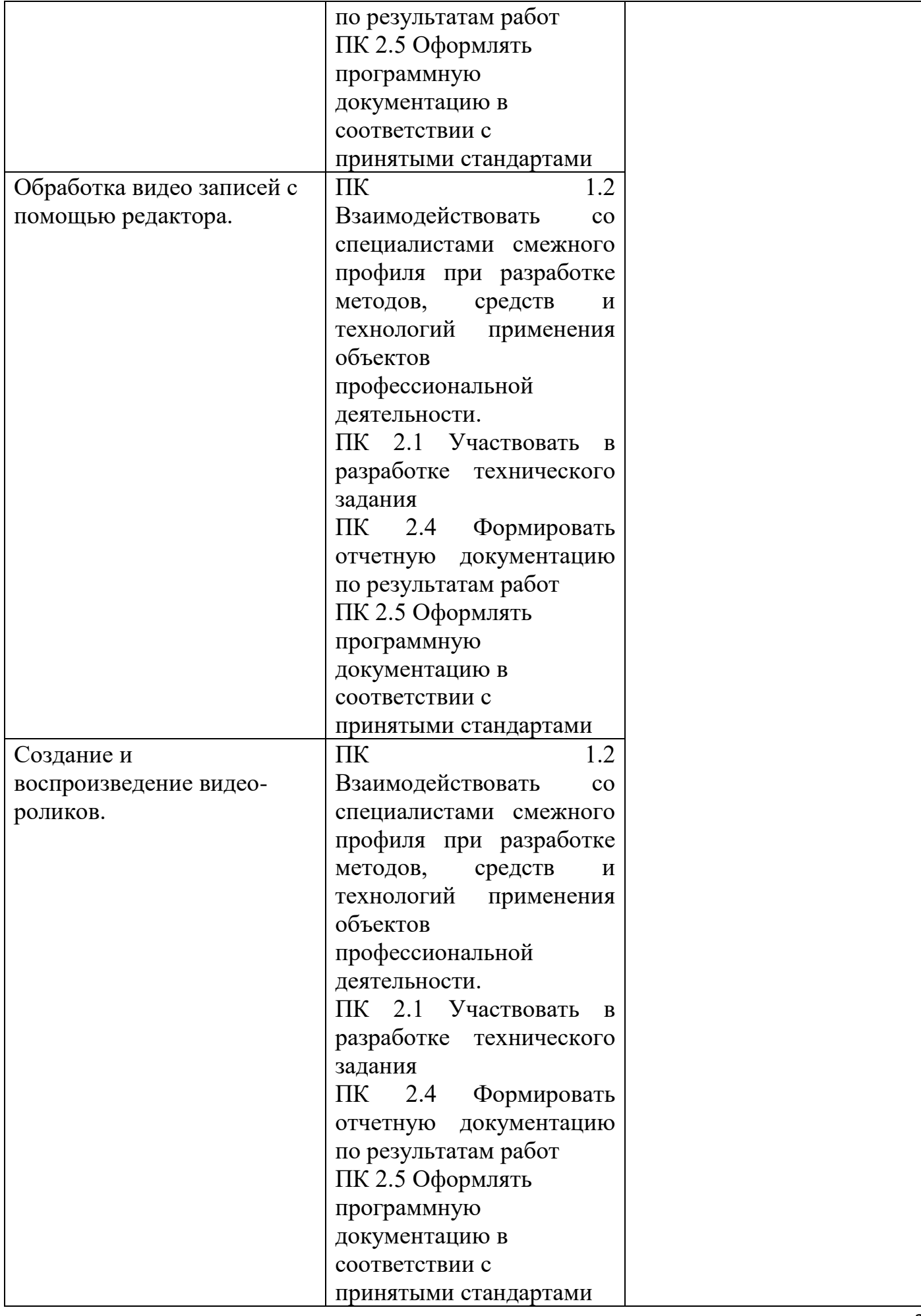

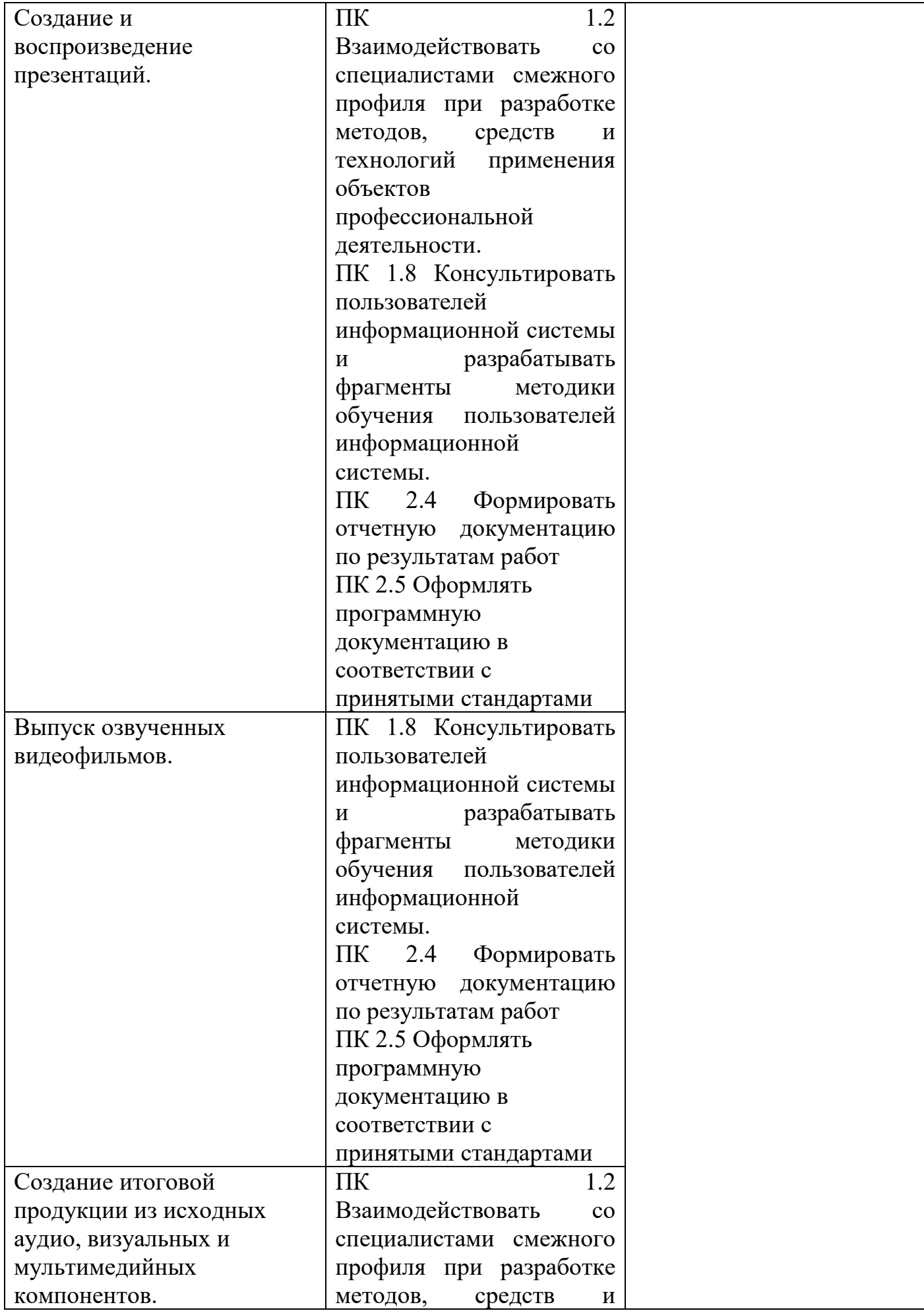
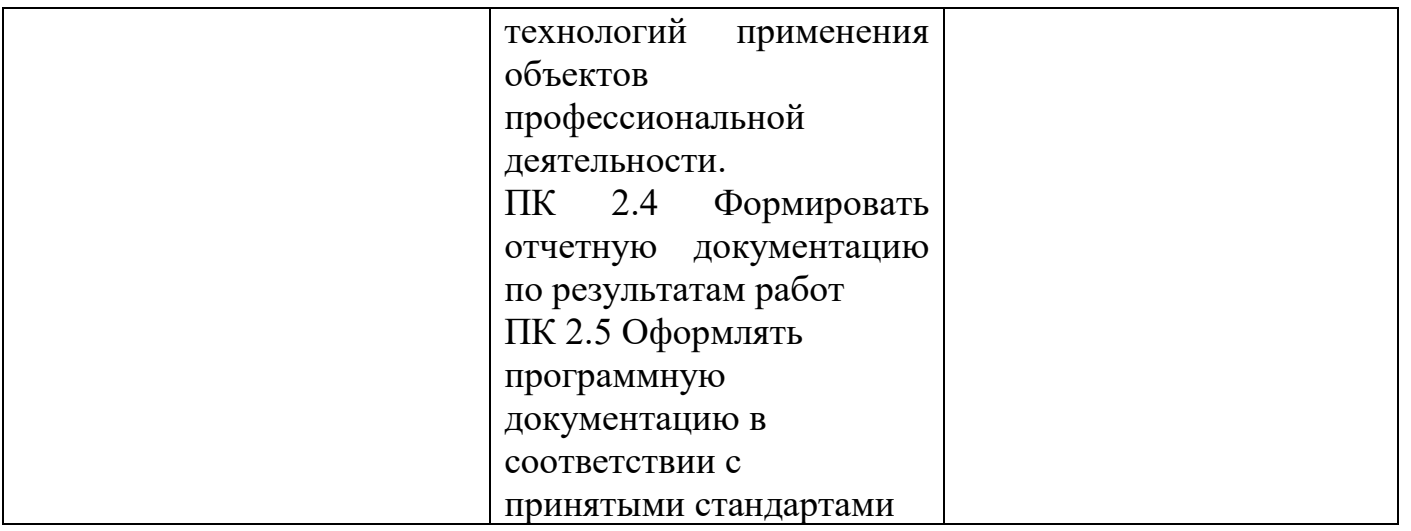

### **V. Структура контрольно – оценочных материалов для экзамена (квалификационного)**

### **I. ПАСПОРТ**

#### **Назначение:**

КОМ предназначен для контроля и оценки результатов освоения профессионального модуля ПМ. 03 Выполнение работ по профессии Оператор ЭВМ

По специальности СПО 09.02.04 Информационные системы (по отраслям)

#### **Профессиональные компетенции:**

ПК 1.2 Взаимодействовать со специалистами смежного профиля при разработке методов, средств и технологий применения объектов профессиональной деятельности. ПК 1.8 Консультировать пользователей информационной системы и разрабатывать фрагменты методики обучения пользователей информационной системы.

ПК 1.9 Выполнять регламенты по обновлению, техническому сопровождению и восстановлению данных информационной системы, работать с технической документацией

ПК 2.1 Участвовать в разработке технического задания

ПК 2.4 Формировать отчетную документацию по результатам работ

ПК 2.5 Оформлять программную документацию в соответствии с принятыми

#### стандартами

#### **Общие компетенции:**

ОК 1. Понимать сущность и социальную значимость своей будущей профессии, проявлять к ней устойчивый интерес.

ОК 2. Организовывать собственную деятельность, выбирать типовые методы и способы выполнения профессиональных задач, оценивать их эффективность и качество.

ОК 3. Принимать решения в стандартных и нестандартных ситуациях и нести за них ответственность.

ОК 4. Осуществлять поиск и использование информации, необходимой для эффективного выполнения профессиональных задач, профессионального и личностного развития.

ОК 5. Использовать информационно-коммуникационные технологии в профессиональной деятельности.

ОК 6. Работать в коллективе и команде, эффективно общаться с коллегами, руководством, потребителями.

ОК 7. Брать на себя ответственность за работу членов команды (подчиненных), результат выполнения заданий.

ОК 8. Самостоятельно определять задачи профессионального и личностного развития, заниматься самообразованием, осознанно планировать повышение квалификации. ОК 9. Ориентироваться в условиях частой смены технологий в профессиональной деятельности.

### **II. ЗАДАНИЯ ДЛЯ ЭКЗАМЕНУЮЩЕГОСЯ**

**1. Задания, ориентированные на проверку освоения вида деятельности (всего модуля) в целом**

#### **Инструкция**

Внимательно прочитайте задание.

Время выполнения задания – 90минут.

# **Перечень тестовых заданий**

#### **Вариант № 1**

1.В технике под информацией понимают:

а)воспринимаемые человеком или специальными устройствами сведения об

окружающем мире и протекающих в нем процессах;

б)часть знаний, использующихся для ориентирования, активного действия, управления;

#### **в)сообщения, передающиеся в форме знаков или сигналов;**

г)сведения, обладающие новизной;

д)все то, что фиксируется в виде документов.

2.Информация в теории информации — это:

а)то, что поступает в наш мозг из многих источников и во многих формах и,

взаимодействуя там, образует нашу структуру знания;

### **б)сведения, полностью снимающие или уменьшающие существующую до их получения неопределенность;**

в)неотъемлемый атрибут материи;

г)отраженное разнообразие;

д)сведения, обладающие новизной.

3.Информацию, не зависящую от чьего-либо мнения или суждения, называют:

а)достоверной;

б)актуальной;

# **в)объективной;**

г)полезной;

д)понятной.

4.Наибольший объем информации человек получает при помощи:

а)осязания;

б)слуха;

в)обоняния;

#### **г)зрения;**

д)вкусовых рецепторов.

5.Примером текстовой информации может служить:

а)музыкальная заставка;

б)таблица умножения;

в)иллюстрация в книге;

г)фотография;

### **д)реплика актера в спектакле.**

6.Укажите "лишний" объект:

а)фотография;

### **б)телеграмма;**

в)картина;

г)чертеж;

д)учебник по биологии.

7.Информационными процессами называются действия, связанные:

а)с созданием глобальных информационных систем;

б)с работой средств массовой информации;

## **в)с получением (поиском), хранением, передачей, обработкой и использованием информации;**

г)с организацией всемирной компьютерной сети;

д)с разработкой новых персональных компьютеров.

8.Под носителем информации понимают:

а)линии связи для передачи информации;

б)параметры физического процесса произвольной природы, интерпретирующиеся как информационные сигналы;

в)устройства для хранения данных в персональном компьютере;

г)аналого-цифровой преобразователь;

# **д)среду для записи и хранения информации.**

9.Расследование преступления представляет собой информационный процесс: а)кодирования информации;

# **б)поиска информации;**

в)хранения информации;

г)передачи информации;

д)защиты информации.

10.При передаче информации в обязательном порядке предполагается наличие: а)двух людей;

б)осмысленности передаваемой информации;

# **в)источника и приемника информации, а также канала связи между ними;**

г)избыточности передающейся информации;

д)дуплексного канала связи.

11.Какой из следующих сигналов является аналоговым:

а) маяка;

б)сигнал SOS;

#### **в)кардиограмма;**

г)дорожный знак;

д) светофора?.

12.Внутреннее представление информации в компьютере:

а)непрерывно;

#### **б)дискретно;**

в)частично дискретно, частично непрерывно;

г)нельзя описать с использованием терминов "дискретно", "непрерывно";

д)и дискретно, и непрерывно одновременно.

13.Перевод текста с английского языка на русский является процессом:

а)хранения информации;

б)передачи информации;

в)поиска информации;

#### **г)обработки информации;**

д)ни одним из перечисленных выше процессов.

14.В разомкнутой системе управления:

а)имеется несколько каналов обратной связи;

#### **б)информация о состоянии объекта управления не поступает в управляющую систему;**

в)осуществляется информационное взаимодействие не только по линии "управляющая система — объект управления", но и по линии "объект управления — управляющая система";

г)управленческие воздействия корректируются в зависимости от состояния

управляемого объекта;

д)поведение объекта управления влияет на последовательность прямых управляющих воздействий.

15.В системе управления "водитель — автомобиль" передачу управляющих воздействий обеспечивает:

а)спидометр;

б)двигатель;

#### **в)руль;**

г)багажник;

д)зеркало заднего обзора.

16.Файловая система персонального компьютера наиболее адекватно может быть описана с использованием:

а)табличной модели;

б)графической модели;

#### **в)иерархической модели;**

г)сетевой модели;

д)вербальной модели.

17 Компьютер — это:

а)устройство для работы с текстами;

б)электронное устройство для обработки чисел;

в)устройство для хранения информации любого вида;

# **г)многофункциональное электронное устройство для работы с информацией;**

д)устройство для обработки аналоговых сигналов.

18.Постоянное запоминающее устройство служит для хранения:

# **а)программ начальной загрузки компьютера и тестирования его узлов;**

б)программы пользователя во время работы;

в)особо ценных прикладных программ;

г)постоянно используемых программ;

д)особо ценных документов.

19.При подключении компьютера к телефонной сети используется:

а)принтер;

б)факс;

в)сканер;

### **г)модем;**

д)монитор.

20.Принцип программного управления работой компьютера предполагает:

а)двоичное кодирование данных в компьютере;

б)моделирование информационной деятельности человека при управлении компьютером;

в)необходимость использования операционной системы для синхронной работы аппаратных средств;

# **г)возможность выполнения без внешнего вмешательства целой серии команд;**

д)использование формул исчисления высказываний для реализации команд в компьютере.

21.Операционная система — это:

а)совокупность основных устройств компьютера;

б)система программирования на языке низкого уровня;

# **в)набор программ, обеспечивающий работу всех аппаратных устройств компьютера и доступ пользователя к ним;**

г)совокупность программ, используемых для операций с документами;

д)программа для уничтожения компьютерных вирусов.

22.Программы, "вшитые" в ПЗУ, входят в состав:

а)загрузчика ОС;

б)файла IO.SYS;

# **в)BIOS;**

г)файла MSDOS.SYS;

д)файла COMMAND.COM.

23.Ключ в команде MS DOS указывает на то:

а)как записывается команда;

б)что делает команда;

в)какие файлы обрабатываются командой;

г)для чего используется команда;

#### **д)как выполняется команда.**

24.Программой архиватором называют:

### **а)программу для уменьшения информационного объема (сжатия) файлов;**

б)программу резервного копирования файлов;

в)интерпретатор;

г)транслятор;

д)систему управления базами данных.

25.С использованием архиватора Arj лучше всего сжимаются:

#### **а)тексты;**

б)рисунки;

в)фотографии;

г)видеофильмы;

д)игровые программы.

26.Компьютерные вирусы:

а)возникают в связи со сбоями в работе аппаратных средств компьютера;

# **б)пишутся людьми специально для нанесения ущерба пользователям**

#### **персональных компьютеров;**

в)зарождаются при работе неверно написанных программных продуктов;

г)являются следствием ошибок в операционной системе;

д)имеют биологическое происхождение.

27.Текстовый редактор — это:

а)программа, предназначенная для работы с текстовой информацией в процессе делопроизводства, редакционно-издательской деятельности и др.;

# **б)программа обработки изображений при создании мультимедийных игровых программ;**

в)программа управления ресурсами персонального компьютера при создании документов;

г)программа автоматического перевода текста на символических языках в текст, записанный с использованием машинных кодов;

д)работник издательства, осуществляющий проверку и исправление ошибок в тексте при подготовке рукописи к печати.

28.При считывании текстового файла с диска пользователь должен указать:

# **а)тип файла;**

б)имя файла;

в)размеры файла;

г)дату и время создания файла;

д)имя текстового редактора, в котором создан файл.

29.Символ, вводимый с клавиатуры при наборе текста, отображается на экране

дисплея в позиции, определяющейся:

а)вводимыми координатами;

# **б)адресом;**

в)положением предыдущей набранной буквы;

г)положением курсора;

д)произвольно.

30.Какая операция нарушает признак, по которому подобраны все остальные операции из приводимого ниже списка:

а)сохранение текста;

б)форматирование текста;

в)перемещение фрагмента текста;

### **г)удаление фрагмента текста;**

д)копирование фрагмента текста.

31.Поиск слова в тексте по заданному образцу является процессом:

### **а)хранения информации;**

б)обработки информации;

в)передачи информации;

г)уничтожения информации;

д)получения информации.

32.Графический редактор — это:

а)программа для работы преимущественно с текстовой информацией;

# **б)программа для создания мультфильмов;**

в)программа для обработки изображений;

г)программа для управления ресурсами ПК при создании рисунков;

д)художник-график.

33.В процессе преобразования растрового графического файла количество цветов уменьшилось с 65536 до 256. Объем файла при этом уменьшился в:

а)8 раз;

б)4 раза;

# **в)2 раза;**

г)16 раз;

д)32 раза.

34.Среди режимов графического редактора укажите тот, в котором осуществляется сохранение рисунка:

а)режим выбора и настройки инструмента;

б)режим выбора рабочих цветов;

### **в)режим работы с рисунком;**

г)режим помощи;

д)режим работы с внешними устройствами.

35.Метод кодирования цвета RBG, как правило, применяется при:

а)кодировании изображений, выводимых на экран цветного дисплея;

б)организации работы на печатающих устройствах;

в)сканировании изображений;

г)хранении информации в видеопамяти;

# **д)записи изображения на внешнее устройство.**

36.Электронная таблица представляет собой:

# **а)совокупность нумерованных строк и поименованных с использованием букв латинского алфавита столбцов;**

б)совокупность поименованных с использованием букв латинского алфавита строк и нумерованных столбцов;

в)совокупность пронумерованных строк и столбцов;

г)совокупность строк и столбцов, именуемых пользователем произвольным образом; д)таблицу, набранную в текстовом редакторе.

37.Диапазон в электронной таблице — это:

# **а)все ячейки одной строки;**

б)все ячейки одного столбца;

в)множество допустимых значений;

г)совокупность клеток, образующих в таблице область прямоугольной формы;

д)область таблицы произвольной формы.

38.В ячейке H5 электронной таблицы записана формула =\$B\$5\*V5. Какая формула будет получена из нее при копировании в ячейку H7:

а)=\$B\$5\*V7;

 $6 = $B$5*V5$ ;

 $B)2 = $B$7*V7$ ;

# **г)=B\$7\*V7;**

 $\text{J}$ )=\$B\$5\*5.

39.Диаграмма, отдельные значения которой представлены точками в декартовой системе координат, называется:

# **а)гистограммой;**

б)линейчатой;

в)круговой;

г)объемной;

д)точечной.

40.Гистограмма — это диаграмма:

а)в которой отдельные значения представлены вертикальными столбцами различной высоты;

б)из параллелепипедов, размещенных вдоль оси Х;

в)в которой используется система координат с тремя координатными осями, что позволяет получить эффект пространственного представления рядов данных.

г)в которой отдельные значения представлены полосами различной длины,

расположенными горизонтально вдоль оси Х;

#### **д)представленная в виде круга разбитого на секторы.**

41.Система управления базами данных представляет собой программный продукт, входящий в состав:

#### **а)операционной системы;**

б)системного программного обеспечения;

в)систем программирования;

г)уникального программного обеспечения;

д)прикладного программного обеспечения.

42.Примером иерархической базы данных является:

а)страница классного журнала;

б)каталог файлов, хранимых на диске;

в)расписание поездов;

г)электронная таблица;

#### **д)экспертная система.**

43.В записи файла реляционной базы данных (БД) может содержаться:

а)неоднородная информация (данные разных типов);

# **б)исключительно однородная информация (данные только одного типа);**

в)только текстовая информация;

г)исключительно числовая информация;

д)только логические величины.

44.Предположим, что некоторая база данных содержит поля ФАМИЛИЯ, ГОД

РОЖДЕНИЯ, ДОХОД. При поиске по условию:

ГОД РОЖДЕНИЯ>1958 AND ДОХОД<3500

будут найдены фамилии лиц:

# **а)имеющих доход не менее 3500 и старше тех, кто родился в 1958 году;**

б)имеющих доход менее 3500 или тех, кто родился в 1958 году и позже;

в)имеющих доход менее 3500 и родившихся в 1959 году и позже;

г)имеющих доход менее 3500 и тех, кто родился в 1958 году;

д)имеющих доход менее 3500 и родившихся в 1958 году и позже.

45.Предположим, что некоторая база данных описывается следующим перечнем записей:

1 Иванов, 1956, 2400

2 Сидоров, 1957, 5300

3 Петров, 1956, 3600

4 Козлов, 1952, 1200

Какие из записей этой БД поменяются местами при сортировке по возрастанию, произведенной по первому полю:

- а)3 и 4;
- $6)1$  и 3:
- $B$ )1  $H$  4;
- г)2 и 3:

д)2 и 4.

46. Комплекс аппаратных и программных средств, позволяющих компьютерам обмениваться данными, - это:

а)магистраль;

б)интерфейс;

в)шины данных;

г)адаптер;

### д)компьютерная сеть.

47. Какой из перечисленных способов подключения к сети Интернет обеспечивает наибольшие возможности для доступа к информационным ресурсам:

а)удаленный доступ по телефонным каналам;

б) постоянное соединение по оптоволоконному каналу;

в)постоянное соединение по выделенному каналу;

г) терминальное соединение по коммутируемому телефонному каналу;

#### д)временный доступ по телефонным каналам.

48. Компьютер, подключенный к сети Интернет, обязательно имеет:

а) ломенное имя:

#### б) WEB-страницу;

в) ГР-адрес;

г)URL-адрес:

д) домашнюю WEB-страницу.

49. Минимально приемлемой производительностью модема для работы в Интернете можно считать:

а)4800 бит/сек;

б)9600 бит/сек;

# в)28 800 бит/сек;

г)19 2000 бит/сек;

д) 14 400 бит/сек.

50. HTML (HYPER TEXT MARKUP LANGUAGE) является:

а)системой программирования;

б)графическим редактором;

в)системой управления базами данных;

г)средством создания WEB-страниц;

#### **д)экспертной системой.**

#### **Вариант № 2**

1. Информация в обыденном (житейском) смысле — это:

а) набор знаков;

б) сообщения, передаваемые в форме знаков, сигналов;

в) сведения, полностью снимающие или уменьшающие существующую до их получения неопределенность;

#### **г) сведения об окружающем мире и протекающих в нем процессах, воспринимаемые человеком или специальными устройствами;**

д) сведения, обладающие новизной.

2. Информация в семантической теории — это:

а) сигналы, импульсы, коды, наблюдающиеся в технических и биологических системах;

б) неотъемлемое свойство материи;

в) всякие сведения, сообщения, знания;

г) сведения, полностью снимающие или уменьшающие существующую до их получения неопределенность;

#### **д) сведения, обладающие новизной.**

3. Информацию, отражающую истинное положение дел, называют:

- а) полезной;
- б) полной;
- в) объективной;

#### **г) достоверной;**

д) понятной.

4. Физический носитель звуковых (аудиальных) сообщений — это:

- а) концентрация в воздухе молекул газа;
- б) электромагнитные волны;
- в) гравитационное поле;

#### **г) звуковые волны (от 16 до 16000 Гц);**

- д) атмосферное давление.
- 5. Информация по способу ее восприятия человеком подразделяется на:
- а) текстовую, числовую, графическую, музыкальную, комбинированную;
- б) обыденную, общественно-политическую, эстетическую;

#### **в) визуальную, звуковую, тактильную, обонятельную, вкусовую;**

г) научную, производственную, техническую, управленческую;

д) социальную, техническую, биологическую, генетическую.

6. Учебник по математике содержит информацию следующих видов:

#### **а) графическую, текстовую и числовую;**

б) графическую, звуковую и числовую;

- в) графическую, текстовую и звуковую;
- г) только текстовую информацию;
- д) исключительно числовую информацию.
- 7. Хранение информации это:

а) распространение новой информации, полученной в процессе научного познания;

#### **б) способ распространения информации во времени;**

в) предотвращение доступа к информации лицам, не имеющим на это права;

г) предотвращение непредумышленного или несанкционированного использования, изменения информации;

д) процесс создания распределенных компьютерных баз и банков данных.

8. Носителем информации, представленной наскальными росписями давних предков, выступает:

- а) бумага;
- **б) камень;**
- в) папирус;
- г) фотопленка;
- д) холст.

9. Измерение на метеостанции температуры воздуха, атмосферного давления, скорости ветра представляет собой процесс:

- а) хранения информации;
- б) передачи информации;
- в) защиты информации;

#### **г) получения информации;**

д) исользования информации.

10. Обработка информации — это процесс ее:

# **а) преобразования из одного вида в другой в соответствии с формальными**

#### **правилами;**

б) интерпретации (осмысления) при восприятии;

- в) преобразования к виду удобному для передачи;
- г) преднамеренного искажения;

д) поиска.

11. При телефонном разговоре в качестве источника информации следует

# рассматривать:

- а) человека слушающего;
- б) телефонную трубку;

#### **в) человека говорящего;**

- г) телефонную сеть;
- д) телефонный провод.
- 12. Дискретизация представляет собой:
- а) изменяющийся во времени физический процесс;

б) характеристику сигнала;

## в) процесс преобразования непрерывного сигнала в дискретный;

г) процесс преобразования дискретного сигнала в непрерывный;

д) процесс преобразования физической природы сигнала.

13. Говорят, что "не бывает сигнала, принимающего только одно дискретное значение". По этому поводу можно заметить, что:

а) сформулированное суждение ложно, так как, например, дорожный знак, именуемый в просторечии "кирпич", есть своего рода сигнал, принимающий ровно одно значение — "проезд запрещен!";

б) о приведенном суждении нельзя с уверенностью сказать истинно оно или ложно без дополнительных уточнений понятия "сигнал" (например, такого - "отсутствие сигнала следует также рассматривать как сигнал");

в) бессмысленно говорить об истинности или ложности рассматриваемого суждения безотносительно конкретной физической природы сигнала;

# г) приведенное суждение истинно, так как по определению сигнал есть изменение некоторой физической величины во времени, обеспечивающее передачу сообщения;

д) истинность данного утверждения зависит от того, что имеется в виду под термином "значение сигнала".

14. Основой процесса управления в обществе выступает:

## а) целенаправленная обработка информации;

б) процесс передачи информации;

в) информация о состоянии управляемого объекта;

- г) информация о состоянии окружающей среды;
- д) принципы управления.

15. Замкнутая система управления отличается от разомкнутой:

- а) присутствием в ней объекта управления;
- б) числом взаимосвязанных элементов;

# в) наличием одного или нескольких каналов обратной связи;

- г) отсутствием управляющих воздействий;
- д) наличием средств управления.

16. Укажите перечень основных устройств персонального компьютера:

а) микропроцессор, сопроцессор, монитор;

# б) центральный процессор, оперативная память, устройства ввода-вывода;

в) монитор, винчестер, принтер;

г) АЛУ, УУ, сопроцессор;

д) сканер, мышь монитор, принтер.

17. Магистрально-модульный принцип архитектуры современных персональных компьютеров подразумевает такую логическую организацию его аппаратных компонент, при которой:

а) каждое устройство связывается с другими напрямую;

#### **б) каждое устройство связывается с другими напрямую, а также через одну центральную магистраль;**

в) все они связываются друг с другом через магистраль, включающую в себя шины данных, адреса и управления;

г) устройства связываются друг с другом в определенной фиксированной последовательности (кольцом);

д) связь устройств друг с другом осуществляется через центральный процессор, к которому они все подключаются.

18. Укажите перечень устройств, входящих в состав процессора:

а) оперативное запоминающее устройство, принтер;

б) кэш-память, видеопамять;

в) сканер, ПЗУ;

# **г) арифметико-логическое устройство, устройство управления;**

д) дисплейный процессор, видеоадаптер.

19. Программы обслуживания устройств ЭВМ называются:

а) загрузчиками;

# **б) драйверами;**

в) трансляторами;

г) компиляторами;

д) интерпретаторами.

20. Внешние команды MS-DOS содержатся:

а) в файле COMMAND.COM;

- б) в файле IO.SYS;
- в) в файле MSDOS.SYS;

г) в ПЗУ;

# **д) в отдельных файлах на диске.**

21. Командой МS DOS C:\DOC\SYS указывается путь к:

а) подкаталогу SYS корневого каталога;

б) файлам \*.SYS каталога DOC;

# **в) подкаталогу SYS каталога DOC;**

г) подкаталогу DOC корневого каталога;

д) файлу SYS подкаталога DOC корневого каталога.

22. С использованием команды MD в MS DOS создается:

а) текстовый файл;

б) файл IO.SYS;

в) совокупность каталогов;

г) командный файл;

# **д) пустой каталог.**

23. Архивный файл представляет собой:

а) файл, которым долго не пользовались;

б) файл, защищенный от копирования;

#### **в) файл, сжатый с помощью архиватора;**

г) файл, защищенный от несанкционированного доступа;

д) файл, зараженный компьютерным вирусом.

24. Степень сжатия файла зависит:

а) исключительно от типа файла;

#### **б) от типа файла и программы-архиватора;**

в) только от программы-архиватора;

г) от производительности компьютера;

д) от объема оперативной памяти персонального компьютера, на котором производится архивация файла.

25. Отличительными особенностями компьютерного вируса являются:

а) значительный объем программного кода;

б) необходимость запуска со стороны пользователя;

в) способность к повышению помехоустойчивости операционной системы;

г) легкость распознавания;

# **д) маленький объем; способность к самостоятельному запуску и многократному копированию кода, к созданию помех корректной работе компьютера.**

26. Программа, предназначенная для работы с текстовой информацией в процессе делопроизводства и др., называется:

#### **а) текстовым редактором;**

б) операционной системой;

в) интерпретатором;

г) графическим редактором;

д) системой программирования.

27. Среди режимов текстового редактора укажите тот, в котором отредактированный текст записывается на диск:

а) режим ввода–редактирования;

# **б) режим работы с файлами;**

в) режим поиска по контексту и замены;

г) режим орфографического контроля;

д) режим помощи.

28. Продолжите логическую цепочку:

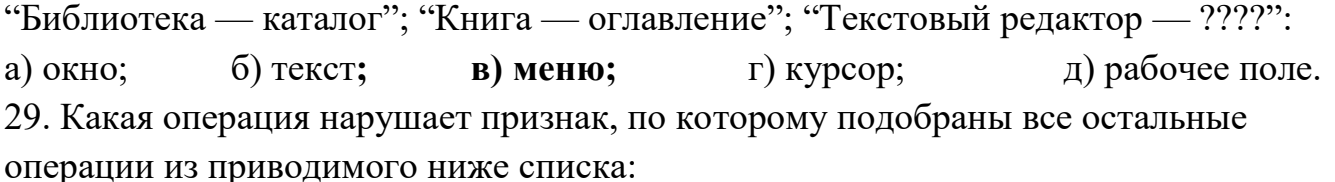

#### **а) печать текста;**

б) удаление в тексте неверно набранного символа;

- в) вставка пропущенного символа;
- г) замена неверно набранного символа;
- д) форматирование текста.

30. Для представления текстовой информации в компьютере используется алфавит мощностью:

- а) 29 символов;
- б) 33 символа;
- в) 2 символа;
- г) 64 символа;
- **д) 256 символов.**
- 31. Гипертекст это:

### **а) способ организации текстовой информации, внутри которой установлены смысловые связи между ее различными фрагментами;**

- б) обычный, но очень большой по объему текст;
- в) текст, который набран шрифтом большого размера;
- г) распределенная совокупность баз данных, содержащих тексты;
- д) очень ценный текст.
- 32. Графический редактор обычно используется для:
- а) совершения вычислительных операций;
- б) написания сочинения;
- в) сочинения музыкального произведения;

#### **г) рисования;**

- д) хранения реляционных баз данных.
- 33. Для хранения 256-цветного изображения на один пиксель требуется:
- а) 1 бит;
- **б) 1 байт;**
- в) 1 бод;
- г) 1 бар;
- д) 2 байта.

34. В режиме выбора рабочих цветов графического редактора осуществляется:

#### **а) установка цвета фона;**

- б) окрашивание фрагмента рисунка;
- в) редактирование рисунка;
- г) выбор графических примитивов редактора;
- д) вычерчивание рисунка.
- 35. Метод кодирования цвета CMY, как правило, применяется при:
- а) кодировке изображений, выводимых на экран цветного дисплея;
- б) сканировании изображений;
- в) хранения информации в видеопамяти;
- г) записи изображения на внешнее устройство;

#### **д) организации работы на печатающих устройствах.**

36. Электронная таблица — это:

# **а) прикладная программа, предназначенная для обработки структурированных в виде таблицы данных;**

б) прикладная программа обработки кодовых таблиц;

в) устройство персонального компьютера, управляющее процессом обработки данных в табличной форме;

г) системная программа, управляющая ресурсами персонального компьютера при обработке таблиц;

д) экранная форма представления записи базы данных.

37. Сколько ячеек электронной таблицы в диапазоне A2:B4:

а) 16; б) 2; в) 8; г) 4; **д) 6.**

38. В электронной таблице в ячейке A1 записано число 5, в B1 — формула =А1\*2, в

C1 — формула =А1+В1. Чему равно значение С1:

а) 10; **б) 15**; в) 20; г) 25; д) 45.

39. Деловая графика представляет собой:

а) графические иллюстрации;

б) совокупность графиков функций;

# **в) совокупность программных средств, позволяющих представить в графическом виде закономерности изменения числовых данных;**

г) график совещания;

д) расписание деловых встреч.

40. Форма графического представления числовых значений, позволяющая облегчить восприятие и интерпретацию числовых данных, называется:

- а) чертежом;
- б) блок-схемой;
- в) картой;
- г) таблицей;

# **д) диаграммой.**

41. База данных — это:

### **а) специальным образом организованная и хранящаяся на внешнем носителе совокупность взаимосвязанных данных о некотором объекте;**

б) совокупность программ для хранения и обработки больших массивов информации;

в) интерфейс, поддерживающий наполнение и манипулирование данными;

г) произвольный набор информации;

д) компьютерная программа, позволяющая в некоторой предметной области делать выводы, сопоставимые с выводами человека-эксперта.

42. Сетевая база данных предполагает такую организацию данных, при которой:

а) связи между данными описываются в виде дерева;

б) связи между данными отражаются в виде таблицы;

в) связи между данными отражаются в виде совокупности нескольких таблиц;

# г) помимо вертикальных иерархических связей (между данными) существуют и горизонтальные;

д) между ними имеются исключительно вертикальные связи.

43. Структура файла реляционной базы данных (БД) меняется:

# а) при удалении любого поля;

б) при изменении любой записи;

в) при удалении диапазона записей;

г) при уничтожении всех записей;

д) при добавлении одной или нескольких записей.

44. Предположим, что некоторая база данных содержит поля ФАМИЛИЯ, ГОД

РОЖДЕНИЯ, ДОХОД. Какая из перечисленных ниже записей этой БД будет найдена при поиске по условию

ГОД РОЖДЕНИЯ>1958 ОК ДОХОД<3500:

а) Петров, 1956, 3600;

# б) Иванов, 1956, 2400;

в) Сидоров, 1957, 5300;

г) Козлов, 1952, 4200;

д) Егоров, 1954, 7300.

45. Система управления базами данных — это:

а) набор программ, обеспечивающий работу всех аппаратных устройств компьютера и доступ пользователя к ним;

# б) программная система, поддерживающая наполнение и манипулирование данными в файлах баз данных;

в) прикладная программа для обработки текстов и различных документов:

г) оболочка операционной системы, позволяющая более комфортно работать с файлами;

д) экспертная система.

46. Глобальная компьютерная сеть — это:

а) информационная система с гиперсвязями;

б) множество компьютеров, связанных каналами передачи информации и находящихся в пределах одного помещения, здания;

в) совокупность хост-компьютеров и файл-серверов;

г) система обмена информацией на определенную тему;

# д) совокупность локальных сетей и компьютеров, расположенных на больших расстояниях и соединенных с помощью каналов связи в единую систему.

47. Обмен информацией между компьютерными сетями, в которых действуют разные сетевые протоколы, осуществляется с использованием:

# а) хост-компьютеров;

б) шлюзов;

в) электронной почты;

г) модемов;

д) файл-серверов.

48. Какой домен верхнего уровня в Internet имеет Россия:

**а) ru;**б) su; в) us; г) ra; д) ss.

49. Телеконференция — это:

а) обмен письмами в глобальных сетях;

б) информационная система в гиперсвязях;

в) служба приема и передачи файлов любого формата;

г) процесс создания, приема и передачи WEB-страниц;

**д) система обмена информацией между абонентами компьютерной сети.**

50. Служба FTP в Интернете предназначена:

а) для создания, приема и передачи WEB-страниц;

б) для обеспечения функционирования электронной почты;

в) для обеспечения работы телеконференций;

# **г) для приема и передачи файлов любого формата;**

д) для удаленного управления техническими системами.

### **Вариант №3**

1.Информация в теории управления — это:

а)сообщения в форме знаков или сигналов;

б)сведения об окружающем мире и протекающих в нем процессах;

# **в)та часть знаний, которая используется для ориентирования, активного**

# **действия, управления, то есть в целях сохранения, совершенствования, развития системы;**

г)все, фиксируемое в виде документов;

д)сведения, полностью снимающие или уменьшающие существующую до их получения неопределенность.

2.Фраза "Кукаляка — эрит бисяка, гдюеде хрюрит мукука" представляет собой информацию:

а)с точки зрения теории информации;

б)в теории управления;

в)в аспекте семантической теории информации;

г)в житейском смысле слова;

# **д)в техническом плане.**

3.Информацию, изложенную на доступном для получателя языке, называют: а)достоверной;

б)актуальной;

в)объективной;

г)полезной;

#### **д)понятной.**

4.Визуальную информацию несет:

а)запах духов;

#### **б)картина;**

в)звук грома;

г)вкус яблока;

д)комариный укус.

5.Информация по форме представления подразделяется на:

а)обыденную, эстетическую, общественно-политическую;

б)социальную, техническую, биологическую, генетическую;

в)визуальную, аудиальную, тактильную, обонятельную, вкусовую;

г)научную, производственную, техническую, управленческую;

# **д)текстовую, числовую, графическую, музыкальную, комбинированную.**

6.Какое сообщение может рассматриваться как информация (с точки зрения

семантической теории информации) для пассажира, следующего по маршруту

"Москва–Санкт-Петербург", с билетом, в котором указаны номер поезда, вагон, дата и время отправления, начальный и конечный пункты маршрута:

# **а)поезд "Москва–Санкт-Петербург" № 2 отправляется с третьего пути;**

б)поезд №2 следует по маршруту "Москва–Санкт- Петербург";

в)поезд № 2 отправляется из Москвы в 20 часов 30 мин.;

г)поезд № 2 отправляется по маршруту "Москва–Санкт-Петербург" в 20 часов 30 мин.; д)поезд № 2 отправляется в 20 часов 30 мин.

7.Записная книжка обычно используется:

а)при обработке информации;

# **б)для хранения информации;**

в)для передачи информации;

г)как средство обработки и передачи информации;

д)для защиты информации.

8.Хранение информации невозможно без:

а)компьютера;

б)линий связи;

в)библиотек, архивов;

# **г)носителя информации;**

д)печатной продукции (книг, газет, фотографий).

9.В ходе информационного процесса, происходящего в рамках события: *"Лиса взяла след зайца"*:

а)физический носитель информации — давление, воспринимающий информацию орган — кожа;

б)физический носитель информации — концентрация молекул в растворе,

воспринимающий информацию орган — язык;

# **в)физический носитель информации — концентрация молекул газа, воспринимающий информацию орган — обонятельные рецепторы слизистой оболочки носа;**

г)физический носитель информации — звуковые волны, воспринимающий информацию орган — слух;

д)физический носитель информации — световые волны, воспринимающий

информацию орган — зрение.

10.Поиск информации — это:

а)написание реферата;

б)ее трансляция во времени;

в)декодирование;

г)процесс наблюдения;

#### **д)извлечение хранимой информации.**

11.Восприятие информации (приемником информации) при ее передаче осуществляется путем:

а)осмысления тех изменений, которые претерпевают параметры анализируемого физического процесса;

б)сравнения передаваемых сигналов с имеющимися;

#### **в)фиксации изменения (или отсутствия такового) некоторого физического процесса (сигнала);**

г)преобразования входных сигналов в измеряемые параметры и последующей реакцией;

д)ее дискретизации.

12.Сигнал называется дискретным, если он:

а)не кодируется и не декодируется в процессе передачи информации;

б)меняется непрерывно по времени и амплитуде;

в)передается в электрической форме;

#### **г)может принимать лишь конечное число значений в конечное число моментов времени;**

д)кодируется в процессе передачи информации.

13.Канал связи — это:

а)совокупность устройств, обеспечивающих прием информации при ее передаче;

б)совокупность устройств, преобразующих исходное сообщение источника

информации к виду, в котором это сообщение передается;

в)устройство кодирования и декодирования информации при передаче сообщений; г)носитель информации;

### **д)совокупность технических устройств, обеспечивающих передачу и прием сигнала от источника к получателю.**

14.Система регулирования дорожным движением с использованием исключительно светофоров и дорожных знаков:

а)строго говоря, не может рассматриваться в качестве системы управления; б)представляет собой замкнутую систему управления;

# **в)может рассматриваться как пример разомкнутой системы управления;**

г)включает в себя несколько каналов обратной связи;

д)функционирует на основе преобразования и целенаправленной обработки информации о состоянии дорожного движения.

15.К устройствам, обеспечивающим функционирование канала обратной связи в системе управления "водитель—автомобиль", относится:

а)двигатель;

б)руль;

в)багажник;

# **г)спидометр;**

д)зеркало заднего обзора.

16.Первый арифмометр, выполнявший все четыре арифметических действия, сконструировал в XVII веке:

а)Чарльз Бэббидж;

б)Блез Паскаль;

в)Герман Голлерит;

г)Джордж Буль;

# **д)Готфрид Вильгельм Лейбниц.**

17.Решающий вклад в алгебраизацию логики внес:

- а)А. Тьюринг;
- б)Г. Лейбниц;
- **в)Дж. Буль;**
- г)Н. Винер;

д)Ч. Бэббидж.

18.ЭВМ первого поколения:

# **а)имели в качестве элементной базы электронные лампы; характеризовались малым быстродействием, низкой надежностью; программировались в**

# **машинных кодах;**

б)имели в качестве элементной базы полупроводниковые элементы;

программировались с использованием алгоритмических языков;

в)имели в качестве элементной базы интегральные схемы, отличались возможностью доступа с удаленных терминалов;

г)имели в качестве элементной базы большие интегральные схемы, микропроцессоры; отличались относительной дешевизной;

д)имели в качестве элементной базы сверхбольшие интегральные схемы, были способны моделировать человеческий интеллект.

19.К числу основных тенденций в развитии информационных процессов в социуме относят:

а)уменьшение влияния средств массовой информации;

б)уменьшение объема процедур контроля над процессами общественного производства распределения материальных благ;

в)уменьшение информационного потенциала цивилизации;

г)снижение остроты противоречия между ограниченными возможностями человека по восприятию и переработке информации и объемом информации в социуме;

# **д)увеличение доли "интеллектуальных ресурсов" в объеме производимых материальных благ.**

20.Патологическая потребность человека в регулярном использовании компьютерных систем, обусловленная привыканием к воздействию на его психику технологий виртуальной реальности, называется:

а)киберкультурой;

б)телеработой;

в)инфраструктурой;

#### **г)компьтероманией;**

д)информационной угрозой.

21.Во время исполнения прикладная программа хранится:

а)в видеопамяти;

б)в процессоре;

#### **в)в оперативной памяти;**

г)в ПЗУ;

д)на жестком диске.

22.Процесс хранения информации на внешних носителях принципиально отличается от процесса хранения информации в оперативной памяти:

а)способами поиска хранимой информации;

б)объемом хранимой информации;

в)различной скоростью доступа к хранимой информации;

г)возможностью защиты информации;

# **д)тем, что на внешних носителях информация может храниться после отключения питания компьютера.**

23.Какое из устройств используется для ввода информации:

а)процессор;

б)принтер;

в)ПЗУ;

# **г)клавиатура;**

д)монитор.

24.Операционные системы входят в состав:

а)прикладного программного обеспечения;

#### **б)системного программного обеспечения;**

в)системы управления базами данных;

г)систем программирования;

д)уникального программного обеспечения.

25.В файле command.com находятся:

## а) внутренние команды DOS;

б) команды считывания в память файлов загрузки DOS:

в) внешние команды DOS;

г)драйверы;

д)трансляторы.

26. Назовите "лишнюю" программу:

# a)Turbo-Pascal;

6)Excel:

B)Word:

 $\Gamma$ )Acses;

д)Internet Explorer.

27. Какое из названных действий можно произвести с архивным файлом:

а)переформатировать;

б)распаковать;

# в)просмотреть;

г)запустить на выполнение;

д)отредактировать.

28.В основе метолов архивации изображений без потери информации лежит идея учета:

# а) того, что частоты появления разных байтов, кодирующих рисунок, различны;

б)избыточности кодируемого рисунка;

в)особенностей человеческого восприятия изображений:

г) малой информационной избыточности кодируемого рисунка;

д)числа повторений одинаковых байтов, кодирующих рисунок.

29. Создание компьютерных вирусов является:

# а)последствием сбоев операционной системы;

б) развлечением программистов;

в)побочным эффектом при разработке программного обеспечения;

г)преступлением;

д)необходимым компонентом подготовки программистов.

30. К числу основных функций текстового редактора относятся:

а) копирование, перемещение, уничтожение и сортировка текстовых файлов;

# б) управление ресурсами ПК и процессами, использующими эти ресурсами при создании текста;

в) создание, редактирование, сохранение, печать текстов;

г)автоматическая обработка информации, представленной в текстовых файлах; д)создание экспертных систем.

31.Редактирование текста представляет собой:

а)процесс внесения изменений в имеющийся текст;

б)процедуру сохранения текста на диске в виде текстового файла;

# **в)процесс передачи текстовой информации по компьютерной сети;**

г)процедуру считывания с внешнего запоминающего устройства ранее созданного текста;

д)процедуру уничтожения ненужных текстовых файлов.

32.Курсор — это:

а)отметка на экране дисплея, указывающая позицию, в которой будет отображен вводимый с клавиатуры символ;

б)клавиша на клавиатуре;

в)наименьший элемент изображения на экране;

г)устройство ввода текстовой информации;

# **д)пиксель.**

33.При наборе текста в текстовых редакторах одно слово от другого отделяется:

а)двоеточием;

# **б)пробелом;**

в)точкой;

г)запятой;

д)апострофом.

34.При редактировании текста для удаления неверно набранного символа используется клавиша:

а)<Enter>;

 $6$ )<Esc>;

в)<Delete>;

# **г)<Insert>;**

д)<Home >.

35.Процедура форматирования текста предусматривает:

# **а)удаление текста;**

б)отмену предыдущей операции, совершенной над текстом;

в)запись текста в буфер;

г)разбивку текста на страницы;

д)автоматическое расположение текста в соответствии с определенными правилами.

36.Видеоадаптер — это:

а)программа, распределяющая ресурсы видеопамяти;

б)устройство, управляющее работой графического дисплея;

в)электронное, энергозависимое устройство для хранения информации о графическом изображении;

# **г)дисплейный процессор;**

д)составная часть процессора.

37. Электронная таблица предназначена для:

## а) упорядоченного хранения и обработки значительных массивов данных;

б)визуализации структурных связей между данными, представленными в таблицах; в) редактирования графических представлений больших объемов информации; г)обработки преимущественно числовых данных, структурированных с помощью таблиц, осуществляемой в процессе экономических, бухгалтерских, инженерных расчетов;

д)трансляции файлов по компьютерной сети.

38. Абсолютные ссылки при перемещении или копировании в электронной таблице:

# а)не изменяются;

б) преобразуются вне зависимости от нового положения формулы;

в)преобразуются в зависимости от нового положения формулы;

г) преобразуются в зависимости от длины формулы;

д)в одних случаях меняются, в других нет.

39.В электронной таблице в ячейке A1 записано число 10, в B1 — формула =A1/2, в

 $C1$  — формула = CVMM(A1:B1)\*2. Чему равно значение C1:

в) 10; г) 30; д) 75. a)  $100$ ;  $6)$  150;

40. Диаграмма, в которой отдельные значения представлены вертикальными столбцами различной высоты, называется:

а)гистограммой;

б)линейчатой диаграммой;

# в)круговой диаграммой;

г)объемной диаграммой;

д)графиком.

41. Какой тип диаграммы, как правило, используется для построения обычных графиков функций:

# а)гистограмма;

б)радиальная диаграмма;

в)круговая диаграмма;

г)линейчатая диаграмма;

д)объемная диаграмма.

Система управления базами данных

42.В число функций СУБД не входит:

а)создание структуры файла базы данных;

б)определение того, какая именно информация (о чем) будет храниться в базе данных;

в) первичный ввод, пополнение, редактирование данных;

г) поиск и сортировка данных;

# д)вывод данных по соответствующему запросу.

43. Структура файла реляционной базы данных (БД) полностью определяется:

а) перечнем названий полей и указанием числа записей БД;

б)числом записей в БД;

#### **в)перечнем названий полей с указанием их ширины и типов содержащихся в них данных;**

г)содержанием записей, хранящихся в БД;

д)диапазоном записей БД.

44.Запрос к базе данных "Недвижимость" с полями Комнаты, Площадь, Адрес,

Стоимость для вывода списка двухкомнатных квартир общей площадью свыше 50 квадратных метров должен содержать выражение:

а)Комнаты=2 и Площадь>50;

б)Комнаты=2 и Площадь=50;

### **в)Комнаты=2 или Площадь<50;**

г)Комнаты>=2 или Площадь>50;

д)Комнаты>2 и Площадь=50.

45.Предположим, что некоторая база данных описывается следующим перечнем записей:

1 Иванов, 1956, 2400;

2 Сидоров, 1957, 5300;

3 Петров, 1955, 3600;

4 Козлов, 1952, 1200;

В каком порядке будут располагаться эти записи после сортировки по возрастанию, осуществленной по второму полю:

а)4, 3, 2, 1;

- **б)2, 1, 3, 4;**
- в)1,2, 3, 4;
- г)2, 3, 1, 4;

д)4, 3, 1, 2.

46.Составными частями экспертной системы являются:

#### **а)базы данных, система пользовательского интерфейса;**

б)совокупность баз данных и электронных таблиц;

в)база знаний, механизм вывода, система пользовательского интерфейса;

г)человек-эксперт, программы речевого ввода, текстовый редактор;

д)интегрированный пакет MS Office.

47.Совокупность компьютеров, соединенных каналами для обмена информации и находящихся в пределах одного (или нескольких) помещения, здания, называется: а)глобальной компьютерной сетью;

б)информационной системой с гиперсвязями;

в)локальной компьютерной сетью;

#### **г)электронной почтой;**

д)региональной компьютерной сетью.

48.Конфигурация (топология) локальной компьютерной сети, в которой все рабочие станции соединены с файл-сервером, называется:

а)кольцевой;

б)радиальной;

#### **в)шинной;**

г)древовидной;

д)радиально-кольцевой.

49.Параллельный интерфейс — совокупность аппаратных и программных средств для: а)передачи информации, при которой все разряды двоичного кода, относящиеся к символу или слову, транслируются одновременно;

б)передачи информации, при которой все разряды двоичного кода, относящиеся к символу или слову, транслируются последовательно друг за другом;

в)сопряжения в вычислительной системе устройств и программ;

г)трансляции программ в двоичный код с языка высокого уровня;

# **д)диалогового взаимодействия во многих окнах.**

# **50.Модем обеспечивает:**

а)усиление аналогового сигнала;

б)исключительно преобразование двоичного кода в аналоговый сигнал;

в)только преобразование аналогового сигнала в двоичный код;

г)преобразование двоичного кода в аналоговый сигнал и обратно;

д)ослабление аналогового сигнала.

# **Перечень практических заданий**

Задание 1.Открыть MS Excel. Расчет по формулам с использованием абсолютных и относительных ссылок. Дан месячный фонд заработной платы 60000 руб. Составить штатное расписание. » Зарплата сотрудника равняется зарплате уборщика, умноженной на коэффициент К, плюс доплата Д. Зарплату уборщика поместить в отдельной ячейке. Ввести таблицу, задаться зарплатой уборщика, рассчитать но формуле зарплату остальных сотрудников, определить суммарную зарплату и, изменить зарплату уборщика так, чтобы получить фонд месячной зарплаты  $\approx 60000$ руб.

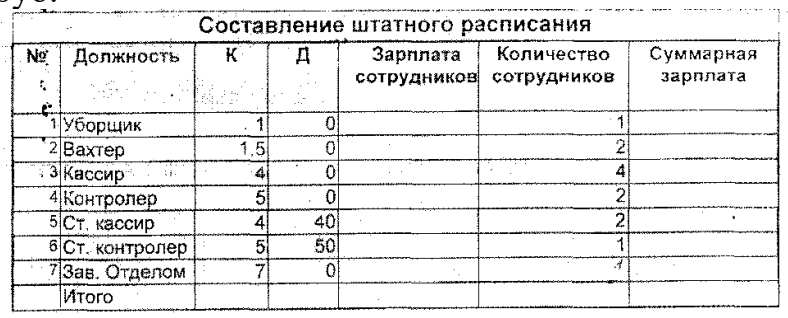

Оставить видимыми только столбцы A,B,E,F,G. Столбцы C,D – скрыть, используя меню Формат/Ячейка/Столбец/Скрыть

- 1.
- 2.
- 3.

4.

Задание 2. Напечатать и оформить текст в соответствии с заданием в программе MS WORD. Подобрать шрифт, его начертание, оформить абзацный отступ.

Поясним **основные понятия**, применяемые затем при рассмотрении приёмов работы с текстовым процессором**.**

**Документ – совокупность объектов, разработанных для представления общей темы. Объектами могут быть фрагменты текста, рисунки, диаграммы, таблицы, видеоклипы и т.п.**

**Фрагмент** – неправильная часть текста.

*Символ – минимальный элемент текста документа.*

**Абзац** – фрагмент текста, процесс ввода которого закончился нажатием клавиши <Enter> .

**Форматирование текста** – *это его оформление, т.е. выбор шрифтов, интервалов между строками, отступов строк в абзацах, способов выравнивания текста и многое другое, определяющее стиль и дизайн документа. Форматируется абзац, в котором находится курсор, или выделенный фрагмент текста*.

**Шаблон** – заранее отформатированный текст; например, шаблон приказа. Задание 3.

− Установите следующие поля документа: верхнее и нижнее – 22,5 см., левое – 3см., правое – 1,5 см. Межстрочный интервал – полуторный. Шрифт Times New Roman, размер шрифта –  $11\text{π}$ .

− Для заголовка *Приложение 2* (рис. 1.1) вставьте таблицу из двух столбцов и одной строки. Увеличьте ширину левого столбца. В правом столбце наберите текст реквизита *Приложение 2* (см. образец). Уберите границы у этой таблицы: (выделите таблицу (щелкните в любой ячейке таблицы) **Таблица Выделить Таблица** (на панели форматирования нажмите стрелку выбора у кнопки **Внешние границы** и выберите команду **Удалить Границу**). Вы увидите только тонкую сетку таблицы, которая не будет печататься на принтере.

− Ниже по центру страницы наберите текст *Календарный план*… и т.д. (см. образец.).

Ниже вставьте таблицу из трех столбцов и двух строк и заполните таблицу как на образце *(№, наименование этапов и т.д*.).

Для подписей заказчика и исполнителя создайте таблицу из двух столбцов и одной строки, введите текст, у этой таблицы снимите границы.

− Сохраните документ в файл *Календарный план.*

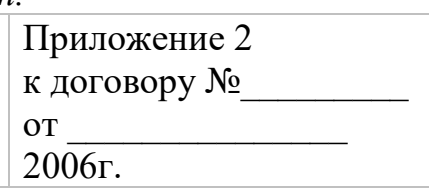

# КАЛЕНДАРНЫЙ ПЛАН

#### выполнения работы по теме

Разработка программного комплекса «Контроль поступлений и расходов»

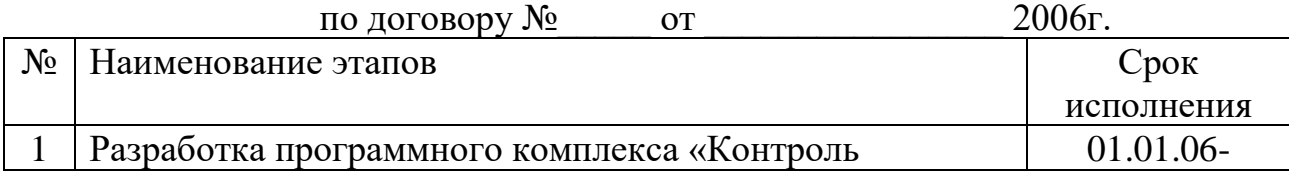

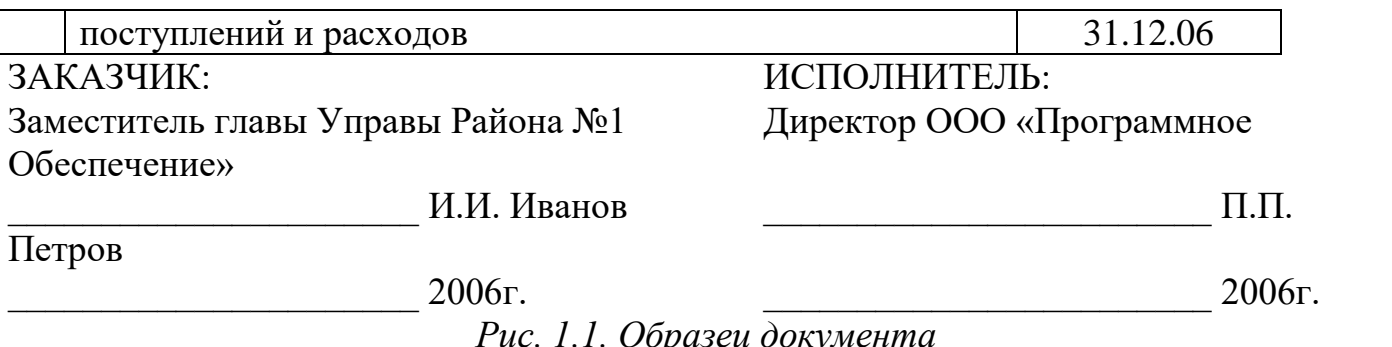

Задание 4.

Установите следующие поля документа (Файл→параметры страницы): левое поле – 3 см, правое поле 2 см.

Задайте размер шрифта 14 пт (Формат  $\rightarrow$  Шрифт). Междустрочный интервал полуторный (Формат - Абзац). Выравнивание абзаца По центру (панель форматирования). Наберите название таблицы.

Вставьте таблицу из трех столбцов и шести строк (Таблица → Вставить → Таблица). Озаглавьте 1-й и 2-й столбцы (№, Фамилия). Уменьшите ширину этих столбцов (табл. 2.2.).

Таблина 2.2. Посешаемость занятий

| $N_2$ | Фамилия  |  |  | 17 T | VII |  |
|-------|----------|--|--|------|-----|--|
|       | Петров   |  |  |      |     |  |
|       | Бобров   |  |  |      |     |  |
|       | Сидоров  |  |  |      |     |  |
|       | Иванов   |  |  |      |     |  |
|       | Васечкин |  |  |      |     |  |

Выделите 3-й столбец и разбейте его на восемь внутренних столбцов (Таблица

 $\rightarrow$  Разбить ячейки  $\rightarrow$  (в диалоговом окне укажите восемь столбцов и шесть строк)  $\rightarrow$ ОК. впишите даты в заголовки столбцов.

Выделите ячейки 1-го столбца и создайте в них нумерованный список: (нажмите кнопку Нумерованный список по умолчанию на панели форматирования).

Во 2-м столбце наберите фамилии и отсортируйте их по алфавиту (Таблица → Сортировка).

Включите панель Таблицы и границы. Выберите любой цвет для столбцов с нечетными номерами занятий (I, III, и т.д.): (выделите столбец) → (на панели Панель границ нажмите стрелку выбора у кнопки Цвет заливки, появится палитра цветов) -(щелкните по любому цвету). Таким же образом задайте цвет другим столбцам таблицы.

Сохраните документ в файле Посещаемость занятий.

Задание 5. В программе MS WORD, используя ПИ «Рисование», создать пригласительный билет. Используйте автофигуры, объекты WordArt, способы создания маркированного списка, способы заливки фигур и оформление границ.

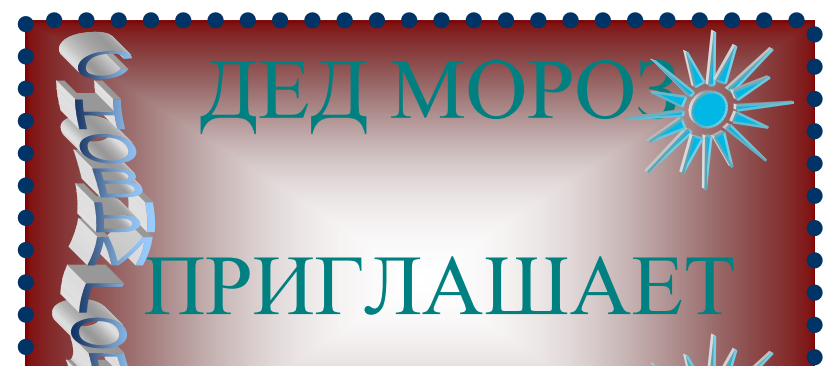

Задание 6.В программе MS WORD, используя ПИ «Рисование», создать Открытку.

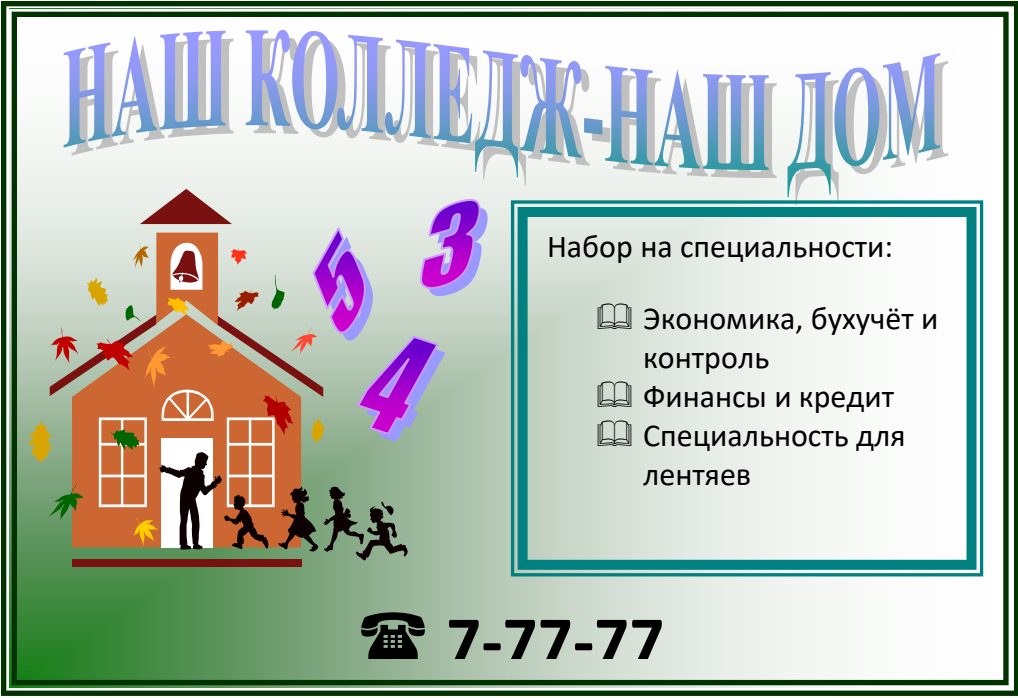

Используйте автофигуры, объекты WordArt, способы создания маркированного списка, способы заливки фигур и оформление границ. Задание 7

1. Составить математическое выражение с использованием дроби.

$$
\left(\frac{a+\sqrt{a\cdot b}}{\sqrt{a^2+a\cdot b}}-\frac{\sqrt{a\cdot b+b^2}}{\sqrt[3]{a\cdot b+b}}\right)^{-2}-\frac{\sqrt{a^3\cdot b}+\sqrt{a\cdot b^3}}{2\cdot a\cdot b}
$$

2. Составить математическое выражение с использованием фигурных скобок.

$$
\begin{cases} x^3 - y^3 = 37 \\ x - y = 1 \end{cases} \Longleftrightarrow \begin{cases} y = -4 \\ y = 3 \\ x = y + 1 \end{cases}
$$

#### 3. Составить сложное математическое выражение.

$$
\int_{y} = \iint_{D} x^{2} dx dy = \int_{0}^{4} x^{2} dx \int_{0}^{\sqrt{x}} dy = \int_{0}^{4} [y]_{0}^{\sqrt{x}} \cdot x^{2} dx = \int_{0}^{4} x^{5/2} dx = 36 \frac{4}{7}
$$

Задание 8 В программе MS WORD построить схему, используя ПИ «Рисование». Подобрать автофигуры, расположить текст в фигурах, залить цветами полости фигур.

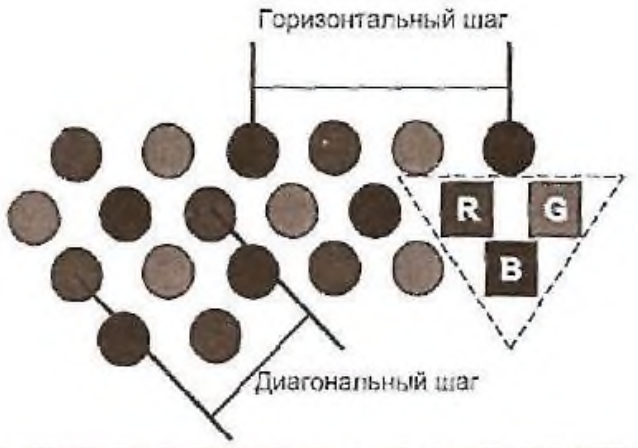

Рис. Монитор. Шаг точки для трубки с теневой маской

Задание 9 Открыть MS Excel. Ввести числа в разных форматах:

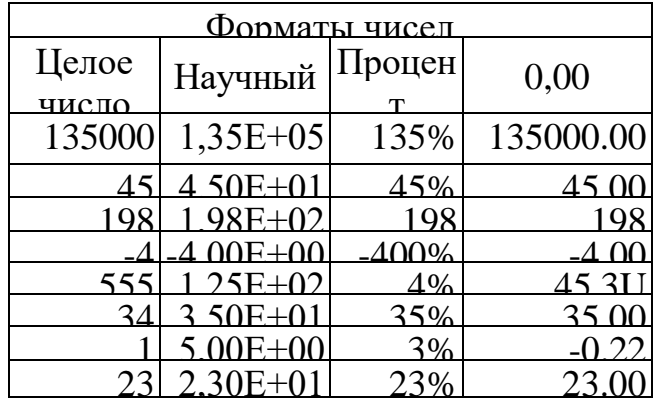

Задание 10 Открыть MS Excel. Вычислить значения функций: Построить графики  $Y=5x^2+7x+25$ х изменяется в интервале [-3,2], шаг - 0,5; Y=8x<sup>4</sup>-8x<sup>2</sup>-32x+1, x = 1,3,5,...,15.

Задание 11. Открыть MS Excel Создать таблицу и выполнить указанную фильтрацию.

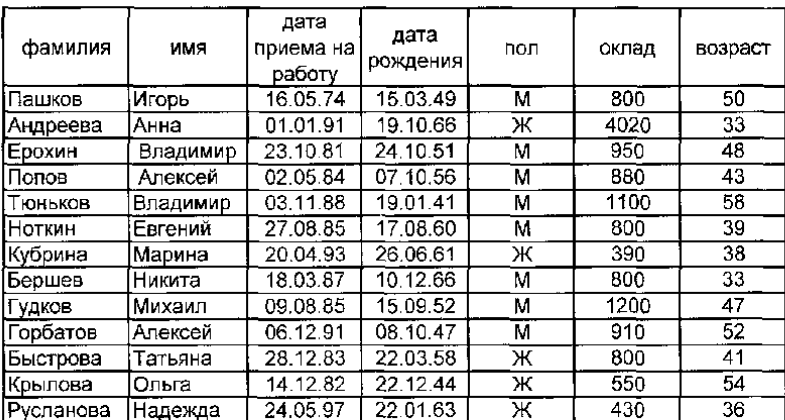

#### Автофильтр

Результаты фильтрации поместить на другой лист. Лист переименовать в Автофильтр. Каждая таблица результатов должна иметь заголовок.

- 1 Выбрать из базы всех мужчин с окладом от 900 до 1100 рублей
- 2 Выбрать из базы всех сотрудников, принятых на работу после 1990 года
- 3 Выбрать из базы всех сотрудников, фамилии которых начинаются с буквы К.
- 4 Выбрать из базы всех сотрудников, фамилии которых содержат ов.

#### Расширенный фильтр

Скопировать исходную базу данных на чистый лист. Лист переименовать в Расш фильтр. Результаты фильтрации поместить ниже на листе Расширенный фильтр.

Перед каждой таблицей с результатами фильтрации должны быть заголовок и критерии отбора. 1 Выбрать из базы всех сотрудников, у которых оклад превышает 1000 рублей

- или чей возраст превышает 50 лет
- 2. Выбрать из базы всех сотрудников, фамилии которых начинаются с А, Г или Н. и чей возраст превышает 40 лет
- 3 Выбрать из базы всех сотрудников, оклад которых больше среднего оклада

#### Задание 12

Создание формы. Введение записей в форму. Режимы представления формы. Быстрая сортировка данных.

#### **Создание формы**

1. Запустите MS Access и откройте созданную на прошлом занятии базу данных.

2. Для создания **формы** щелкните по ярлычку Формы на панели Объекты и щелкните кнопку **Создание формы** с помощью **Мастера** в левом окне.

3. В окне Создание форм, опция **Таблицы** и запросы доступна **Таблица: Адреса.** В окне Доступные поля из списка все доступные поля переместить в правое окно Выбранные поля и нажать кнопку **Далее.** В следующем окне выберите пункт **в один столбец – Далее.** Выберите стиль: **Стандартный – Далее.**

4. Название формы – **Адреса.** Дальнейшее действие: **открыть форму для просмотра и ввода данных – Готово.**

5. На экране вы увидите приблизительно следующее:

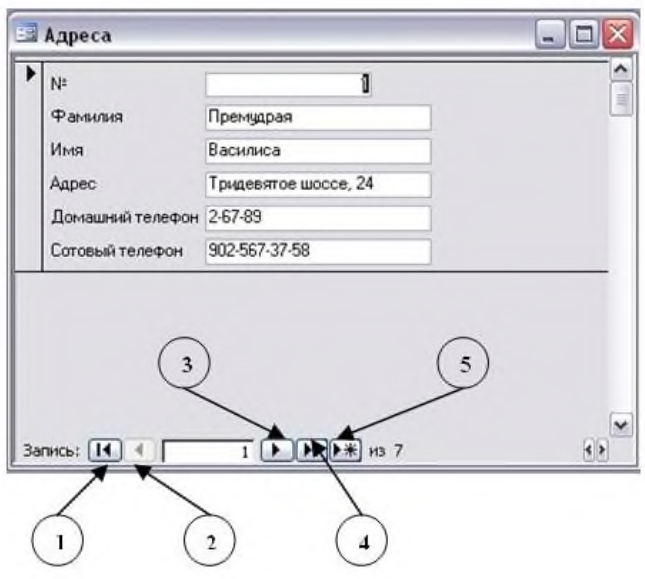

#### **Представление записей в форме**

Каждая запись (то, что являлось отдельной строкой таблицы) теперь представляет как бы отдельную карточку. Вводить данные удобно именно в таком режиме.

В строке состояния (в нижней части окна формы) отражено общее количество записей и номер записи, которую вы сейчас видите.

Перемещаться между записями можно с помощью кнопок, значение которых показано на рисунке слева. **1** – к последней записи, **2**– на одну запись назад, **3** – на одну запись вперед, **4** – к последней записи, **5** – новая запись.

1. Пролистайте все имеющиеся записи (просмотрите карточки), используя кнопки для перемещения по формам.

2. Внесите нового адресата (запись 5): **Фамилия – Горыныч, Имя - Змей, Адрес - Черная гора, 13, Домашний телефон – 2-34-55, Сотовый телефон – 905-678-00-11**

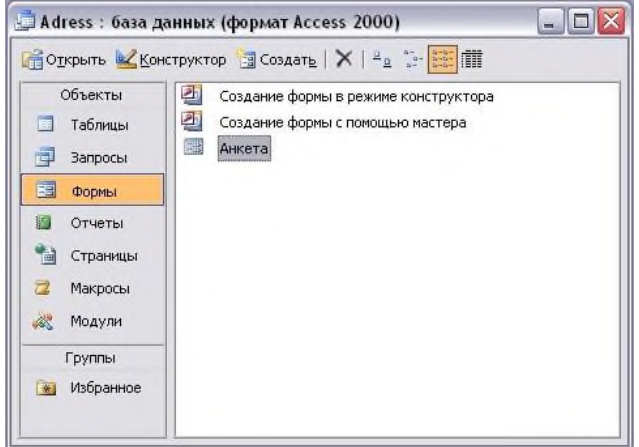

3. Переименуйте поле **Адресат** в поле **№.** Перейдите из Форм в **Таблицу**, для этого закройте форму **Адреса** и откройте Таблицу **Адреса**. Щелкните по заголовку поля **Адресат** и переименуйте его. Измените ширину столбца № в соответствии с размером заголовка.

4. Измените имя формы Адреса на Анкета по завершению операции вы увидите следующее

Форму можно представлять в режиме **таблицы**. Для этого запустите форму **Анкета** и выполните команду **Вид – Таблица**.

В режиме **таблица** можно вносить и редактировать данные. Можно удалять записи.

В таблице существует возможность переставлять столбцы. Сделать это можно, схватив столбец за заголовок мышью, перенести его на новое место.

5. Добавьте новые записи в таблицу, измените запись под номером 3, так же измените порядок столбцов, как показано на рисунке.

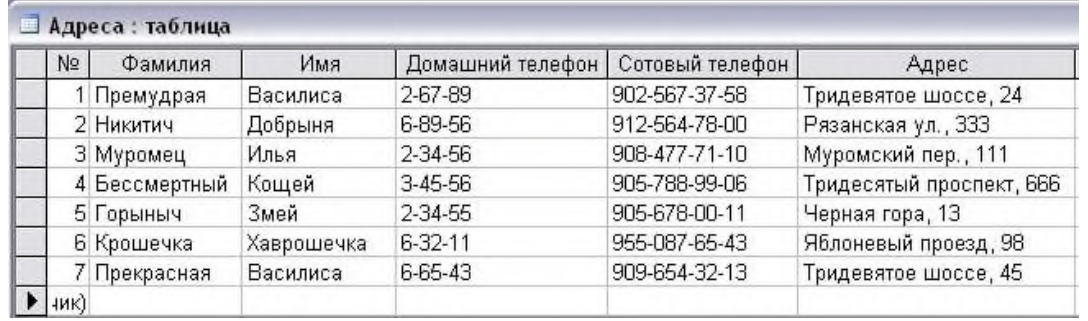

6. Записи в таблице можно отсортировать. Для этого:

• выделите столбец, по которому будет производиться сортировка (в режиме формы выделите поле);

• выберите в меню Записи команду Быстрая сортировка и По возрастанию или По убыванию в подменю. Можно нажать одну из кнопок панели инструментов

 $\frac{41}{8}$ По возрастанию  $\frac{81}{8}$ По убыванию

7. Для того чтобы вернуться в режим формы нужно выполнить команду **Вид – Режим Формы**

8. Отсортируйте записи таким образом, чтобы имена располагались по алфавиту. Переключитесь в режим Формы и проверьте, сохраняется ли режим записей.

### Задание 13

1. Откройте базу данных ГРУППА, созданную в практических работах №№ 10-11.

2. Используйте таблицу *Сведения о студентах* отфильтровать следующие данные. Каждый выполненный фильтр сохранить как запрос под именами Фильтр А, Фильтр Б и тд. командой *Сохранить как,* нажав на кнопку *Office*.

a. Используя *обычный фильтр*, вывести студентов мужского пола. Для этого:

a) Открыть таблицу Сведения о студентах.

b) Выполнить команду *вкладку Главная – панель Сортировка и фильтр – кнопка Дополнительно* – выбрать пункт *Изменить фильтр*.

c) В появившейся пустой таблице на вкладке Найти в поле *Пол* ввести значение *М*

d) Выбрать команду *Применить фильтр* на *вкладке Главная* – *панель Сортировка и фильтр.*

b. Используя обычный фильтр, вывести студентов, проживающих в Центральном и Заводском районах.

c. Используя обычный фильтр, вывести студентов, фамилия которых начинается на букву Т.

d. Используя *фильтр по выделенному*, вывести студентов, телефон которых начинается на 61. Для этого:

a) Выделить цифры 61 в поле **Телефон** одного студента.

b) Выбрать команду на **вкладке Главная – панель Сортировка и фильтр – Выделение** и выбрать пункт **Начинается 61**.

e. Используя фильтр по выделенному, вывести студентов, которые родились только в 1986 году.

f. Используя фильтр по выделенному, вывести студентов, код которых содержит цифру 4.

3. Создайте отчет **Дата рождения** по запросу *Дата рождения* командой *Отчёт на вкладке Создание на панели Отчёты*.

4. Создайте отчёт **Сведения о студентах** по таблице *Сведения о студенте* таким же образом.

5. Создайте отчёт **Телефоны** с помощью мастера по запросу Телефоны. Для этого:

a. Нажать *кнопку Мастер отчётов* на *вкладке Создание на панели Отчёты*;

b. Выбрать в качестве источника данных запрос Телефоны;

c. Здесь же перенесите из списка *Допустимые поля* в список *Выбранные поля* все поля: переместите все поля из одного списка в другой кнопкой с двойной стрелкой (>>), нажать кнопку *Далее*;

d. Уровни группировки не добавлять, нажать кнопку *Далее*;

e. В следующем диалоговом окне задать способ сортировки данных, выбрать поле Фамилия и сортировка по возрастанию, нажать кнопку *Далее*;

f. Выбрать вид макета для отчёта *Табличный*, выведите *альбомную ориентацию*.

g. Далее выберем стиль оформление отчёта – *Модульная*, нажать кнопку *Далее*;

h. В поле задания имени отчёта присвоим отчёту имя *Адреса* и установите переключатель *Просмотреть отчёт*;

i. Щёлкнем кнопку ГОТОВО.

6. Создайте с помощью мастера отчёт **Родители**, в котором указаны следующие сведения: фамилия, имя из таблицы **Сведения о студентах** и Сведения о матери и Сведения об отце из таблицы **Сведения о родителях**. Группировку не выполнять, сортировку *по фамилиям по возрастанию*, вид макета – *В столбец*, ориентацию – *альбомная*, стиль оформление отчёта – *бумажная*.

7. Создайте с помощью мастера отчёт **Группа**, в котором бы отражались сведения из таблицы **Сведения о студентах** (код студента, фамилия, имя, Дата рождения), данные которого группировались по дате рождения, сортировка *по фамилии по возрастанию*, вид макета – *структура*, ориентация листа – *альбомная*, стиль – *стандартная*.

8. Создайте с помощью мастера отчёт **Итоговый** по запросу Сводные данные, группировку, сортировку, вид макет и стиль выберите по своему желанию.

9. Измените тип, размер и цвет шрифт в отчёт **Группа** так, чтобы отчёт выглядел эффектно. Для этого:

a. Открыть отчёт Группа в режиме конструктора.

b. Используя *вкладку Инструменты конструктора отчётов – панель Шрифт*, измените вид полей отчёта,

c. Перейдите в режим предварительного просмотра на *панели Режим вкладка Главная* и просмотрите вид вашего отчёта.

d. Сохраните изменения под тем же именем. Задание 14

1. Откройте базу данных ГРУППА, созданную в практических работах №№ 10-11.

2. Используйте таблицу *Сведения о студентах* отфильтровать следующие данные. Каждый выполненный фильтр сохранить как запрос под именами Фильтр А, Фильтр Б и тд. командой *Сохранить как,* нажав на кнопку *Office*.

a. Используя *обычный фильтр*, вывести студентов мужского пола. Для этого:
a) Открыть таблицу Сведения о студентах.

b) Выполнить команду *вкладку Главная – панель Сортировка и фильтр – кнопка Дополнительно* – выбрать пункт *Изменить фильтр*.

c) В появившейся пустой таблице на вкладке Найти в поле *Пол* ввести значение *М*

d) Выбрать команду *Применить фильтр* на *вкладке Главная* – *панель Сортировка и фильтр.*

b. Используя обычный фильтр, вывести студентов, проживающих в Центральном и Заводском районах.

c. Используя обычный фильтр, вывести студентов, фамилия которых начинается на букву Т.

d. Используя *фильтр по выделенному*, вывести студентов, телефон которых начинается на 61. Для этого:

a) Выделить цифры 61 в поле **Телефон** одного студента.

b) Выбрать команду на **вкладке Главная – панель Сортировка и фильтр – Выделение** и выбрать пункт **Начинается 61**.

e. Используя фильтр по выделенному, вывести студентов, которые родились только в 1986 году.

f. Используя фильтр по выделенному, вывести студентов, код которых содержит цифру 4.

3. Создайте отчет **Дата рождения** по запросу *Дата рождения* командой *Отчёт на вкладке Создание на панели Отчёты*.

4. Создайте отчёт **Сведения о студентах** по таблице *Сведения о студенте* таким же образом.

5. Создайте отчёт **Телефоны** с помощью мастера по запросу Телефоны. Для этого:

a. Нажать *кнопку Мастер отчётов* на *вкладке Создание на панели Отчёты*;

b. Выбрать в качестве источника данных запрос Телефоны;

c. Здесь же перенесите из списка *Допустимые поля* в список *Выбранные поля* все поля: переместите все поля из одного списка в другой кнопкой с двойной стрелкой (>>), нажать кнопку *Далее*;

d. Уровни группировки не добавлять, нажать кнопку *Далее*;

e. В следующем диалоговом окне задать способ сортировки данных, выбрать поле Фамилия и сортировка по возрастанию, нажать кнопку *Далее*;

f. Выбрать вид макета для отчёта *Табличный*, выведите *альбомную ориентацию*.

g. Далее выберем стиль оформление отчёта – *Модульная*, нажать кнопку *Далее*;

h. В поле задания имени отчёта присвоим отчёту имя *Адреса* и установите переключатель *Просмотреть отчёт*;

i. Щёлкнем кнопку ГОТОВО.

6. Создайте с помощью мастера отчёт **Родители**, в котором указаны следующие сведения: фамилия, имя из таблицы **Сведения о студентах** и Сведения о матери и Сведения об отце из таблицы **Сведения о родителях**. Группировку не выполнять, сортировку *по фамилиям по возрастанию*, вид макета – *В столбец*, ориентацию – *альбомная*, стиль оформление отчёта – *бумажная*.

7. Создайте с помощью мастера отчёт **Группа**, в котором бы отражались сведения из таблицы **Сведения о студентах** (код студента, фамилия, имя, Дата рождения), данные которого группировались по дате рождения, сортировка *по фамилии по*  *возрастанию*, вид макета – *структура*, ориентация листа – *альбомная*, стиль – *стандартная*.

8. Создайте с помощью мастера отчёт **Итоговый** по запросу Сводные данные, группировку, сортировку, вид макет и стиль выберите по своему желанию.

9. Измените тип, размер и цвет шрифт в отчёт **Группа** так, чтобы отчёт выглядел эффектно. Для этого:

a. Открыть отчёт Группа в режиме конструктора.

b. Используя *вкладку Инструменты конструктора отчётов – панель Шрифт*, измените вид полей отчёта,

c. Перейдите в режим предварительного просмотра на *панели Режим вкладка Главная* и просмотрите вид вашего отчёта.

d. Сохраните изменения под тем же именем.

Задание 15

*Создать базу данных, состоящую из двух таблиц, в которых бы хранились информация о студентах и их родителях какой – либо группы.* Для этого:

1. Откройте приложение MS Access.

2. Выберите пункт *Новая база данных.*

3. На панели задач справа введите в окне *Имя файла* имя файла базы данных – *ГРУППА*. Выполните щелчок на кнопке *Создать*.

4. Создайте в этой базе данных в режиме Конструктор таблицу *«Сведения о студентах»* командой *вкладка Создание – панель Таблицы – Конструктор таблиц.* 5. В окне конструктора таблиц задаются поля таблицы и их свойства. Создайте структуру таблицы с полями, представленные ниже.

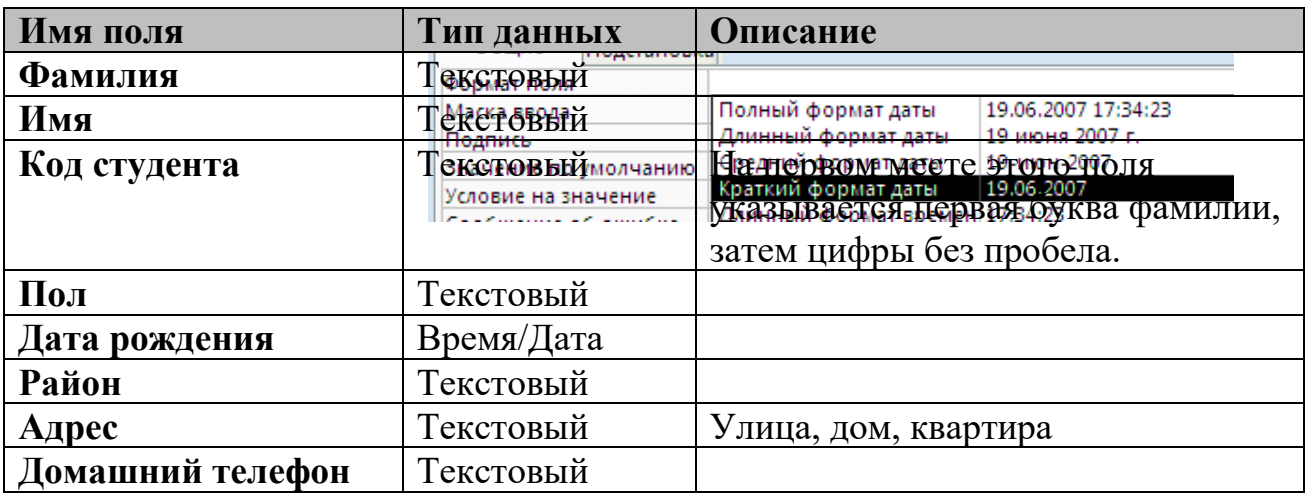

6. Для поля Дата рождения установите свойства поля – **Краткий формат даты**, для этого установите курсор в это поле и в свойства поля на вкладке общие выберите из раскрывающегося списка Краткий формат даты.

7. Объявите поле **Код студента** созданной таблицы ключевым полем командой *вкладка Работа с таблицами/Конструктор – панель Сервис – Ключевое поле.* 8. Сохраните структуру таблицы командой кнопка Office – Сохранить. Дайте ей имя *«Сведения о студентах»*.

9. Создайте для поля *Район* таблицы *«Сведения о студентах»* список значений, используя мастер подстановок. Для этого:

В режиме конструктора для поля Район выберите тип данных Мастер  $\mathbf{a}$ . подстановок.

Укажите пункт будет введён фиксированный набор значений и нажмите Далее.  $h_{\cdot}$ 

- Введите в столбец все районы нашего города и нажмите Далее и Готово.  $\mathbf{c}$ .
- $10.$ Сохраните ещё раз структуру таблицы.

Перейдите в режим таблицы и заполните таблицу «Сведения о студентах» (8 11. записей).

При заполнении поля Район воспользуйтесь созданным списком. (См. образец):

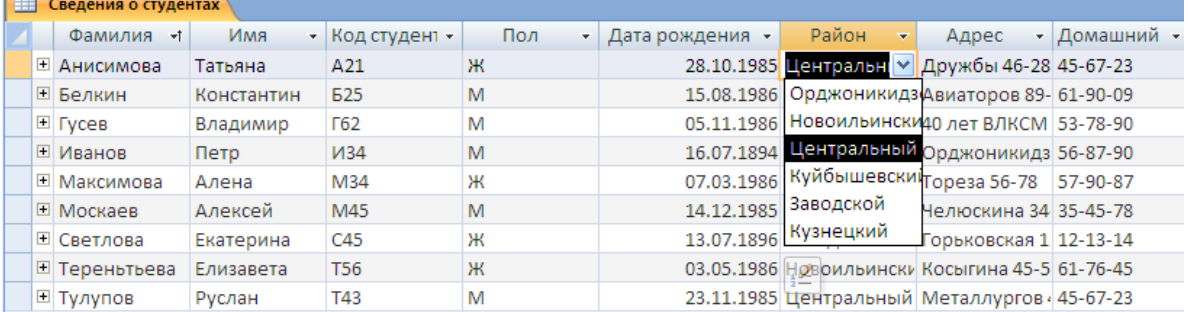

Произвести сортировку записей в таблице по полю Фамилия по возрастанию. 12. Для этого поставьте курсор в поле Фамилия и выполните команду вкладка Главная панель Сортировка и фильтр – Сортировка по возрастанию.

Создайте в этой же базе данных ёщё одну таблицу «Сведения о родителях» с 13. помощью конструктора с полями, представленные в следующей таблице:

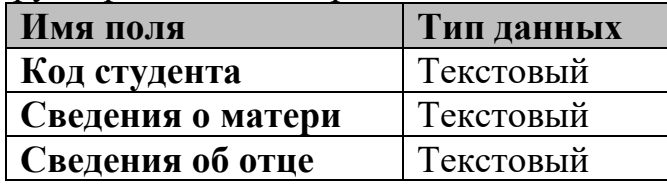

Создайте для поля Код 14. студента поле со списком Код студента, Фамилии, Имя, используя мастер подстановок. См. выполнение задания 9, только указать пункт

# Объект будет использовать

значение из таблицы, добавить указанные поля, используя

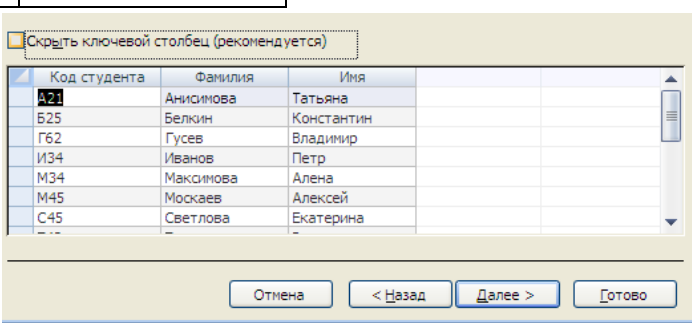

одинарную стрелку, ключевое поле не скрывать.

- $\overline{2}$ . В качестве ключевого поля выберите Код студента.
- Заполните таблицу данными. (см. образец) 3.

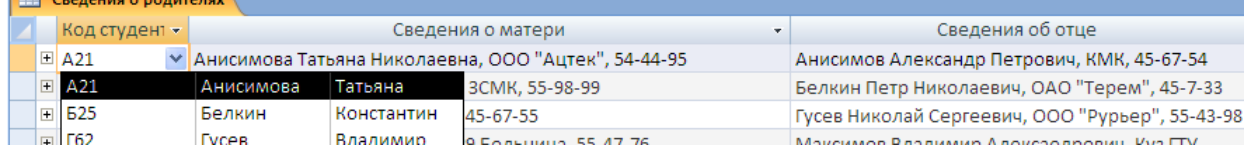

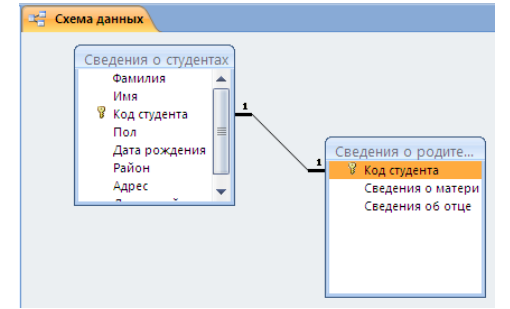

 $\overline{4}$ . Установить связь «один к одному» между таблицами «Сведения о студентах» и «Сведения о родителях» по полю Код студента командой вкладка

## Работа с таблицами/ Режим таблицы – панель Связи – команда Схема данных. Задание 16. Создание итогового запроса

Если полностью заполнить данными таблицу Комплектующие, введя параметры всех компонентов, входящих в сборочную спецификацию персонального компьютера, то можно узнать, во что обходится себестоимость комплектующих узлов. Запросы, выполняющие вычисления по всем записям для какого-либо числового поля, называются итоговыми запросами. В итоговом запросе может рассчитываться сумма значений или величина среднего значения по всем ячейкам поля, может выбираться максимальное или минимальное значение данных в поле, может также исполняться иная итоговая функция. Итоговые запросы, как и запросы на выборку, готовятся с помощью бланка запроса по образцу,

Предположим, что малое предприятие собирает компьютеры трех классов: «Элитный», «Деловой» и «Экономичный». Несмотря на то, что архитектура у всех компьютеров близка, их компоненты заметно отличаются по цене и техническим параметрам. Соответственно, имеются значительные отличия в цене этих трех моделей, что важно для захвата разных секторов рынка. Наша задача - подготовить итоговый отчет, с помощью которого можно определять цену каждой из модели компьютеров и динамично ее отслеживать при изменении входящих компонентов или их поставшиков.

Задание 17 Создание запросов «с параметром»

Выше мы рассмотрели, как действует условие отбора, но должны отметить его существенный недостаток. Пользователь базы данных работает с запросами, которые ему подготовил разработчик. Если, например, разработчик предусмотрел запрос, отбирающий изделия, имеющие цену менее 150 условных единиц, то пользователь базы уже не в состоянии отобрать изделия, цена которых менее 140 условных единиц, поскольку у него нет соответствующего запроса.

Специальный тип запросов, называемый запросами «с параметром», позволяет пользователю самому ввести критерий отбора данных на этапе запуска запроса. Этим приемом обеспечивается гибкость работы с базой данных.

Создайте простой запрос, для отбора процессоров, предельную цену которых пользователь может задать сам при запуске запроса.

1. Запустите программу Microsoft Access 2000.

2. В окне Microsoft Access включите переключатель Открыть базу данных, выберите ранее созданную базу Комплектующие и щелкните на кнопке ОК.

3. В окне Комплектующие: база данных откройте панель Запросы. Дважды щелкните на значке Создание запроса в режиме Конструктора - откроется бланк запроса по образцу.

4. Согласно упражнению 3, создайте запрос на выборку, основанный на таблице Поставщики, в который войдут следующие поля:

- Компонент;
- Молель:
- Цена оптовая;
- Поставщик;
- Телефон;

5. В строке Условие отбора поля Компонент введите: Процессор.

6. Строку Условие отбора для поля Цена оптовая надо заполнить таким образом,

чтобы при запуске запроса пользователь получал предложение ввести нужное значение. Текст, обращенный к пользователю, должен быть заключен в квадратные скобки. Если бы мы хотели отобрать процессоры, цена которых больше 100 единиц, мы бы написали: >100, Если бы нам были нужны процессоры дешевле 80 единиц, мы бы написали <80. Но если мы хотим дать пользователю возможность выбора, мы должны написать: < [Введите максимальную цену].

7. Закройте запрос. При закрытии сохраните его под именем *Выбор комплектующих*.

8. В окне *Комплектующие: база данных* откройте панель *Запросы* и запустите запрос *Выбор комплектующих* – на экране появится диалоговое окно *Введите значение параметра*.

9. Введите какое-либо число и щелкните на кнопке ОК. В зависимости оттого, что реально содержится в таблице *Поставщики*, по результатам запроса будет сформирована результирующая таблица.

10. Закройте все объекты базы данных. Закройте программу Microsoft Access. Задание №18

**1.** Составить таблицу «ПРОДАЖА ГАЗЕТ ЗА НЕДЕЛЮ» к следующей задаче: работник продает газеты «МК», «АИФ» и «ТВ-неделя». По вторникам расходится в среднем: 24 экз. - «МК», 30 экз. - «АИФ», 50 экз. - «ТВ-неделя». По четвергам расходится: 30 экз. - «МК», 40 экз. - «АИФ», 45 экз. - «ТВ-неделя». По субботам расходится: 48 экз. - «МК», 60 экз. - «АИФ», 60 экз. - «ТВ-неделя».

**2.** Построить цилиндрическую диаграмму, показывающую, какой вид газеты покупается в течение недели чаще всего (с выводом числовых значений). Заголовок диаграммы сделать следующим «ПРОДАЖА ГАЗЕТ ЗА НЕДЕЛЮ».

**3.** Изменить цветовую гамму диаграммы (область диаграммы, ряды, стенки, все подписи) на произвольную.

Задание №19

**1.** Пролистайте свой дневник с начала учебного года и оформите в виде таблицы по количеству оценок «5», «4», «3», «2».

**2.** Создайте, опираясь на данные таблицы, круговую диаграмму.

**3.** Измените цвета секторов в соответствии со следующей раскладкой:

«5» - красный цвет,

«4» - синий цвет,

«3» - зеленый цвет,

«2» - желтый цвет.

**4.** Выберите метки таким образом, чтобы отображались значения в процентах от общего числа оценок.

Задание №20 В ТГУ на факультет «Математика – информатика» проходной балл составляет 190 в сумме баллов по результатам ЕГЭ русского языка, математики и информатики. Построить электронную таблицу, показывающую, зачислены или не зачислены следующие абитуриенты: Жданов Дима (математика – 38 б, русский язык – 50 б, информатика – 70 б); Зайцев Толя (математика – 50 б, русский язык – 70 б, информатика – 75 б); Казанцев Игорь (математика – 80 б, русский язык – 60 б, информатика – 70 б); Мезинцев Егор (математика – 64 б, русский язык – 54 б, информатика – 80 б); Проскурин Антон (математика – 39 б, русский язык – 64 б, информатика – 48 б).

Задание №21 Напечатать в Excel следующую таблицу:

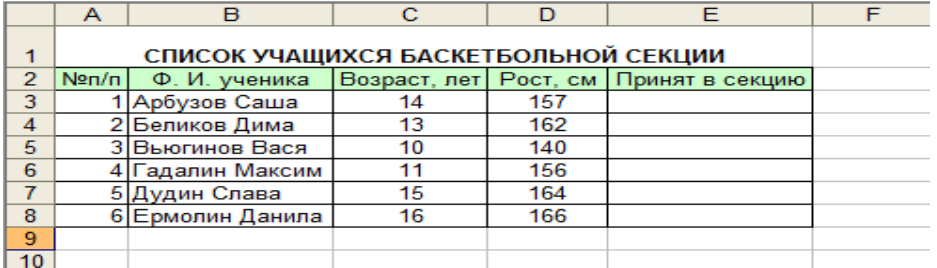

Определить, сколько учеников могут заниматься в баскетбольной секции, если туда принимают детей ростом не менее 160 см, и возраст детей не должен превышать 14 лет.

Задание 22. Создание запроса на выборку

Нужно создать запрос на выборку жестких дисков, с емкостью не менее 8 Гбайт при цене менее 150 условных единиц. Результирующая таблица должна содержать адрес поставщика и номер его телефона.

1. Запустите программу Microsoft Access 2000.

2. В окне Microsoft Access включите переключатель *Открыть базу данных*, выберите ранее созданную базу *Комплектующие* и щелкните на кнопке ОК.

3. В окне *Комплектующие: база данных* откройте панель *Запросы*. Дважды щелкните на значке *Создание запроса в режиме Конструктора* – откроется бланк запроса по образцу. Одновременно с ним откроется диалоговое окно *Добавление таблицы*.

4. В окне *Добавление таблицы* выберите таблицу *Поставщики* и щелкните на кнопке *Добавить*. Закройте окно *Добавление таблицы*.

5. В списке полей таблицы *Поставщики* выберите поля, включаемые в результирующую таблицу: *Компонент, Модель, Цена оптовая, Поставщик, Телефон*. Выбор производите двойными щелчками на именах полей.

6. Задайте условие отбора для поля *Компонент*. В соответствующую строку введите: *Жесткий диск*. Из таблицы будут выбираться не все изделия, а только жесткие диски.

7. Задайте условие отбора для поля *Цена* оптовая. В соответствующую строку введите: <150. Из таблицы будут выбираться только изделия, имеющие цену менее 150 условных единиц.

8. Необходимо задать условие отбора по основному потребительскому параметру – емкости жесткого диска. Однако в таблице *Поставщики* такого поля нет. С другой стороны, в ней есть поле *Модель*, которое однозначно определяет параметры изделия. Благодаря тому, что по полю *Модель* установлена связь с таблицей *Комплектующие*, мы получаем возможность ввести в запрос поле *Основной параметр*, взяв его из другой таблицы.

Добавьте список полей таблицы *Комплектующие* в верхнюю часть бланка запроса по образцу. Для этого щелкните правой кнопкой мыши в верхней области бланка и в открывшемся контекстном меню выберите пункт *Добавить таблицу* – откроется окно *Добавление таблицы*. Выберите в нем таблицу *Комплектующие*.

9. Двойным щелчком на поле *Основной параметр* в списке полей таблицы *Комплектующие* введите это поле в бланк запроса по образцу.

10. В строке *Условие отбора* столбца *Основной параметр* введите условие > 8 (емкость диска более восьми гигабайт).

11. Закройте бланк запроса по образцу. При закрытии запроса введите его имя – *Выбор комплектующих*.

12. В окне *Комплектующие: база данных* откройте только что созданный запрос и рассмотрите результирующую таблицу. Ее содержимое зависит от того, что было введено в таблицы *Комплектующие* и *Поставщики* при их наполнении в задании 1. Если ни одно изделие не соответствует условию отбора и получившаяся результирующая таблица не имеет данных, откройте базовые таблицы и наполните их модельными данными, позволяющими проверить работу запроса.

13. По окончании исследований закройте все открытые объекты и завершите работу с программой Microsoft Access.

**III. ПАКЕТ ЭКЗАМЕНАТОРА**

III а. УСЛОВИЯ

**Количество вариантов задания для экзаменующегося –** 1/3

**Время выполнения задания** – 90 минут

**Оборудование:** ПК, MS Office 2007

## **Литература:**

Основные источники:

0-1 Гохберг, Г.С.Информационные технологии: учебник/ С.Г. Гохберг, А.В. Зафиевский А.В., А.А. Короткин. – М.: ОИЦ «Академия»,2010.

0-2 Гребенюк, Е.И. Технические средства информатизации: учебник/ Е.И. Гребенюк,Н.А. Гребенюк. – М.: ОИЦ «Академия», 2010.

Дополнительные источники:

Д-1Михеева, Е.В. Практикум по информатике: учеб.пособие / Е.В. Михеева.-8-е изд., стер. – М.: Издательский центр Академия, 2010.

Д-2Васильев, В.В. Практикум по информатике: учебное пособие / В.В. Васильев, Н.В. Сороколетова, Л.В. Хливненко. – М.: ФОРУМ, 2009.

Интернет - ресурсы:

1. Информатика и вычислительная техника: Форма доступа: http://www.twirpx.com

2. Информационные технологии: Форма доступа: [http://itru.info](http://itru.info/)

III б. КРИТЕРИИ ОЦЕНКИ

## **Выполнение задания:**

Выполнение задания:

Оценка «5» - выполнение 100% задания за отведенное количество времени.

Оценка «4» - работа выполнена полностью или не менее чем на 80 % от объема задания, но в ней имеются недочеты и несущественные ошибки.

Оценка «3» - работа выполнена в основном верно (объем выполненной части составляет не менее 2/3 от общего объема), но допущены существенные неточности; пропущены промежуточные расчеты.

Оценка «2» - работа в основном не выполнена (объем выполненной части менее 2/3 от общего объема задания).

**Задания, проверяющие освоение группы компетенций, соответствующих определенному разделу модуля.**

## **Раздел 1. Ввод и обработка цифровой информации**

**Тема 1.1 Охрана труда**

*1. Самостоятельная работа №1 (методические указания для выполнения внеаудиторной самостоятельной работы)*

# **Тема 1.2 Архитектура ПК**

- *1. Практическое занятие №1 (методические указания для выполнения практических (лабораторных) работ)*
- *2. Самостоятельная работа №2 (методические указания для выполнения внеаудиторной самостоятельной работы)*

#### **Тема 1.3 Представление информации в ПК**

- *1. Практическое занятие №2 (методические указания для выполнения практических (лабораторных) работ)*
- *2. Самостоятельная работа №3 (методические указания для выполнения внеаудиторной самостоятельной работы)*

#### **Тема 1.4 Операционные системы**

- *1. Практическое занятие №3 (методические указания для выполнения практических (лабораторных) работ)*
- *2. Самостоятельная работа №4 (методические указания для выполнения внеаудиторной самостоятельной работы)*

### **Тема 1.5 Технологии обработки текстовой информации**

- *1. Практическое занятие №4 (методические указания для выполнения практических (лабораторных) работ)*
- *2. Практическое занятие №5 (методические указания для выполнения практических (лабораторных) работ)*
- *3. Практическое занятие №6 (методические указания для выполнения практических (лабораторных) работ)*
- *4. Практическое занятие №7 (методические указания для выполнения практических (лабораторных) работ)*
- *5. Практическое занятие №8 (методические указания для выполнения практических (лабораторных) работ)*
- *6. Практическое занятие №9 (методические указания для выполнения практических (лабораторных) работ)*
- *7. Практическое занятие №10 (методические указания для выполнения практических (лабораторных) работ)*
- *8. Практическое занятие №11 (методические указания для выполнения практических (лабораторных) работ)*
- *9. Самостоятельная работа №5 (методические указания для выполнения внеаудиторной самостоятельной работы)*

### **Тема 1.6 Технологии обработки числовой информации**

- *1. Практическое занятие №12 (методические указания для выполнения практических (лабораторных) работ)*
- *2. Практическое занятие №13 (методические указания для выполнения практических (лабораторных) работ)*
- *3. Практическое занятие №14 (методические указания для выполнения практических (лабораторных) работ)*
- *4. Практическое занятие №15 (методические указания для выполнения практических (лабораторных) работ)*
- *5. Практическое занятие №16 (методические указания для выполнения практических (лабораторных) работ)*
- №17 (методические указания 6. Практическое занятие  $\partial$ ля выполнения практических (лабораторных) работ)
- (методические указания для 7. Практическое занятие №18 выполнения практических (лабораторных) работ)
- 8. Самостоятельная работа №6 (методические указания для выполнения внеаудиторной самостоятельной работы)

Итоговый тест по разделу 1 в программе My Test

#### 1 вариант

Блок А. Выберите один вариант ответа.

А1. Какое из перечисленных устройств ввода относится к классу манипуляторов:

- 1. Тачпал
- 2. Лжойстик
- 3. Микрофон
- 4. Клавиатура

Ответ: 2

А2. Перед отключением компьютера информацию можно сохранить

- 1. в оперативной памяти
- 2. во внешней памяти
- 3. в контроллере магнитного диска

Ответ: 2

- АЗ. Постоянное запоминающее устройство служит для хранения:
- 1. программы пользователя во время работы
- 2. особо ценных прикладных программ
- 3. особо ценных документов
- 4. постоянно используемых программ
- 5. программ начальной загрузки компьютера и тестирования его узлов Ответ: 5

А4. Персональный компьютер - это...

- 1. устройство для работы с текстовой информацией
- 2. электронное устройство для обработки чисел
- 3. электронное устройство для обработки информации

Ответ: 3

А5. В каком устройстве ПК производится обработка информации?

- 1. Внешняя память
- 2. Дисплей
- 3. Процессор

Ответ: 3

- Аб. Принтеры бывают:
- 1. матричные, лазерные, струйные
- 2. монохромные, цветные, черно-белые
- 3. настольные, портативные

Ответ: 1

- А7. Архитектура компьютера это
- 1. техническое описание деталей устройств компьютера
- 2. описание устройств для ввода-вывода информации

3. описание программного обеспечения для работы компьютера

Ответ: 1

А8. Устройство для вывода текстовой и графической информации на различные твердые носители

- 1. монитор
- 2. принтер
- 3. сканер
- 4. модем

Ответ: 2

- А9. Сканеры бывают:
- 1. горизонтальные и вертикальные
- 2. внутренние и внешние
- 3. ручные, роликовые и планшетные
- 4. матричные, струйные и лазерные

Ответ: 3

А10. Графический планшет (дигитайзер) - устройство:

- 1. для компьютерных игр
- 2. при проведении инженерных расчетов
- 3. для передачи символьной информации в компьютер
- 4. для ввода в ПК чертежей, рисунка

Ответ: 4

А11. Дано:  $a = EA_{16}$ , b=3548. Какое из чисел С, записанных в двоичной системе счисления, удовлетворяет неравенству  $a < c < b$ ? $< b =$ "">  $<h='''$ 

- 1.  $11101010_2$
- 2.  $11101110_2$
- 3.  $11101011$ ,
- 4.  $11101100$

Ответ: 3

А12. Считая, что каждый символ кодируется одним байтом, определите, чему равен информационный объем следующего высказывания Жан-Жака Руссо:

*Тысячи путей ведут к заблуждению, к истине – только один.*

- 1. 92 бита
- 2. 220 бит
- 3. 456 бит
- 4. 512 бит

Ответ: 3

А13. В кодировке Unicode на каждый символ отводится два байта. Определите информационный объем слова из двадцати четырех символов в этой кодировке.

- 1. 384 бита
- 2. 192 бита
- 3. 256 бит
- 4. 48 бит

Ответ: 1

А14. Метеорологическая станция ведет наблюдение за влажностью воздуха.

Результатом одного измерения является целое число от 0 до 100 процентов, которое

записывается при помощи минимально возможного количества бит. Станция сделала 80 измерений. Определите информационный объем результатов наблюдений.

- 1.  $806<sub>WT</sub>$
- 2. 70 байт
- 3. 80 байт
- 4. 560 байт

Ответ: 2

А15. Вычислите сумму чисел х и у, при  $x = A6_{16}$ ,  $y = 75_8$ . Результат представьте в лвоичной системе счисления.

- 1.  $11011011_2$
- 2.  $11110001_2$
- 3.  $11100011_2$
- 4.  $10010011_2$

OTBeT: 3

А16. Для какого имени истинно высказывание:

 $\neg$ (Первая буква имени гласная  $\rightarrow$  Четвертая буква имени согласная)?

- 1. EJJEHA
- 2. ВАДИМ
- 3. AHTOH
- 4. ФЕДОР

Ответ: 3

А17. Символом F обозначено одно из указанных ниже логических выражений от трех аргументов: Х, Ү, Z. Дан фрагмент таблицы истинности выражения F (см. таблицу). Какое выражение соответствует F?

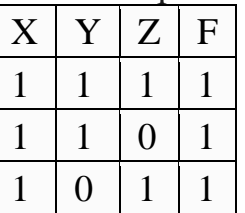

- 1.  $X\overline{v Y\overline{v}Z}$
- 2.  $X \wedge Y \wedge Z$
- 3.  $X \wedge Y \wedge \neg Z$
- 4.  $\neg X \vee Y \vee \neg Z$

OTBeT: 1

А18. После запуска Excel в окне документа появляется незаполненная....

- 1. рабочая книга
- 2. тетрады
- 3. таблица
- 4. страница

Ответ: 1

А19. Слово, с которого начинается заголовок программы.

- 1. program
- 2. readln
- 3. integer
- 4. begin
- Ответ: 1

А20. Определите значение переменной с после выполнения следующего фрагмента программы.

- $a := 5;$  $a := a + 6$ ;
- $b := -a$ :
- $c := a 2 * b;$
- 1.  $c = -11$
- 2.  $c = 15$
- 3.  $c = 27$
- 4.  $c = 33$
- $O$ TRET' 4

Блок В.

В1. Что из перечисленного ниже относится к устройствам вывода информации с компьютера? В ответе укажите буквы.

- 1. Сканер
- 2. Принтер
- 3. Плоттер
- 4. Монитор
- 5. Микрофон
- 6. Колонки
- Ответ: б.в.г.е

В2. Установите соответствие

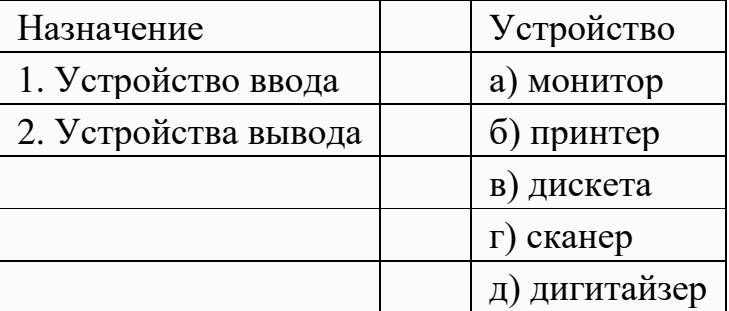

Ответ: 1г,д 2а,б

ВЗ. Какое количество бит содержит слово «информатика». В ответе записать только число.

Ответ: 88

В4. Установите соответствие между понятиями языка Pascal и их описанием:

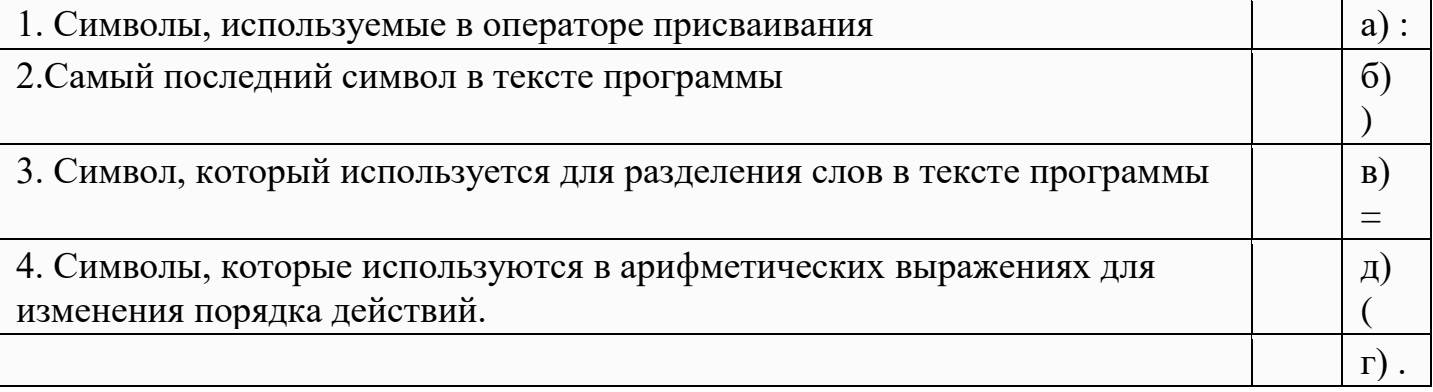

Ответ: 1а,в 2е 3г 4д,б

В5. Отметьте основные способы описания алгоритмов.

- 1. Блок-схемный
- 2. Словесный
- 3. С помощью сетей
- 4. С помощью нормальных форм
- 5. С помощью граф-схем

Ответ: 1

## 2 вариант.

Блок A. Выберите один вариант ответа.

А1. Устройство ввода информации с листа бумаги называется:

- 1. Плоттер
- 2. Стример
- 3. Драйвер
- 4. Сканер

Ответ: 4

- А2. Драйвер это
- 1. устройство длительного хранения информации
- 2. программа, управляющая конкретным внешним устройством
- 3. устройство ввода
- 4. устройство вывода

Ответ: 2

- А3. При подключении компьютера к телефонной сети используется:
- 1. модем
- 2. факс
- 3. сканер
- 4. принтер

Ответ: 1

- А4. Укажите устройства ввода.
- 1. Микрофон, клавиатура, сканер, цифровая камера
- 2. Мышь, световое перо, винчестер
- 3. Принтер, клавиатура, джойстик

Ответ: 1

- А5. Какое устройство ПК предназначено для вывода информации?
- 1. Процессор
- 2. Монитор
- 3. Клавиатура

Ответ: 2

А6. К внешней памяти относятся …….

- 1. модем, диск, кассета
- 2. кассета , оптический диск, магнитофон
- 3. диск, кассета, оптический диск

Ответ: 3

А7. В состав процессора входят:

- 1. устройства записи информации, чтения информации
- 2. арифметико-логическое устройство, устройство управления
- 3. устройства ввода и вывода информации
- 4. устройство для хранения информации

Ответ: 2

А8. Тип принтеров, при котором изображение создается путем механического давления на бумагу через ленту с красителем. Применяются либо шаблоны символов или иголки, конструктивно объединенные в матрицы.

- 1. ударного типа (матричные)
- 2. струйные
- 3. фотоэлектронные

Ответ: 1

- А9. Мониторов не бывает
- 1. монохромных
- 2. жидкокристаллических
- 3. на основе ЭЛТ
- 4. инфракрасных

Ответ: 4

А10. При отключении компьютера вся информация стирается

- 1. на CD-ROM диске
- 2. в оперативной памяти
- 3. в гибком диске

Ответ: 2

А11. Дано:  $a = E71_6$ ,  $b = 351_8$ . Какое из чисел С, записанных в двоичной системе счисления, удовлетворяет неравенству  $a < c < b$ ? $< b =$ "">

- $<='''>$
- 1. 1101010
- 2. 11101000
- 3. 11101011
- 4. 11101100

Ответ: 2

А12. Считая, что каждый символ кодируется одним байтом, определите, чему равен информационный объем следующего высказывания Алексея Толстого:

*Не ошибается тот, кто ничего не делает, хотя это и есть его основная ошибка.*

- 1. 512 бит
- 2. 608 бит
- 3. 8 Кбайт
- 4. 123 байта

Ответ: 2

А13. Считая, что каждый символ кодируется 16-ю битами, оцените информационный объем следующей пушкинской фразы в кодировке Unicode:

*Привычка свыше нам дана: Замена счастию она.*

- 1. 44 бита
- 2. 704 бита
- 3. 44 байта
- 4. 704 байта

Ответ: 2

А14. В велокроссе участвуют 678 спортсменов. Специальное устройство регистрирует прохождение каждым из участников промежуточного финиша, записывая его номер с использованием минимально возможного количества бит, одинакового для каждого

спортсмена. Каков информационный объем сообщения, записанного устройством, после того как промежуточный финиш прошли 200 велосипедистов?

1. 200 бит

- 2. 200 байт
- 3. 220 байт
- 4. 250 байт

Ответ: 4

А15. Значение выражения  $101<sub>6</sub> + 10<sub>8</sub> * 10<sub>2</sub>$  в двоичной системе счисления равно 1.  $1010<sub>2</sub>$ 

- 
- 2.  $11010_2$ 3.  $100000_2$
- 
- 4.  $110000_2$

Ответ: 3

А16. Для какого символьного выражения неверно высказывание:

Первая буква гласная  $\rightarrow \neg$  (Третья буква согласная)?

- 1. abedc
- 2. becde
- 3. babas
- 4. abcab
- Ответ: 4

А17. Символом F обозначено одно из указанных ниже логических выражений от трех аргументов: Х, Ү, Z. Дан фрагмент таблицы истинности выражения F (см. таблицу). Какое выражение соответствует  $F$ ?

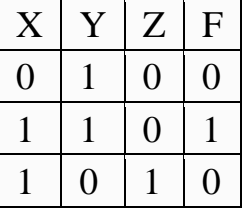

- 1.  $\neg X \vee Y \vee \neg Z$
- 2.  $X \wedge Y \wedge \neg Z$
- $3. \neg X \wedge Y \wedge Z$
- 4.  $Xv \neg YvZ$

OTBeT: 2

А18. Строки в рабочей книге обозначаются:

- 1. римскими цифрами
- 2. русскими буквами
- 3. латинскими буквами
- 4. арабскими цифрами

Ответ: 4

A19. Как обозначается команда присваивания в PascalABC? Выберите один из вариантов ответа:

- $1.*$
- $2. =$
- $3. :=$

 $4. \equiv$ 

 $5. :)$ 

 $O$ TRET:  $3$ 

А20. Определите значение переменной b после выполнения следующего фрагмента программы, где а и b - вещественные (действительные) переменные:

 $a := -5$ ;  $b := 5 + 7 * a;$  $b := b / 2 * a$ ;

- $1, 3$
- $2. -3$
- $3, 75$
- $4, -75$

OTRET: 3

Блок В.

В1. Что из перечисленного ниже относится к устройствам ввода информации с компьютера? В ответе укажите буквы.

- 1. Сканер
- 2. Принтер
- 3. Плоттер
- 4. Монитор
- 5. Микрофон
- 6. Колонки

Ответ: а,д

В2. Установите соответствие

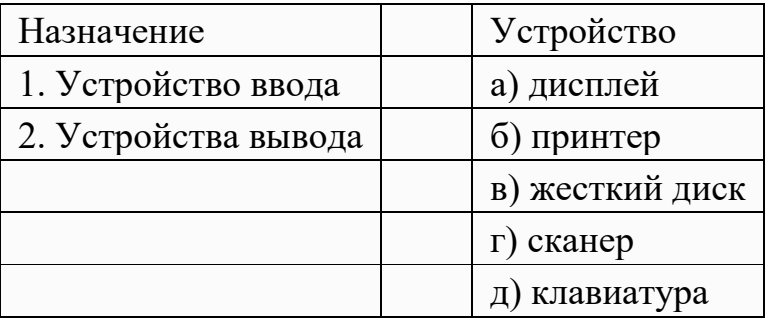

Ответ: 1г, д2а, б

ВЗ. Какое количество байт содержит слово «информация». В ответе записать только число.

Ответ: 10

В4. Запишите только те буквы, слова под которыми обозначают типы данных Pascal.

- $1. \text{var}$
- 2. begin
- 3. real
- 4. write
- 5. integer

Ответ: в.д

В5. Какие из нижеперечисленных свойств относятся к основным свойствам алгоритма?

1. Результативность

- 2. Массовость
- 3. Корректность
- 4. Определенность

Ответ: 1,2

### 3 вариант

Блок А. Выберите один вариант ответа.

А1. Принтеры не могут быть:

- 1. Планшетными
- 2. Матричными
- 3. Лазерными
- 4. Струйными

Ответ: 1

А2. "Программа, хранящаяся во внешней памяти, после вызова на выполнение попадает в ..... и обрабатывается ....".

- устройство ввода процессором  $\bullet$
- регистрами процессора • процессор
- процессором процессор
- оперативная память процессором
- файл процессором  $\bullet$

Ответ: 4

АЗ. Минимальный состав персонального компьютера...

- 1. винчестер, дисковод, монитор, клавиатура
- 2. монитор, клавиатура, системный блок
- 3. принтер, клавиатура, монитор, память

Ответ: 2

- А4. При отключении компьютера вся информация стирается
- 1. на CD-ROM диске
- 2. в оперативной памяти
- 3. в гибком диске

 $O<sub>TRET</sub>$ : 2

А5. К внешним запоминающим устройствам относится..

- 1. Процессор
- 2. Дискета

3. Монитор

OTBeT: 2

Аб. Оперативное Запоминающее Устройство (ОЗУ) физически представляет собой

- 1. Микросхему
- 2. Дискету
- 3. Магнитный лиск

Ответ: 1

А7. Для правильной работы периферийного устройства драйвер этого устройства должен находиться

- 1. в оперативной памяти
- 2. на жестком диске
- 3. на инсталляционных дискетах
- 4. выведен на печать

Ответ: 2

А8. Тип принтера, при котором главным элементом является печатающая головка, состоящая из сопел, к которым подводятся чернила.

- 1. струйный
- 2. лазерный
- 3. матричный

Ответ: 1

А9. Корпуса персональных компьютеров бывают:

- 1. горизонтальные и вертикальные
- 2. внутренние и внешние
- 3. ручные, роликовые и планшетные
- 4. матричные, струйные и лазерные

Ответ: 1

А10. Принтеры бывают :

- 1. настольные, портативные
- 2. матричные, лазерные, струйные
- 3. монохромные, цветные, черно-белые
- 4. на основе ЭЛТ

Ответ: 2

А 11. Как представлено число 82 в двоичной системе счисления?

- $1. 1010010<sub>2</sub>$
- 2. 1010011<sup>2</sup>
- 3.  $100101_2$
- 4. 1000100

Ответ: 1

А12. Считая, что каждый символ кодируется одним байтом, определите, чему равен информационный объем следующего высказывания Рене Декарта:

*Я мыслю, следовательно, существую.*

- 1. 28 бит
- 2. 272 бита
- 3. 32 Кбайта
- 4. 34 бита

Ответ: 2

А13. Считая, что каждый символ кодируется 16-ю битами, оцените информационный объем следующей фразы в кодировке Unicode:

*В шести литрах 6000 миллилитров.*

- 1. 1024 байта
- 2. 1024 бита
- 3. 512 байт
- 4. 512 бит

Ответ: 4

А14. На производстве работает автоматизированная система информирования склада о необходимости доставки в цех определённых групп расходных материалов. Система устроена так, что по каналу связи на склад передаётся условный номер расходных материалов (при этом используется одинаковое, но минимально возможное количество бит в двоичном представлении этого числа). Известно, что был послан

запрос на поставку 9 групп материалов из 19 используемых на производстве. Определите объем посланного сообщения.

- 1. 35 байт
- 2. 45 бит
- 3. 55 бит
- 4. 65 байт

Ответ: 2

А15.Вычислите сумму двоичных чисел х и у, если  $x = 1010101<sub>2</sub>$  и у = 1010011<sub>2</sub>

- 1.  $10100010$
- 2.  $10101000<sub>2</sub>$
- 3.  $10100100<sub>2</sub>$
- 4.  $10111000<sub>2</sub>$

Ответ: 2

А16. Для какого имени истинно высказывание:

(Вторая буква гласная → Первая буква гласная) Λ Последняя буква согласная?

- 1. ИРИНА
- 2. МАКСИМ
- 3. МАРИЯ
- 4. СТЕПАН

Ответ: 4

А17. Символом F обозначено одно из указанных ниже логических выражений от трех аргументов: X, Y, Z. Дан фрагмент таблицы истинности выражения F (см. таблицу). Какое выражение соответствует F?

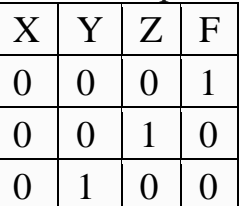

- 1. X Λ Y Λ Z
- 2.  $\neg X \wedge \neg Y \wedge Z$
- 3. X Λ Y Λ ¬Z
- 4. ¬X Λ ¬Y Λ ¬Z

Ответ: 4

- А18. Имена листов указаны:
- 1. в заголовочной строке
- 2. в строке состояния
- 3. в нижней части окна
- 4. в строке формул

Ответ: 3

А19. С помощью какой команды мы можем вывести на экран текст?

- 1. write('текст')
- 2. read('текст')
- 3. написать('текст')
- 4. вывести('текст')
- 5. отобразить на экран('текст')

Ответ: 1

А20. 1) Определите значение переменной b после выполнения следующего фрагмента программы, где а и b - вещественные (действительные) переменные:

- $a := 5$ ;
- $b := 5 3 * a$ ;
- $b := b / 2 * a;$
- $1, 1$
- $2, -1$
- $3.25$
- 4.  $-25$

OTBeT: 3

Блок В.

В1. Что из перечисленного ниже относится к носителям информации? В ответе укажите буквы.

- 1. Сканер
- 2. флеш-карта
- 3. Плоттер
- 4. жесткий диск
- 5. Микрофон

Ответ: б.г

В2. Установите соответствие.

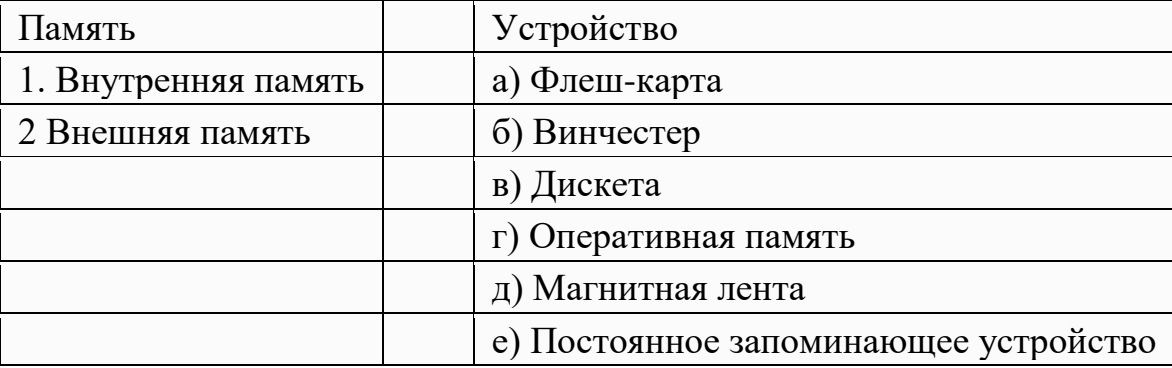

Ответ: 1г,е 2а,б,в,д

ВЗ. Какое количество байт содержит слово «сообщение». В ответе записать только число

Ответ: 9

В4. Запишите только те буквы, символы под которыми обозначают знаки арифметических операций.

- $1. \{$
- $2. :$
- $3. <$
- $4. :$
- $5. \equiv$
- 6. .
- $7. +$
- $8. /$
- $9.*$

Ответ: 7,8,9

В5. Установите соответствие между понятиями языка Pascal и их описанием:

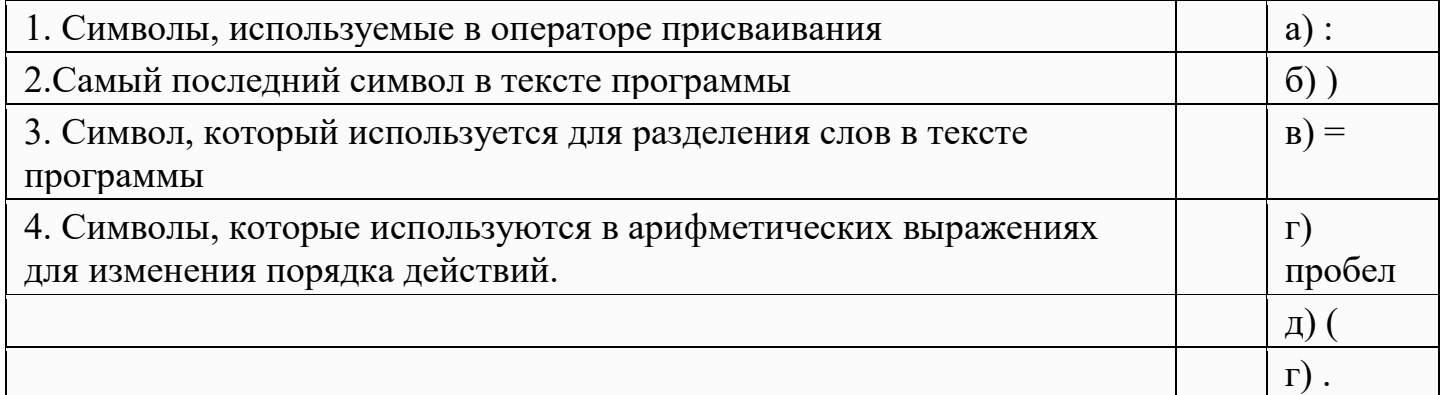

Ответ: 1а,в 2е 3г 4д,б

# **Раздел 2. Хранение, передача и публикация цифровой информации Тема 2.1 Принципы организации работы на ПК**

*1. Самостоятельная работа №7 (методические указания для выполнения внеаудиторной самостоятельной работы)*

## **Тема 2.2 Хранение информации**

- *1. Практическое занятие №19 (методические указания для выполнения практических (лабораторных) работ)*
- *2. Практическое занятие №20 (методические указания для выполнения практических (лабораторных) работ)*
- *3. Самостоятельная работа №8 (методические указания для выполнения внеаудиторной самостоятельной работы)*

**Тема 2.3 Защита информации**

- *1. Практическое занятие №21 (методические указания для выполнения практических (лабораторных) работ)*
- *2. Практическое занятие №22 (методические указания для выполнения практических (лабораторных) работ)*
- *3. Практическое занятие №23 (методические указания для выполнения практических (лабораторных) работ)*
- *4. Самостоятельная работа №9 (методические указания для выполнения внеаудиторной самостоятельной работы)*

### **Тема 2.4 Компьютерные сети**

- *1. Практическое занятие №24 (методические указания для выполнения практических (лабораторных) работ)*
- *2. Практическое занятие №25 (методические указания для выполнения практических (лабораторных) работ)*
- *3. Практическое занятие №26 (методические указания для выполнения практических (лабораторных) работ)*
- *4. Практическое занятие №27 (методические указания для выполнения практических (лабораторных) работ)*
- *5. Самостоятельная работа №10 (методические указания для выполнения внеаудиторной самостоятельной работы)*

#### **Тема 2.5 Мультимедиа**

*1. Практическое занятие №28 (методические указания для выполнения практических (лабораторных) работ)*

*2. Самостоятельная работа №11 (методические указания для выполнения внеаудиторной самостоятельной работы)*

### **Тема 2.6 Информационные ресурсы сети Интернет**

- *1. Практическое занятие №29 (методические указания для выполнения практических (лабораторных) работ)*
- *2. Практическое занятие №30 (методические указания для выполнения практических (лабораторных) работ)*
- *3. Самостоятельная работа №12 (методические указания для выполнения внеаудиторной самостоятельной работы)*

*Итоговый тест по разделу 2 в программе My Test*

Задание. Выберете правильные ответы и подчеркните их

Выберите один правильный ответ

ТЗ 1. База данных – это...

1.совокупность данных, организованных по определенным правилам;

2.совокупность программ для хранения и обработки больших массивов информации;

3.интерфейс, поддерживающий наполнение и манипулирование данными;

4.определенная совокупность информации.

Выберите один правильный ответ

ТЗ 2. Наиболее распространенными в практике являются

БД...

1.распределенные базы данных;

2.иерархические базы данных;

3.сетевые базы данных;

4.реляционные базы данных.

Выберите один правильный ответ

ТЗ 3. Наиболее точным аналогомреляционной базы данных может служить...

1.неупорядоченное множество данных;

2.вектор;

3.генеалогическое дерево;

4.двумерная таблица.

Выберите один правильный ответ

ТЗ 4. Таблицы в базах данных предназначены ...

1.для хранения данных базы;

2.для отбора и обработки данных базы;

3.для ввода данных базы и их просмотра;

4.для автоматического выполнения группы команд;

5.для выполнения сложных программных действий.

Выберите один правильный ответ

5. Из перечисленного не является объектом Access...

1.модули;

2.таблицы;

3.макросы;

4.ключи;

5.формы; 6.отчеты; 7.запросы. 2 Выберите один правильный ответ 6. Для чего предназначены запросы ... 1.для хранения данных базы; 2.для отбора и обработки данных базы; 3.для ввода данных базы и их просмотра; 4.для автоматического выполнения группы команд; 5.для выполнения сложных программных действий; 6.для вывода обработанных данных базы на принтер. Выберите один правильный ответ ТЗ 7. Для чего предназначены формы ... 1.для хранения данных базы; 2.для отбора и обработки данных базы;

3.для ввода данных базы и их просмотра;

4.для автоматического выполнения группы команд;

5.для выполнения сложных программных действий.

Выберите один правильный ответ

ТЗ 8. Модули БДпредназначены ...

1.для хранения данных базы;

2.для отбора и обработки данных базы;

3.для ввода данных базы и их просмотра;

4.для автоматического выполнения группы команд;

5.для выполнения сложных программных действий.

Выберите один правильный ответ

ТЗ 9. Макросы БД предназначены ...

1.для хранения данных базы;

2.для отбора и обработки данных базы;

3.для ввода данных базы и их просмотра;

4.для автоматического выполнения группы команд;

5.для выполнения сложных программных действий?

Выберите один правильный ответ

ТЗ 10. В каком режиме работает с базой данных пользователь ...

1.в проектировочном;

2.в любите льском;

3.в заданном;

4.в эксплуатационном.

Выберите один правильный ответ

ТЗ 11. В каком диалоговом окне создают связи между полями таблиц базы данных

...

1.таблица связей;

2.схема связей;

3.схема данных;

4.таблица данных.

3 Выберите один правильный ответ

ТЗ 12. Почему при закрытии таблицы программа Access не предлагает выполнить сохранение внесенных данных...

1.недоработка программы;

2.потому что данные сохраняются сразу после ввода в таблицу;

3.потому что данные сохраняются только после закрытия всей базы данных.

Выберите один правильный ответ

ТЗ 13. Без каких объектов не может существовать база данных ...

1.без модулей;

2.без отчетов;

3.без таблиц;

4.без форм;

5.без макросов;

6.без запросов.

Выберите один правильный ответ

14. В каких элементах таблицы хранятся данные базы ...

1.в полях;

2.в строках;

3.в столбцах;

4.в записях;

5.в ячейках.

Выберите один правильный ответ

ТЗ 15. Содержит ли какую - либо информацию таблица, в которой нет ни одной записи ...

1.пустая таблица не содержит ни какой информации;

2.пустая таблица содержит информацию о структуре базы данных;

3.пустая таблица содержит информацию о будущих записях;

4.таблица без записей существовать не может.

Выберите один правильный ответ

ТЗ 16. Содержит ли какую-либо информацию таблица, в которой нет полей ...

1.содержит информацию о структуре базы данных;

2.не содержит ни какой информации;

3.таблица без полей существовать не может;

4.содержит информацию о будущих записях.

Выберите один правильный ответ

ТЗ 17. В чем состоит особенность поля "счетчик" ...

1.служит для ввода числовых данных;

2.служит для ввода действительных чисел;

3.данные хранятся не в поле, а в другом месте, а в поле хранится только указатель на то, где расположен текст;

4.имеет ограниченный размер;

5.имеет свойство автоматического наращивания.

4 Выберите один правильный ответ

ТЗ 18. В чем состоит особенность поля "мемо" ...

1.служит для ввода числовых данных;

2.служит для ввода действительных чисел;

3.данные хранятся не в поле, а в другом месте, а в поле хранится только указатель на то, где расположен текст;

4.имеет ограниченный размер;

5.имеет свойство автоматического наращивания.

Выберите один правильный ответ

ТЗ 19. Какое поле можно считать уникальным ...

1.поле, значения в котором не могут повторяться;

2.поле, которое носит уникальное имя;

3.поле, значение которого имеют свойство наращивания.

Выберите один правильный ответ

ТЗ 20. Ключами поиска в системах управления

базами данных (СУБД) называются ...

1.диапазон записей файла БД, в котором осуществляется поиск;

2.логические выражения, определяющие условия поиска;

3.поля, по значению которых осуществляется поиск;

4.номера записей, удовлетворяющих условиям поиска;

5.номер первой по порядку записи, удовлетворяющей условиям поиска.

ключ

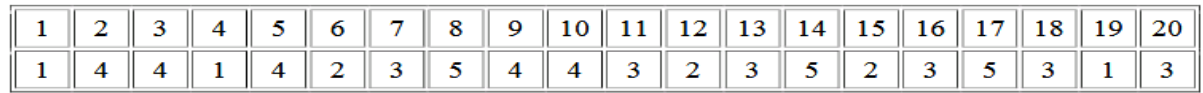

# **Раздел 3. 1С Предприятие**

#### **Тема 3.1 Знакомство с программой**

- *1. Практическое занятие №31 (методические указания для выполнения практических (лабораторных) работ)*
- *2. Самостоятельная работа №13 (методические указания для выполнения внеаудиторной самостоятельной работы)*

### **Тем 3.2 Кадровый учет организации**

- *1. Практическое занятие №32 (методические указания для выполнения практических (лабораторных) работ)*
- *2. Практическое занятие №33 (методические указания для выполнения практических (лабораторных) работ)*
- *3. Практическое занятие №34 (методические указания для выполнения практических (лабораторных) работ)*
- *4. Практическое занятие №35 (методические указания для выполнения практических (лабораторных) работ)*
- *5. Практическое занятие №36 (методические указания для выполнения практических (лабораторных) работ)*
- *6. Практическое занятие №37 (методические указания для выполнения практических (лабораторных) работ)*

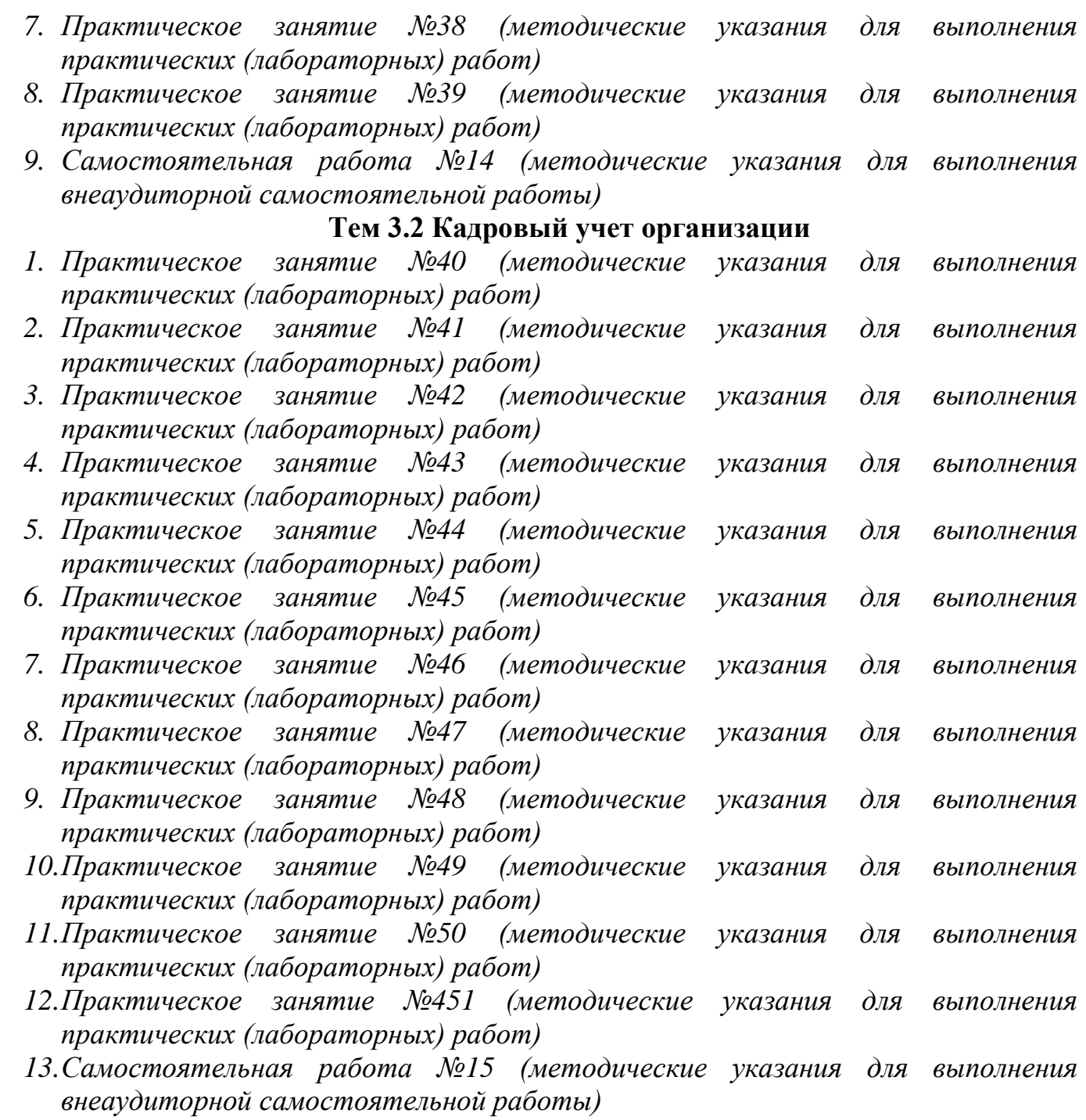

*Решить задачу* 1. Заполнить информацию о предприятии

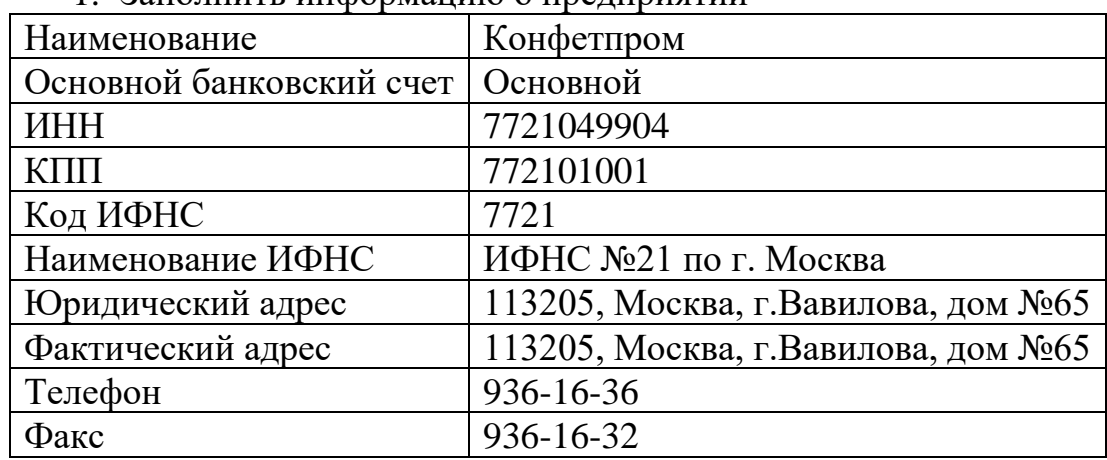

2. В организацию по трудовому договору с начала текущего года приняты

| <b>Физическо</b> | Подразделени  | $\Phi$ орма        | График  | Виды                         | <b>Размер</b> | Дата      |
|------------------|---------------|--------------------|---------|------------------------------|---------------|-----------|
| е лицо           | е, должность  | оплаты             |         | начислени                    |               | рождени   |
|                  |               |                    |         | Й                            |               | я         |
| Иванов           | Администраци  | $\Pi$ <sub>o</sub> | Основно | Оклад<br>$\Pi{\rm O}$        | 5000RU        | 01.03.65  |
| Иван             | я/ Инженер    | месячно            | й       | ДНЯМ                         | R             |           |
| Иванович         |               | Й                  |         |                              |               |           |
|                  |               | тарифно            |         |                              |               |           |
|                  |               | й ставке           |         |                              |               |           |
| Ветров           | Курьерский    | $\Pi$ <sub>o</sub> | Основно | Оплата<br>$\Pi$ <sup>O</sup> | 400RUR        | 10.06.195 |
| $\prod$ erp      | отдел/ Курьер | дневной            | й       | дневному                     |               | 9         |
| Сергеевич        |               | ставке             |         | тарифу                       |               |           |

3. Иванов с 10.10. 20 \_\_\_ назначен старшим инженером на оклад 6000 RUR (создать новую должность и новую единицу в штатном расписании)

4. Ветров уволен 15.02.20\_\_

# Приложение А. ОЦЕНОЧНАЯ ВЕДОМОСТЬ ПО ПРОФЕССИОНАЛЬНОМУ МОДУЛЮ

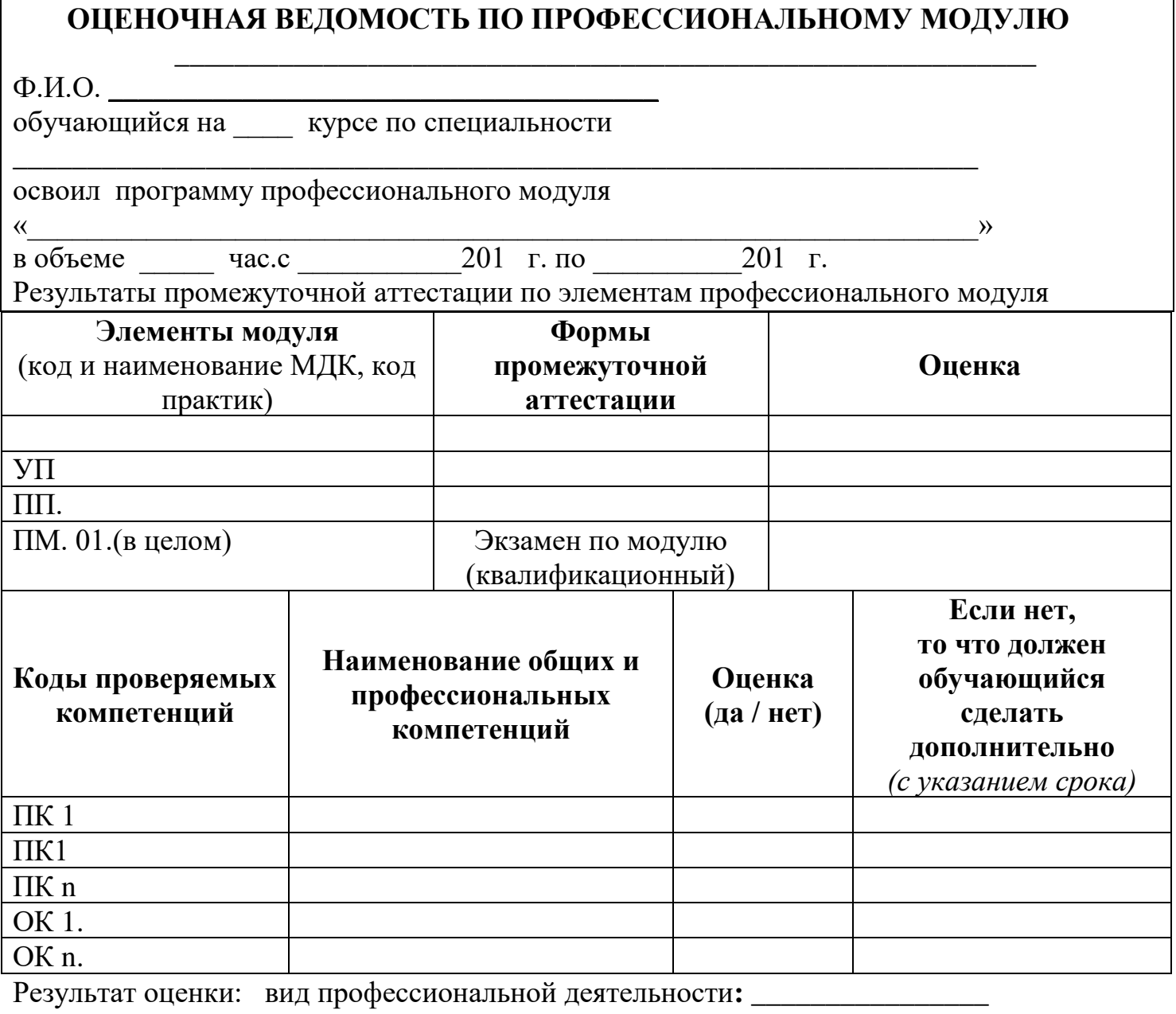

Дата « » 201 г.

Подписи членов экзаменационной комиссии

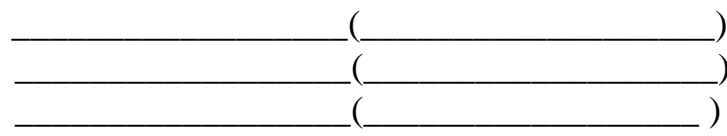

### **ГОСУДАРСТВЕННОЕ БЮДЖЕТНОЕ ПРОФЕССИОНАЛЬНОЕ ОБРАЗОВАТЕЛЬНОЕ УЧРЕЖДЕНИЕ ИРКУТСКОЙ ОБЛАСТИ «ЧЕРЕМХОВСКИЙ ГОРНОТЕХНИЧЕСКИЙ КОЛЛЕДЖ ИМ. М.И. ШАДОВА»**

### **ЭКЗАМЕНАЦИОННАЯ ВЕДОМОСТЬ**

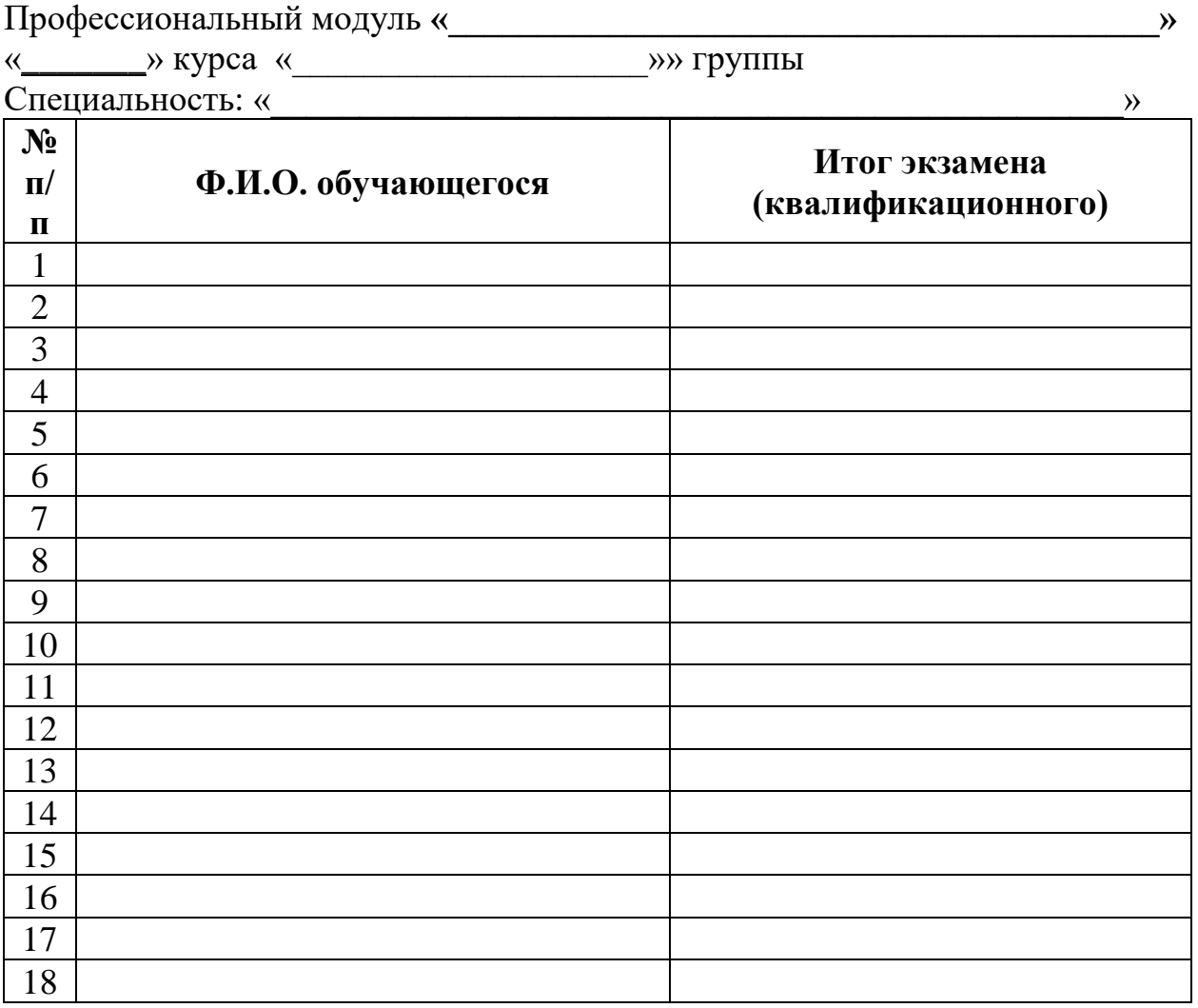

Время проведения: « $\_\_\_\_$ — $\_\_20\_\_$ г. Всего часов на проведение час. Мин. Подписи экзаменаторов:

\_\_\_\_\_\_\_\_\_\_ ( \_\_\_\_\_\_\_\_\_\_\_\_\_\_\_\_\_\_\_\_\_ ) \_\_\_\_\_\_\_\_\_\_ ( \_\_\_\_\_\_\_\_\_\_\_\_\_\_\_\_\_\_\_\_\_ )  $\overline{a}$  (  $\overline{a}$  )

## **Лист изменений дополнений к комплекту контрольно – оценочных средств**

\_\_\_\_\_\_\_\_\_\_\_\_\_\_\_\_\_\_\_\_\_\_\_\_\_\_\_\_\_\_\_\_\_\_\_\_\_\_\_\_\_\_\_\_\_\_\_\_\_\_\_\_\_\_\_\_\_\_\_\_\_\_\_\_\_\_\_

Дополнения и изменения к комплекту КОС на \_\_\_\_\_\_\_\_\_\_\_\_\_ учебный год по ПМ.03 Выполнение работ по профессии Оператор электронно – вычислительных и вычислительных машин

\_\_\_\_\_\_\_\_\_\_\_\_\_\_\_\_\_\_\_\_\_\_\_\_\_\_\_\_\_\_\_\_\_\_\_\_\_\_\_\_\_\_\_\_\_\_\_\_\_\_\_\_\_\_\_\_\_\_\_\_\_\_\_\_\_\_\_\_\_\_\_\_ \_\_\_\_\_\_\_\_\_\_\_\_\_\_\_\_\_\_\_\_\_\_\_\_\_\_\_\_\_\_\_\_\_\_\_\_\_\_\_\_\_\_\_\_\_\_\_\_\_\_\_\_\_\_\_\_\_\_\_\_\_\_\_\_\_\_\_\_\_\_\_\_ \_\_\_\_\_\_\_\_\_\_\_\_\_\_\_\_\_\_\_\_\_\_\_\_\_\_\_\_\_\_\_\_\_\_\_\_\_\_\_\_\_\_\_\_\_\_\_\_\_\_\_\_\_\_\_\_\_\_\_\_\_\_\_\_\_\_\_\_\_\_\_\_ \_\_\_\_\_\_\_\_\_\_\_\_\_\_\_\_\_\_\_\_\_\_\_\_\_\_\_\_\_\_\_\_\_\_\_\_\_\_\_\_\_\_\_\_\_\_\_\_\_\_\_\_\_\_\_\_\_\_\_\_\_\_\_\_\_\_\_\_\_\_\_\_ \_\_\_\_\_\_\_\_\_\_\_\_\_\_\_\_\_\_\_\_\_\_\_\_\_\_\_\_\_\_\_\_\_\_\_\_\_\_\_\_\_\_\_\_\_\_\_\_\_\_\_\_\_\_\_\_\_\_\_\_\_\_\_\_\_\_\_\_\_\_\_\_ \_\_\_\_\_\_\_\_\_\_\_\_\_\_\_\_\_\_\_\_\_\_\_\_\_\_\_\_\_\_\_\_\_\_\_\_\_\_\_\_\_\_\_\_\_\_\_\_\_\_\_\_\_\_\_\_\_\_\_\_\_\_\_\_\_\_\_\_\_\_\_\_ \_\_\_\_\_\_\_\_\_\_\_\_\_\_\_\_\_\_\_\_\_\_\_\_\_\_\_\_\_\_\_\_\_\_\_\_\_\_\_\_\_\_\_\_\_\_\_\_\_\_\_\_\_\_\_\_\_\_\_\_\_\_\_\_\_\_\_\_\_\_\_\_

В комплект КОС внесены следующие изменения:

\_\_\_\_\_\_\_\_\_\_\_

Дополнения и изменения в комплекте КОС обсуждены на заседании ЦК «Информатики и вычислительной техники»

 $\frac{m}{201}$   $\frac{m}{201}$   $\frac{m}{201}$   $\frac{m}{201}$   $\frac{m}{201}$   $\frac{m}{201}$   $\frac{m}{201}$ Председатель ЦК \_\_\_\_\_\_\_\_\_\_\_\_\_\_\_\_\_\_ \_\_\_\_\_\_\_\_\_\_\_\_\_\_\_